# **AX 8000**

**HEIMSPORT-TRAININGSGERÄT CROSSTRAINER-ERGOMETER**

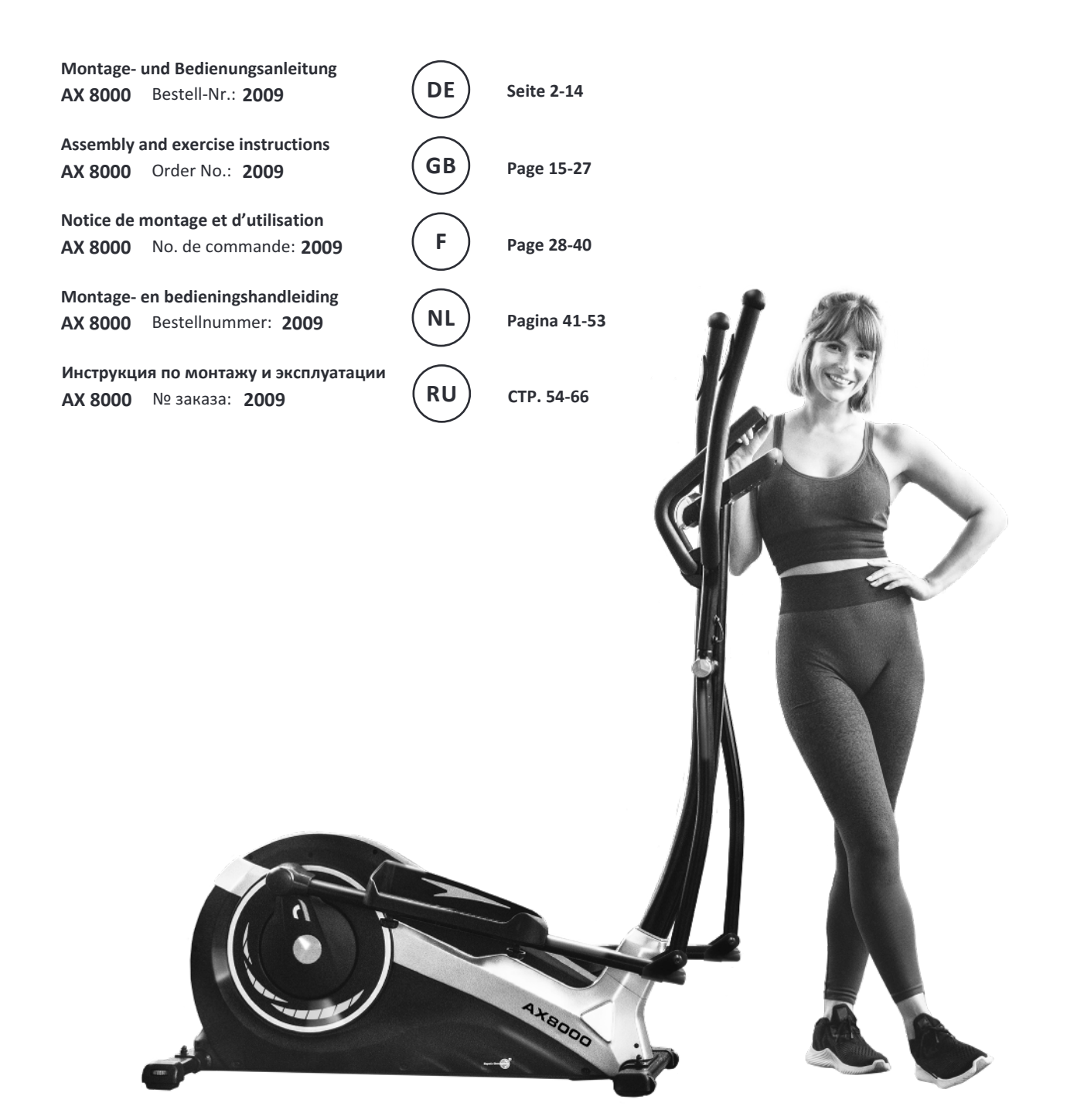

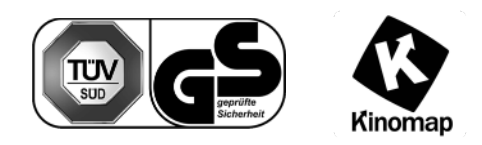

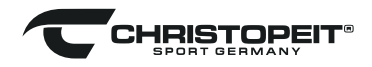

# **INHAITSÜRFRSICHT**

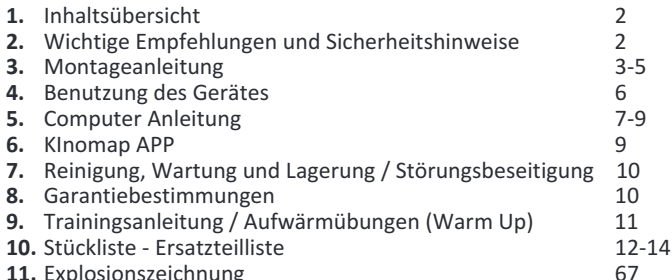

11. Explosionszeichnung

## Sehr geehrte Kundin, sehr geehrter Kunde,

wir gratulieren Ihnen zum Kauf dieses Heimsport-Trainingsgerätes und wünschen Ihnen viel Vergnügen damit.

Bitte beachten und befolgen Sie die Hinweise und Anweisungen dieser Montage- und Bedienungsanleitung. Wenn Sie irgendwelche Fragen haben, können Sie sich selbstverständlich jederzeit an uns wenden.

Mit freundlichen Grüßen, **Ihre Top-Sport Gilles GmbH** 

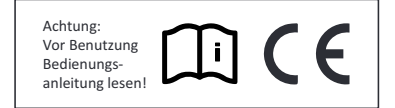

13. Generell gilt, dass Sportgeräte kein Spielzeug sind. Sie dürfen daher nur bestimmungsgemäß und von entsprechend informierten und unterwiesenen Personen benutzt werden. Dieses Gerät kann von Kindern ab 8 Jahren und Personen mit eingeschränkten physischen, sensorischen oder geistigen Fähigkeiten oder Mangel an Erfahrung und Subsettive der generalistik werden, wenn eine angemessene Aufsicht oder<br>ausführliche Anleitung zur sicheren Benutzung des Gerätes, sowie aufklärung der evtl. damit verbundenen Gefahren verstanden wurde.<br>Kinder dürfen nicht mit dem Heimsportgerät spielen. Reinigungen and Wartungen sollten nicht von Kindern ohne Aufsicht durchgeführt<br>werden. Die Benutzung des Gerätes durch unbeaufsichtigte Kinder ist durch geeignete Maßnahmen auszuschließen.

14. Dieses Gerät darf nur mit dem mitgelieferten Netzgerät in Betrieb genommen werden.

15. Es ist darauf zu achten, dass der Trainierende und andere Personen sich niemals mit irgendwelchen Körperteilen in den Bereich von sich noch bewegenden Teilen begeben oder befinden.

16. A Dieses Produkt darf am Ende seiner Lebensdauer nicht über den normalen Haushaltsabfall entsorgt werden, sondern muss an eiden normalen Hausnaltsabrall entsorgt werden, sondern muss an el-<br>nem Sammelpunkt für das Recycling von elektrischen und elektro-<br>nischen Geräten abgegeben werden. Das Symbol auf dem Produkt,<br>der Gebrauchsanleitung oder de trag zum Schutze unserer Umwelt. Bitte erfragen Sie bei der Gemeindeverwaltung die zuständige Entsorgungsstelle.

17. Die Verpackungsmaterialien, leere Batterien und Teile des Gerätes im Sinne der Umwelt nicht mit dem Hausmüll entsorgen, sondern in dafür vorgesehene Sammelbehälter werfen oder bei geeigneten Sammelstellen abgeben.

18. Für ein geschwindigkeitsabhängiges Training kann der Bremswiderstand manuell eingestellt werden und die erbrachte Leistung hängt von der Schrittgeschwindigkeit der Pedale ab. Für ein geschwindigkeitsunabhängiges Training, kann der Benutzer eine gewünschte Leistung in Watt über den Computer vorgeben und somit ein drehzahlunabhängig Training bei gleicher Leistung durchführen. Das Bremssystem passt<br>sich dabei automatisch mit dem Widerstand an die Schrittbewegung an, um die voreingestellte Wattleistung zu erzielen.

19. Das Gerät ist mit einer 24-stufigen Widerstandseinstellung ausgestattet. Diese ermöglicht eine Verringerung bzw. Erhöhung des Bremswiderstandes und damit der Trainingsbelastung. Dabei führt das<br>Drücken der Taste "-" zu einer Verringerung des Bremswiderstandes<br>und damit der Trainingsbelastung. Das Drücken der Taste "+" führt zu einer Erhöhung des Bremswiderstandes und damit der Trainingsbelastung.

20. Dieses Gerät ist gemäss der DIN EN ISO 20957-1/2014 und EN **20.** Dieses Gerat Ist gemass der DIN EN ISO 20957-1/2014 und EN ISO 20957-9:2016 "H, A" geprüft und zertliziert worden. Die zulästen sige maximale Belastung (=Körpergewicht) ist auf 150 kg festgelegt worden. Die Klassifi Dieser Gerätecomputer entspricht den grundlegenden Anforderungen der EMV Richtlinie 2014/30/EU.

21. Die Montage- und Bedienungsanleitung ist als Teil des Produktes zu betrachten. Bei Verkauf oder der Weitergabe des Produktes ist<br>diese Dokumentation mitzugeben.

# **WICHTIGF EMPEFHILINGEN UND SICHERHEITSHINWEISE**

Unsere Produkte sind grundsätzlich geprüft und entsprechen damit dem aktuellen, höchsten Sicherheitsstandard. Diese Tatsache entbindet aber nicht die nachfolgenden Grundsätze strikt zu befolgen.

1. Das Gerät genau nach der Montageamentung auspublikerung ein den Aufbau des Gerätes beigefügten und in der Montage aufgefüh-Das Gerät genau nach der Montageanleitung aufbauen und nur die, rten, gerätespezifischen Einzelteile verwenden. Vor dem eigentlichen Tren, gerarespezinschen Einzeitene verwenden. vor den regentionen<br>Aufbau die Vollständigkeit der Lieferung anhand des Lieferscheins und<br>die Vollständigkeit des Lieferumfanges anhand der Montageschritte grob kontrollieren.

Vor der ersten Benutzung und in regelmäßigen Abständen (ca.  $\overline{\mathbf{z}}$ alle 50 Betriebsstunden) den festen Sitz aller Schrauben, Muttern und sonstigen Verbindungen prüfen und die zugänglichen Achsen und Gelenke mit etwas Schmiermittel behandeln, damit der sichere Betriebszustand des Trainingsgerätes gewährleistet ist.

Das Gerät an einem trockenen, ebenen Ort aufstellen und es vor Feuchtigkeit und Nässe schützen. Bodenunebenheiten sind durch<br>geeignete Maßnahmen am Boden und, sofern bei diesem Gerät<br>vorhanden, durch dafür vorgesehene, justierbare Teile des Gerätes auszugleichen. Der Kontakt mit Feuchtigkeit und Nässe ist auszuschließen.

4. Sofern der Aufstellort besonders gegen Druckstellen, Verschmutzungen und ähnliches geschützt werden soll, eine geeignete, rutschfeste Unterlage (z.B. Gummimatte, Holzplatte o.ä.) unter das Gerät legen.

Vor dem Trainingsbeginn alle Gegenstände in einem Umkreis von 2 Metern um das Gerät entfernen.

6. Für die Reinigung des Gerätes keine aggressiven Reinigungsmittel<br>und zum Aufbau und für eventuelle Reparaturen nur die mitgelieferten and zum Aufbauchten der der der der einer der auferenden. Schweißablagerungen<br>am Gerät sind direkt nach Trainingsende zu entfernen.

7. ACHTUNG! Systeme der Herzfrequenzüberwachung können ungenau sein. Übermäßiges Trainieren kann zu ernsthaftem gesundheitlinder Schaden oder zum Tod führen. Vor der Aufnahme eines gezielten<br>Trainings ist daher ein geeigneter Arzt zu konsultieren. Dieser kann<br>definieren welcher maximalen Belastung (Puls, Watt, Trainingsdauer<br>u.s.w.) man sich au geben. Es darf nicht nach schweren Mahlzeiten trainiert werden. Es ist zu beachten, dass dieses Gerät nicht für therapeutische Zwecke geeignet ist.

8. Mit dem Gerät nur trainieren wenn es einwandfrei funktioniert.<br>Für eventuelle Reparaturen nur Original-Ersatzteile verwenden. ACH-TUNG: Sollten Teile bei Benutzung des Gerätes übermäßig heiß werden Final contract of the ungehend und sichern Sie das Gerät gegen Benutzung solange es noch nicht in Stand gesetzt wurde.

Bei der Einstellung von verstellbaren Teilen auf die richtige Position bzw. die markierte, maximale Einstellposition und ordnungsgemäße Sicherung der neu eingestellten Position achten.

10. Sofern in der Anleitung nicht anders beschrieben, darf das Gerät nur immer von einer Person zum Trainieren benutzt werden. Die Trainingsleistung sollte insgesamt 60 Min./tägl. nicht überschreiten.

11. Es sind Trainingskleidung und Schuhe zu tragen die für ein<br>Fitness-Training mit dem Gerät geeignet sind. Die Kleidung muss so Finalism in detail and the beschaffen sein, dass diese aufgrund ihrer Form (z.B. Länge) während<br>des Trainings nicht hängen bleiben kann. Die Trainingsschuhe sollten<br>passend zum Trainingsgerät gewählt werden, grundsätzlich

12. ACHTUNG! Wenn Schwindelgefühle, Übelkeit, Brustschmerzen oder andere abnormale Symptome wahrgenommen werden, das Training abbrechen und an einen geeigneten Arzt wenden.

# **MONTAGEANLEITUNG**

Bevor Sie mit der Montage beginnen, unbedingt unsere Empfehlungen und Sicherheitshinweise beachten! Entnehmen Sie alle Einzelteile der Verpackung, legen Sie diese auf den Boden und kontrollieren grob Sie die Vollzähligkeit anhand der Montagebilder. Dieses soll Ihnen den Zusammenbau des Gerätes erleichtern und schneller durchführbar machen. Montagezeit ca. 50Min.

# **SCHRITT 1:** Montage des vorderen und hinteren Fußes (56+58).

1. Führen Sie den vorderen Fuß (56), montiert mit den Fußabdeckungen mit Transportrolleneinheiten<br>(55) an den Grundrahmen (40) und schrauben Sie diesen mittels der Schlossschrauben M8x45 (59), Unterlegscheiben (37), Federringen (32) und Hutmuttern  $(36)$  fest.

Führen Sie den Hinteren Fuß (58) montiert mit  $2.$ Fußabdeckungen mit Höhenverstellung (57) an den Grundrahmen (40) und schrauben Sie diesen mittels der Schlossschrauben (59), Unterlegscheiben (37), Federringen (32) und Hutmuttern (36) fest. (Die Höhenausgleichsschrauben an den Fußkappen (57) sind zur Stabilisierung des Gerätes bei Unebenheiten gedacht.)

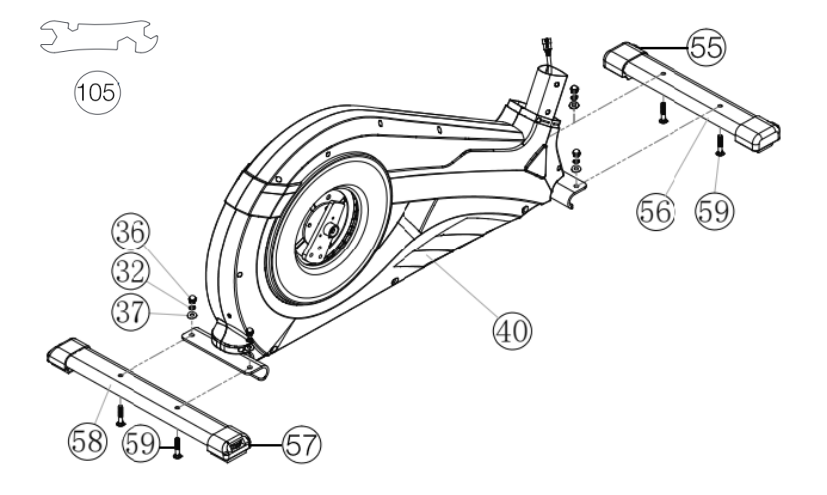

# **SCHRITT 2:**

## Montage der Pedalarme (97) und den Pedalarmverkleidungen (95).

1. Führen Sie die Pedalarme (97) zu den Pedalarmaufnahmen (93), sodass die Bohrungen fluchten und schrauben Sie die Pedalarme (97) mittels der Schrauben M8x20 (96) und Federringen (32) an den Pedalarmaufnahmen (93) fest.

Stecken Sie die Pedalarmverkleidungen (95) auf  $\overline{2}$ die Pedalarme (97) und befestigen Sie diese mittels der Schrauben M5x15 (102).

Stecken Sie anschließend die Rundstopfen (94) in die Pedalarmverkleidungen (95) passend auf.

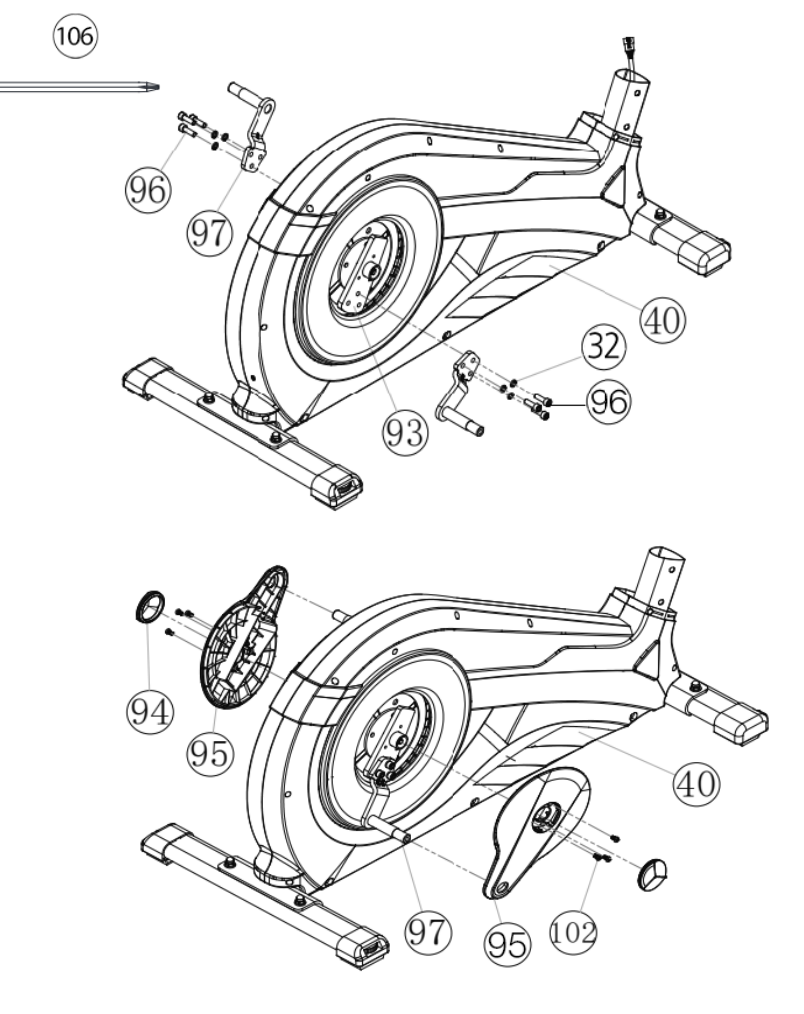

# **SCHRITT 3:**

# Verbindung des Computerkabelstranges (34) mit dem Stellmotorka-<br>bel (35) und des Stützrohres (30) am Grundrahmen (40).

Die Schrauben M8x20 (33), gebogenen Unterlegscheiben (31) und Federringe (32) griffbereit neben den vorderen Teil des Grund-<br>rahmens (40) legen.

**2.** Das untere Ende des Stützrohr (30) zum Grundrahmen (40) füh-<br>ren und den Gummiring (100) und die Stützrohrverkleidung (101) aufschieben.

Die Enden der beiden Computerkabelstränge (34+35), die aus (30+40) herausragen, zusammensecken. (**Achung!** Das oben aus dem Süzrohr (30) ragende Ende des Compuerkabelsrangs (34) darf nicht in das Rohr rutschen, da es zur weiteren Montage noch benötigt wird.) Ebenso darauf achten, dass beim Zusammenstecken der Rohre die Kabelverbindung nicht eingequetscht wird.

**4.** Auf die Schrauben (33) je einen Federring (32) und eine gebo-<br>gene Unterlegscheibe (31) stecken und das Stützrohr (30) auf den Grundrahmen aufschieben. Die Schrauben (33) durch die Bohrungen stecken und das Stützrohr (30) am Grundrahmen (40) richtig fest ver-<br>schrauben.

**5.** Anschließend die Süzrohrverkleidung (101) und den Gummi- ring (100) passend über die Schraubenverbindung schieben.

# **Monage der Grirohre 5, Fußhebel 44 und Ver- bindungsrohre 25. SCHRITT 4:**

1. Das Griffrohr (5R) auf das Verbindungsrohr (25R) stecken und die Bohrungen in den Rohren so ausrichten, dass sie übereinander liegen. (**Achtung!** Die Griffrohre müssen nach der Montage so ausge-<br>richtet sein, dass die oberen Enden nach außen (vom Stützrohr (30) weg) gebogen sind.)

**2.** Auf die Schrauben (33) je einen Federring (32) und eine gebo-<br>gene Unterlegscheibe (31) stecken das Griffrohr (5R) fest verschrau-<br>ben.

**3.** Den Fußhebel (44R) an das Verbindungsrohr (25R) secken und die Bohrungen in den Rohren so ausrichten, dass sie übereinander liegen.

**4.** Die Schraube M8x78 (23) durch die Bohrungen secken und den Fußhebel (44R) mittels Unterlegscheibe (27) und Mutter (26) an dem Verbindungsrohr (25R) nur so fest schrauben, sodass sich die Verbin-<br>dung noch leicht bewegen lässt.

Den Fußhebel rechts (44R) mit dem Verbindungsrohr (25R) auf der rechen Seie des Grundrahmens (40) ablegen. (**Achung!** Rechts ist aus der Blickrichtung zu sehen, wenn man auf dem Gerät steht und trainiert.)

**6.** Schieben Sie die Griffrohrachse (19) in das Stützrohr (30) mittig ein und stecken<br>Sie eine Wellscheibe (20) und das Verbindungsrohr (25R) auf die Achse (19) auf. Auf die Sechskantschraube M8x20 (12) einen Federring (32) und eine Unterlegscheibe 8//32 (22) aufstecken und in die Achse (19) des Stützrohres eindrehen und fest anzie-<br>hen.

7. Den Fußhebel (44R) auf den Pedalarm (97) stecken und mit der Unterlegscheibe 8//20 (49), Federring (32), Disanzsück (52) und Schraube (48) verschrauben.

8. Die Fußhebelabdeckung (53) auf den Fußhebel (44R) aufsetzen und mit der Schraube (54) festdrehen.

**9.** Den Fußhebel links (44L) incl. allen zu-<br>sätzlich erforderlichen Teilen auf der linken Seite des Gerätes, genauso wie in 1.-8. be-<br>schrieben, montieren.

10. Verbinden Sie die Pulskabel (10) mit den Pulsverbindungskabeln (16) und stecken Sie die Schraubenkappen (11) auf die Schrau-<br>ben (12).

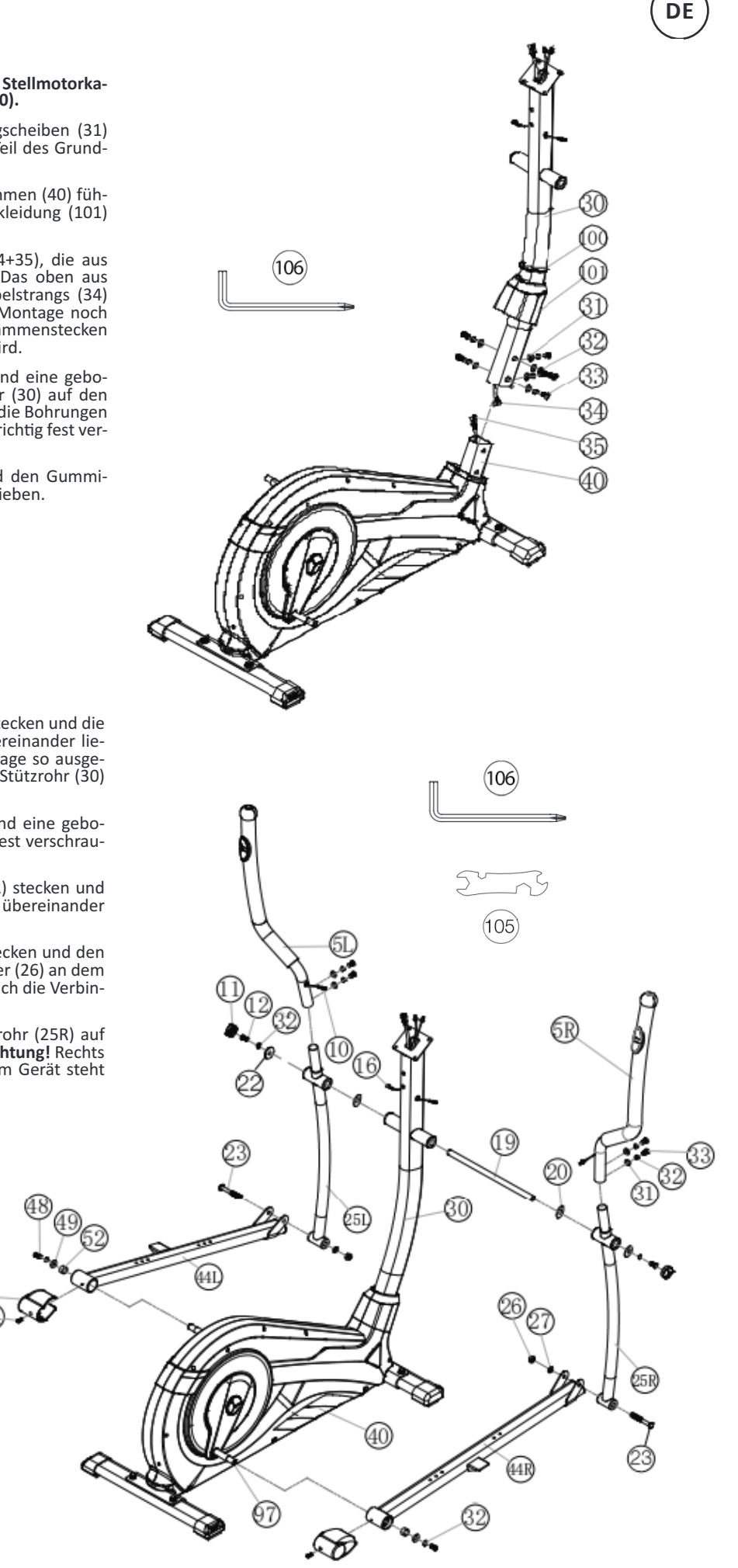

# **SCHRITT 5:**

**1.** Die rechte Fußschale (43R) auf den rechten Fuß-<br>hebel (44R) auflegen und die Bohrungen in den Tei-<br>len so ausrichten, dass sie übereinander liegen. **Monage der Fußschalen 43 an den Fußhebeln 44.**

**2.** Die Schlossschrauben M6x50 (42) von oben durch die Bohrungen secken. Von der gegenüber liegender Seie je eine Unerlegscheibe (45), einen Federring (46) aufstecken und eine Sterngriffmutter (47) aufdrehen und fest anziehen.

**3.** Die linke Fußschale (43L), wie in 1.-2. beschrie-<br>ben, an dem Fußhebel (44L) montieren. (Achtung! Die Unterscheidung der Fußschalen in rechts und links is anhand der Ränder an den Längsseien der Fußschalen möglich. Die hohen Ränder der Fuß- schalen (43L+43R) müssen jeweils nach innen (zum Grundrahmen hin) ausgerichtet sein. Die eingestellte Position sollte auf beiden Seiten immer gleich sein.<br>Die Positionen können jederzeit durch herausnehmen der Schlossschrauben (42) und verschieben der Fußschalen auf den Fußhebeln beliebig verändert werden, so dass eine angenehme Trainingsposition in einer optimalen Entfernung zu den Griffen und zum Computer gegeben ist. Je weiter die Fußschalen nach hinten positioniert sind, desto gewaltiger ist der Bewegungsablauf.)

# **SCHRITT 6:**

# **Monage des Halegries 3 am Süzrohr 30.**

1. Stecken Sie auf die Schrauben M8x20 (33) je einen Federring (32) und eine gebogene Unterleg-<br>scheibe (31) auf.

2. Führen Sie den Haltegriff (3) zum Stützrohr (30) und schrauben Sie diesen am Stützrohr (30) miitels der Schrauben (33) fest.

**3.** Befestigen Sie die Haltegriffabdeckung (18) mittels der Schraube M5x15 (102) über die Schrauben- verbindung am Haltegriff (3).

# **SCHRITT 7:**

## **Monage des Compuers 1 am Süzrohr 30.**

1. Nehmen Sie den Computer (1) und stecken Sie das Verbindungskabel (34) in den Anschlusssecker des Computers (1) ein.

2. Stecken Sie die Pulskabelverbindungskabel (16) in die entsprechende Anschlussstecker des Computers (1) ein und legen Sie den Computer (1) auf die Computeraufnahme oben am Stützrohr (30) auf, sodass die Gewindebohrungen fluchten. Befestigen Sie den Computer (1) mittels der Schrauben M5x10 (15). (Bitte achten Sie darauf, dass die Kabel beim Auflegen des Computers nicht eingeklemmt werden.)

# **SCHRITT 8:**

# **Anschluss des Nezgeräes 13.**

1. Stecken Sie den Stecker des Netzgerätes (13) in die ensprechende Anschlussbuchse (39) am hine- ren Ende der Verkleidung (98).

2. Stecken Sie danach das Netzgerät (13) in eine vor-<br>schriftsmäßig installierte Steckdose (230V~/50Hz).

# **SCHRITT 9:**

# **Konrolle**

1. Alle Verschraubungen und Steckverbindungen auf ordnungsgemäße Montage und Funktion prüfen. Die Montage ist hiermit beendet.

**2.** Wenn alles in Ordnung ist, mit leichten Wider-<br>standseinstellungen mit dem Gerät vertraut machen und die individuellen Einstellungen vornehmen.

# **Anmerkung:**

Bitte das Werkzeug-Set und die Anleitung sorgsam aufbewahren, da diese bei ggf. später einmal erfor-<br>derlichen Reparaturen bzw. Ersatzteilbestellungen be-<br>nötigt werden.

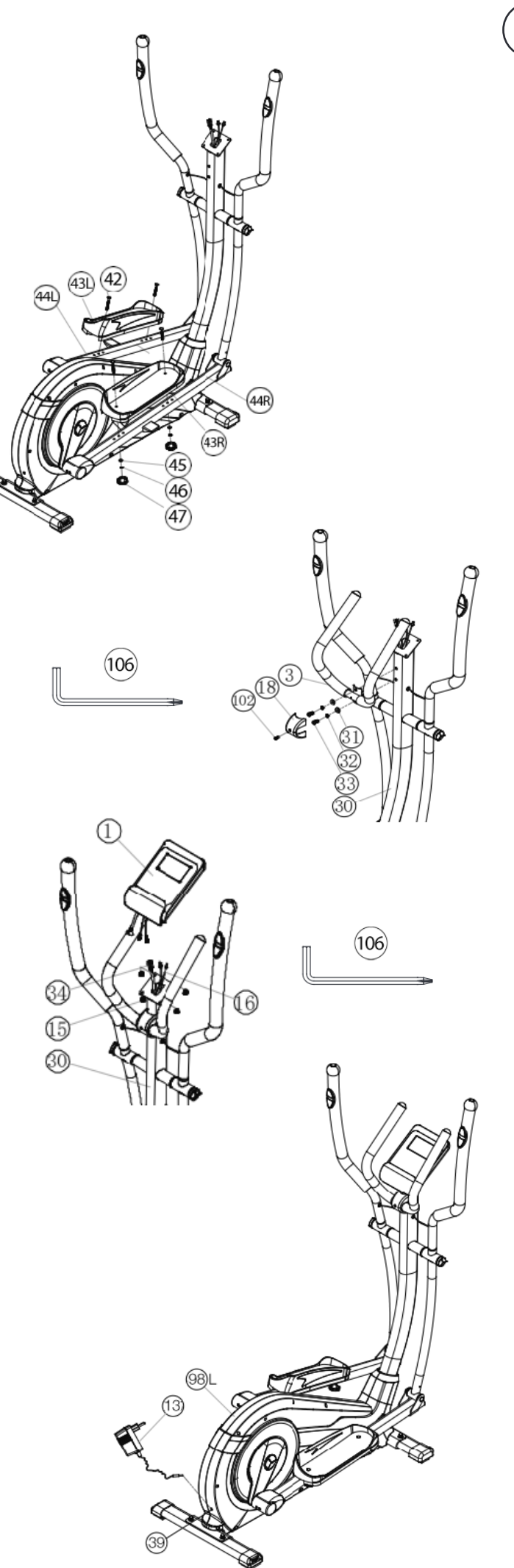

**DE**

# **BENUTZUNG DES GERÄTES**

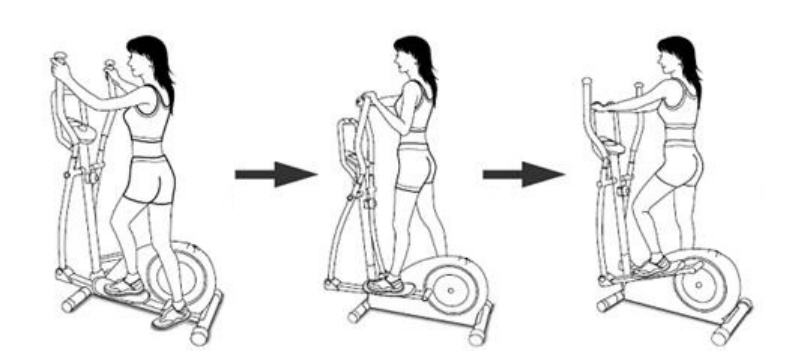

# **AUF/ABSTEIGEN VOM GERÄT UND BENUTZUNG:**

### Aufsteigen:

Stellen Sie sich neben das Gerät und halten sie sich am feststehendem Griff fest. Führen Sie die naheliegende Fußschale zur untersten Position und setzen Sie den Fuß darauf, sodass sie einen sicheren Stand auf der Fußschale haben.

Schwingen Sie nun das andere Bein zur gegenüberliegenden Fußschalenseite und stellen Sie ihn auf die Fußschale auf. Dabei mit den Händen am Haltegriff festhalten.

# Benutzung:

Halten Sie sich mit beiden Händen zuerst am Haltegriff in gewünschter Position fest und treten Sie bei gleichzeitiger Gewichtsverlagerung auf die Fußschalen Rechts und Links sodass nur die Ferse von der Fußschale kurz abhebt und ein gleichmäßiger Trainingslauf erfolgt. Um den Oberkörper mit zu trainieren fassen sie an die mitlaufenden Armhebel<br>Rechts und Links in gewünschter Position. Mit Steigerung oder Verminderung der Geschwindigkeit und des Bremswiderstandes lässt sich die Intensität des Trainings steuern. Stets am Haltegriff oder an den Arm-hebeln festhalten beim Training.

## Absteigen:

Stoppen sie das Training und halten Sie sich am feststehenden Haltegriff gut fest. Stellen sie zuerst einen Fuß von der Fußschale für einen sicheren Stand auf den Boden und danach den zweiten Fuß und steigen Sie zu einer Seite über das Gerät ab.

Dieses Fitnessgerät ist ein stationäres Heimsportgerät und simuliert eine Kombination aus Radfahren. Steppen und Laufen.

Ein vermindertes Risiko besteht durch ein wetterunabhängiges Training ohne äußere Einflüsse, sowie bei evtl. Gruppenzwang das Risiko von Überanstrengungen oder Stürzen.

Die Kombination aus Radfahren, Steppen und Laufen bietet ein Herz-<br>Kreislauf-Training ohne Überforderung, aufgrund der Möglichkeit des<br>selbst einstellbaren Widerstandes. Somit ist ein mehr oder weniger Intensives Training möglich. Es trainiert die unteren und oberen Extremitäten, stärkt das Herz-Kreislaufsystem und fördert somit die Gesamtfitness des Körpers.

# Transport des Gerätes:

Es befinden sich 2 Transportrollen im vorderen Fuß. Um das Gerät an einen anderen Ort zu stellen oder zu lagern, fassen sie den Haltegriff und kippen Sie das Gerät auf den vorderen Fuß so weit, sodass sich das Gerät leicht auf den Transportrollen bewegen lässt und schieben Sie es zum gewünschten Ort.

# **COMPUTER ANLEITUNG**

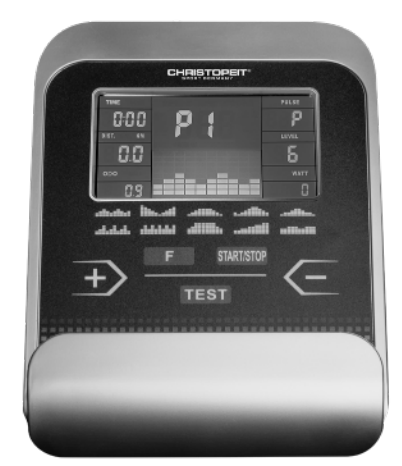

Der Computer Ihres ERGOMETER ist sehr bedienungsfreundlich. Durch gleichzeitiges Anzeigen aller Funktionen entfällt ein umständliches Hinund Herwechseln zwischen den einzelnen Funktionen und Sie sind immer mit einem Blick umfassend über Ihren Trainingsablauf informiert. Bei diesem Gerät handelt es sich um ein drehzahlunabhängiges Gerät. Dimeine von Ihnen gewünschte Leistung zu erbringen, regelt der Com-<br>puter die Bremse unabhängig von der Trittfrequenz im Wattprogramm  $(P16)$ .

# Einschalten:

1) Stecken Sie den Anschluss-Stecker in die Adapteranschlussbuchse am Gerät. Ein Signalton ertönt - alle LCD-Anzeige-Segmente erscheinen für 2Sekunden und werden auf 00 gestellt.

oder

2) Der Netzstecker ist bereits in der Steckdose / Gerät hat automatischabgeschaltet.

Durch Betätigung einer beliebigen Taste - oder bei mindestens einer Pedalumdrehung - schaltet sich der Computer selbstständig ein.

### Ausschalten:

Sobald das Gerät länger als ca. 4 Min. nicht mehr betätigt wird, schaltet der Computer selbstständig ab. Nach Beendigung des Trainings, Netzstecker ziehen.

# **TASTEN**

"START/STOP": Trainingsstart oder Trainingsunterbrechung im gewählten Programm. Der Computer fängt erst zu zählen an, wenn vorher die "Contract Commission and Computer Lines and Commission Commission Commission Commission Commission Commission<br>|START/STOP" - Taste gedrückt, so werden alle Werte auf 00:00 in die Ausgangsposition zurückgesetzt.

"F" : Mit der Eingabe - und Bestätigungstaste (F) wechselt man von<br>einem Eingabefeld zum nächsten. Die jeweils angewählte Funktion blinkt. Mit der +/- Taste geben Sie die Werte ein und durch erneutes<br>Drücken der "F"-Taste werden diese bestätigt. Gleichzeitig springt die<br>Blinkanzeige in das nächste Eingabefeld. Während des Trainings können durch Drücken der F-Taste die Funktionen UPM und Kalorien, sowie Geschwindigkeit und Entfernung dauerhaft oder im Wechsel angezeigt werden.

+" und "-" : Mit den +/- Tasten ändern Sie die Werte - nur blinkende Angaben können im Wert geändert werden.

"Test": Mit dieser Taste können Sie nach dem Training Ihre<br>Fitness-Note ermitteln.

# **ANZEIGEN**

### **PROGRAMM:**

Anzeige von eingestelltem Programm 1-21. Manual, Progr.  $1 - 10 =$ Fitness Programme; Progr. 11-15 = individuelle Benutzerprogramme; Progr. 16 = Wattprogramm; Progr. 17-20 = Pulsprogramme; Progr. 21 = Körperfettprogramm)

# LEVEL (Widerstandsstufe):

Zahl desto größer der Widerstand. Die dazugehörende Balkenanzeige and a Salken zur Verfügung. Jeder Balken beinhaltet zwei Werte (z.B.:<br>3 Balken sind Stufe 5 oder 6) Den genauen Wert können Sie der Anzeige LEVEL entnehmen. Dieser Tretwiderstand lässt sich jederzeit, in allen Programmen, mit den Tasten + und - verändern, außer im Watt Programm P16.

# TIME (Zeit) / WATT:

Tur Einstellung / Anzeige der Zeit in Minuten und Sekunden bis max.<br>99:00 Minuten. Vorwahl in Minutenschritten / Zählung Auf + Ab in Sekundenschritten. In den Programmen 1 - 20 Mindestvorgabezeit 5 Minuten. Einstellbereich 5-99 Min. Der Computer misst exakt die beim Training erbrachte Leistung. Die Anzeige erfolgt in Watt. Einstellbereich 30-350Watt. Im Programm 16 erfolgt hier die Anzeige des Ziel-Wertes. Anzeige von Zeit und Watt im automatischen Wechsel. Oder dauerhaft durch Drücken der F-Taste.

# RPM (U/min) / SPEED/ (km/h):

Anzeige von Pedalumdrehungen pro Minute und Geschwindigkeit in km/h im automatischen Wechsel. Oder dauerhaft durch Drücken der F-Taste.

# DIST (Entfernung Km) / CAL (Kalorien kcal) :

Anzeige und Vorgabe für die Entfernung und Kalorienverbrauch. Die Entfernung kann von 1 - 999 km eingegeben werden. Mittels der Durchschnittswerte errechnet der Computer die Kalorien, die in Kcal angezeigt werden. Zum Umrechnen der verbindlichen Maßeinheit für Energie "Joule" in die allgemein gebräuchlichen Angabe "Kalorien" verwenden Sie die folgende Formel: 1Joule = 0,239 cal, bzw. 1cal = 4,1861.<br>Der Kalorienverbrauch kann von 10 - 990 kcal eingegeben werden. Die Zählung Auf/Ab erfolgt in 0,1-Schritten. Anzeige von Entfernung und ca. Kalorien im automatischen Wechsel. Oder dauerhaft durch Drücken der F-Taste.

# **KM Total (ODO)**

Es wird die Entfernung in Km aller Trainingseinheiten angezeigt. Eine Vorgabe ist nicht möglich. Die ODO Anzeige kann jederzeit auf Null zurückgesetzt werden. Dafür drücken Sie die F-Taste und Start/Stop-Taste gleichzeitig für 2 Sekunden.

## **PULSE** (Pulsanzeige):

Hier wird der aktuell gemessene Puls angezeigt. Bei Vorgabe einer Pulsobergrenze blinkt die Anzeige bei Erreichen des Vorgabewertes.

# PULSOBERGRENZE/ALTER:

Verfügbar in den Programmen 17-20.

Im Programm 17 - 19: Trainingsprogramm mit 55% / 75% oder 95% Ihrer max. Herzfrequenz. Sobald Sie Ihr Alter eingeben, errechnet der Computer einen Warn-Pulswert, den Sie keinesfalls überschreiten sollten (Formel: (220 - Alter) x 0,80). Bei Erreichen dieses Wertes beginnt die Anzeige Puls zu blinken - Sie sollten dann sofort die Geschwindigkeit oder die Belastungsstufe reduzieren. Einstellbereich Alter: 10-100. Im Programm 20: Anzeige des von Ihnen vorgegebenen individuellen Zielpulses Einstellbereich Puls: 60-240

Widerstandsprofil: Die gewünschte Trainingsdauer kann im Bereich ZEIT voreingestellt werden. Diese voreingestellte Zeit wird vom System in 10 Teilintervalle unterteilt. Jeder Balken auf der Zeitachse (horizontal) =  $1/10$  der vorgegebenen Zeit, z.B.: Trainingszeit = 5 min = jeder Balken ist 30 Sek., Trainingszeit = 10 min = jeder Balken = 1 min. Jeder der 10 Balken entspricht einem solchen Zeitintervall. Der jeweils aktuelle Zeitbalken wird durch BLINKEN gekennzeichnet. Wird keine Zeit vorgegeben, so bedeutet jeder Zeitbalken 3 min Training, d.h. nach 3 Minuten springt die Blink-Anzeige von Balken 1 auf Balken 2 usw. bis gesamt 30 min. Wird das Programm zwischenzeitlich mit der Start/ Stop-Taste gestoppt, bleibt die Zeit stehen, um von dort aus nach er-<br>bei Taste gestoppt, bleibt die Zeit stehen, um von dort aus nach er-<br>neutem Drücken der Start/Stop-Taste wieder weiterzuzählen.

Tretwiderstand: Mittels der + / - Taste können Sie jederzeit - in allen Programmen - den Tretwiderstand anpassen außer im Wattprogrammen<br>P16. Die Veränderung können Sie an der Balkenhöhe sowie in der Anzeige LEVEL ablesen - je höher die Balken, desto höher der Widerstand und umgekehrt. Jedes Balkensegment steht für 3 Stufen (z.B. 3 Seg-<br>mente stehen für Stufen 7, 8 + 9 oder 7 Segmente stehen für Stufen<br>19, 20 + 21). Der gewählte Wert wird von der Anzeige LEVEL angezeigt. Die Veränderung wirkt sich auf die momentane und folgende Zeit-Position aus. Die Höhe der Balken zeigt die Belastung an, nicht ein Geländeprofil. Programmabläufe werden im Display grafisch dargestellt. Der Ablauf der einzelnen Programme erfolgt gemäß Darstellung des Balkendiagramms im Anzeigefeld, z.B. Programm 5 = Berg / Programm 2 = Tal usw.(dabei ist die Balkenhöhe = Widerstand, die Zeit wird auf die Balkenbreite verteilt)

Nach Programmeinstellung unbedingt "START/STOP" -Taste drücken, wenn mit dem Training gestartet werden soll. Grundsätzlich sind alle ermittelten und angezeigten Werte nicht für medizinische Auswertungen geeignet.

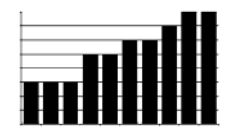

hoher Balken = hoher Tretwiderstand niedriger Balken = kleiner Tretwiderstand jedes Balkensegment beinhaltet 3 Stufen

jeder der 10 Zeitbalken entspricht 1/10 der vorgegebenen Trainingszeit

**Programm Manual:** ners. So werden hier die Zeit, die Geschwindigkeit, die U/min, die Ent-<br>fernung, die Wattleistung, die Kcal und der aktuelle Puls permanent im Display angezeigt. Mittels der + und - Tasten kann der Tretwiderstand manuell eingestellt werden. Alle Werte sind manuell zu bedienen - es<br>erfolgt keine automatische Regulierung. Einstellung der Trainingsparameter Zeit/Entfernung/Kalorien/Pulsobergrenze durch Aufrufen mit-<br>tels der F-Taste.

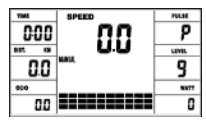

**Programme 1 10: Finess** nes dieser Programme erfolgt ein automatischer Programmablauf, der verschiedene Intervalle beinhaltet. Die Aufteilung erfolgt in Schwieverschiedene Inervalle beinhale. Die Aueilung erolg in Schwie- rigkeissuen und in Zeinervallen. Sie können aber jederzei in das Programm eingreifen, um Tretwiderstand oder Zeitlauf zu verändern. Außerdem erfolgt eine entsprechende Balkenanzeige im Anzeigefeld. Einstellung der Trainingsparameter Zeit/Entfernung/Kalorien/Puls-<br>obergrenze durch Aufrufen mittels der F-Taste.

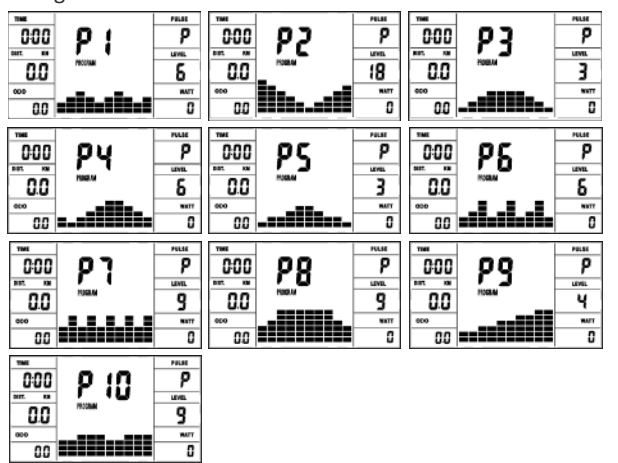

**Programm 11 15: indiv. Trainingsprogramme** geben und trainieren. Einstellung der Trainingsparameter Zeit/Entfer-<br>nung/Kalorien/Pulsobergrenze durch Aufrufen mittels der F-Taste.

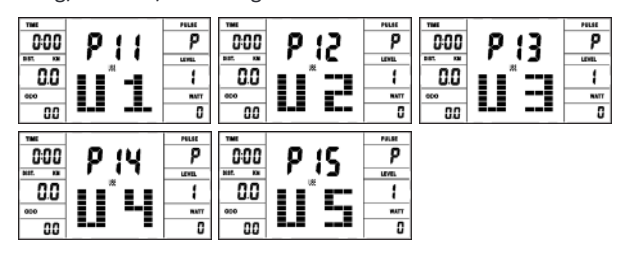

Programm 16: Watt-Programm<br>Hier können Sie Ihre individuelle Watt-Vorgabe eingeben. Innerhalb eines gewissen Toleranzbereiches wird der Tretwiderstand automatisch – unabhängig von der Trittfrequenz vom Computer nachgeregelt, so dass Sie sich immer in der vorgegebenen Zone befinden. Einstellung der Trainingsparameter Zeit/Entfernung/Kalorien/Pulsobergrenze durch Aufrufen mittels der F-Taste.

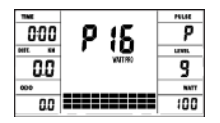

# **Programm 17 19: Pulsprogramme**

Hier berechnet der Computer nach Eingabe Ihres Alters selbstständig Ihre max. Herzfrequenz und je nach Programm die entsprechende - auf 55% / 75% oder 95% - angepasste Trainings-Zielfrequenz. Dieser Soll-<br>Wert wird angezeigt. Der Tretwiderstand wird automatisch vom Computer nachgeregelt, um in dieser Zielfrequenz zu bleiben.

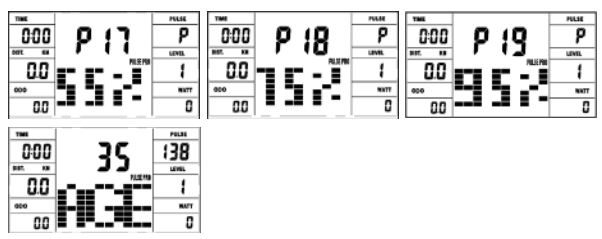

# **Programm 20: Ziel Trainingsherzrequenz THF**

Hier können Sie Ihre persönliche - optimale Trainingspulsfrequenz THF vorgeben. Innerhalb eines gewissen Toleranzbereiches wird der Tretwiderstand automatisch vom Computer nachgeregelt, so dass Sie sich immer in der vorgegebenen Pulszone befinden.

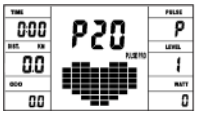

Programm 21: Körperfettprogramm<br>Hier können Sie eine Körperfettanalyse durchführen und einen individuellen Trainingsvorschlag erhalten. Wählen Sie mittels der F-Tas-<br>te die persönlichen Daten (Benutzer-Nr.(User) = 1-8, Größe (height)=<br>120-250cm, Geschlecht = männlich/weiblich, Alter (Age) = 10-99Jahre, Gewicht (weight) = 20-200kg) nacheinander an und stellen Sie die-<br>se mittels der +/- Tasten auf Ihre Daten ein. Drücken Sie anschließend die Start/Stop-Taste und greifen Sie an die Handpulssensoren um die<br>Körperfettmessung durchzuführen. Nach ca. 10 Sekunden wird das Ergebnis Körperfett in %, BMI und BMR angezeigt, sowie ein Trainingspro-<br>grammvorschlag. Um das Körperfettprogramm zu verlassen drücken Sie einmal die Start/Stop-Taste und um das Trainingsprogramm zu star-<br>ten erneut die Start/Stop-Taste.

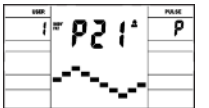

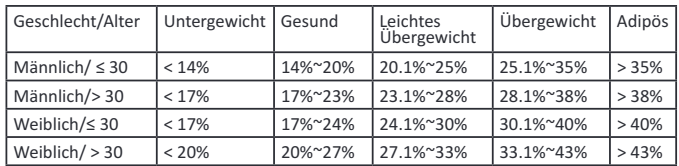

### **Hinweis:**

1. Es erscheint eine Fehlermeldung Err2 wenn die Handpulssensoren nicht umgehend bei der Analyse angefasst werden. 2. Die Programmvorschläge sind lediglich orientiert an den ermittelten

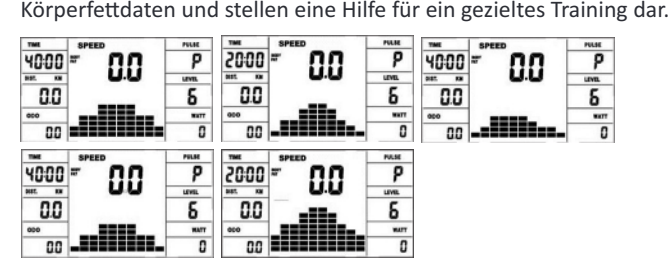

# **FEHLERMELDUNGEN:**

Bei jedem Neustart führt der Computer einen Schnelltest auf Funktionsfähigkeit durch. Sollte einmal nicht alles in Ordnung sein, gibt er Fehler-<br>möglichkeiten an:<br>E 1 Dieses Zeichen und ein Warnton erscheinen, wenn die Ver

stellung gibt. Überprüfen Sie alle Kabelverbindungen, besonders an den Steckern. Nach Behebung des Fehlers die "Start/Stop"-Taste 3 Sek. ge-<br>drückt halten, um das System auf 0 zurückzusetzen.

# FITNESS-NOTE / ERHOLUNGSPULSFUNKTION

Ihr Ergometer bietet die Möglichkeit, eine Bewertung Ihrer individuel-<br>Ien Fitness in Form einer "Fitness-Note" durchzuführen. Das Messprinzip beruht auf der Tatsache, dass bei gesunden, gut trainierten Personen die Pulsfrequenz innerhalb einer gewissen Zeitspanne nach dem Training schneller absinkt als bei gesunden, weniger gut trainierten Personen. Zur Ermittlung des Fitnesszustand wird daher die Differenz der Pulsfrequenz am Ende des Trainings (Anfangspuls) und der Pulsfrequenz eine Minute nach dem Ende des Trainings (Endpuls) herangezogen. Starten Sie diese Funktion erst, wenn Sie einige Zeit trainiert haben. Vor Beginn der Erholungspulsfunktion müssen Sie sich Ihre aktuelle Pulsfrequenz anzeigen lassen, indem Sie die Hände an die Handpuls-Sensoren legen.

1. Drücken Sie die "Test"-Taste und legen Sie danach beide Hände zu Pulsmessung an die Sensoren an.

2.Der Computer geht in den STOP-Modus, in der Mitte des Displays wird ein großes Herzsymbol angezeigt und die automatische Erholungspulsmessung wird eingeleitet.

3. Die Zeit im Display beginnt wird 0:60 an zurückgezählt

4.Im Display wird der Anfangspuls zu Beginn der Messung angezeigt. Hierbei wird der Durchschnitt der vier höchsten Pulswerte in den letzten 20 sek. vor Drücken der Fitness-Taste herangezogen.

5. Im Feld "Puls" wird der aktuell gemessene Pulswert angezeigt.

6. Nach Ablauf einer Minute ist die Zeit auf 0:00 zurückgefahren und es ertönt ein akustischer Signalton. Im Feld "Puls" wird Endpuls zum Zeitpunkt 0:00 angezeigt. Sie können nun die Hände von den Puls-Sensoren nehmen. Nach einigen Sekunden erscheint in der Mitte der Anzeige Ihre Fitness-Note vonF 1,0 - F 6,0 (Schulnotensystem).

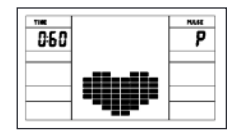

# **PULSMESSUNG**

### 1.Handpulsmessung:

Im linken und rechten Lenkergriffteil ist je eine Metallkontaktplatte, die Sensoren, eingelassen.

Bitte darauf achten, dass immer beide Handflächen gleichzeitig mit normaler Kraft auf den Sensoren aufliegen. Sobald eine Pulsabnahme erfolgt, blinkt ein Herz neben der Pulsanzeige.

(Die Handpulsmessung dient nur zur Orientierung, da es durch Bewegung, Reibung, Schweiß etc. zu Abweichungen vom tatsächlichen Puls kommen kann. Bei einigen wenigen Personen kann es zu Fehlfunktionen der Handpulsmessung kommen. Sollten Sie Schwierigkeiten mit der Handpulsmessung haben, so empfehlen wir Ihnen die Verwendung eines externen Pulsmessers mit Cardio-Brustgurt)

"WARNUNG" Systeme der Herzfrequenzüberwachung können ungenau sein. Übermässiges Trainieren kann zu ernsthaften Schaden oder Tod führen. Bei Schwindel-/Schwächegefühl sofort das Training beenden.

# **CONTINGS APP** HEIMSPORT TRAININGS APP

Das Produkt kann mit der Kinomap App verwendet werden. Dies ermöglicht mit Android oder IOS Endgeräten unterhaltsam und interaktiv zu trainieren und Trainingsdaten abzuspeichern.

Sport, Coaching, Gaming und eSport sind die Schlüsselwörter der Kinomap App. Diese beinhaltet viele Kilometer reales Filmmaterial um drinnen zu trainieren, als wären Sie draußen; Verfolgungsstrecken und Analysen Ihrer Leistung; Coaching-Inhalte; Multiplayer-Modus; täglich neue Beiträge; Offizielle Indoor-Rennen und mehr... Somit beinhaltet die APP ca. 100.000 Videos von Sportlern aufgezeichnet und 200.000 km von kumulierten Spuren zum Radfahren, Laufen oder Rudern für derzeit ca. 270.000 Mitglieder aus aller Welt.

# Herunterladen der APP und Verbindung

Scannen Sie den nebenstehenden QR Code mit Ihrem Smartphone Tablet oder Verwenden Sie die Suchfunktion beim Playstore (Android) oder APP Store (IOS) um die Kinomap APP herunterzuladen.

Such that such that we have the proportional property of the such that is a proportional such that is a proportional such that is a proportional such that is a such that is a such that is a such that is a such that is a su Sie in der APP über das Menü den Gerätemanager aus und dann dort die Kategorie "Crosstrainer" an. Wählen Sie dann über das Hersteller-Logo "Christopeit Sport" Ihre Typbezeichnung aus um das Sportgerät<br>zu verbinden. Je nach Sportgerät werden unterschiedliche Funktionen über Bluetooth von der APP erfasst, bzw. Daten ausgetauscht.

Achtung: Die Kinomap APP bietet eine kostenlose Testversion für 14 Tage. Danach fallen Gebühren an welche auf der Homepage von Kinomap aufgeführt sind. Weitere Informationen finden Sie unter: https://www.kinomap.com/de/

# **WATT TABELLE**

U/min und Wattleistung von Stufe 1 bis Stufe 24 für AX 8000 Art.-Nr. 2009

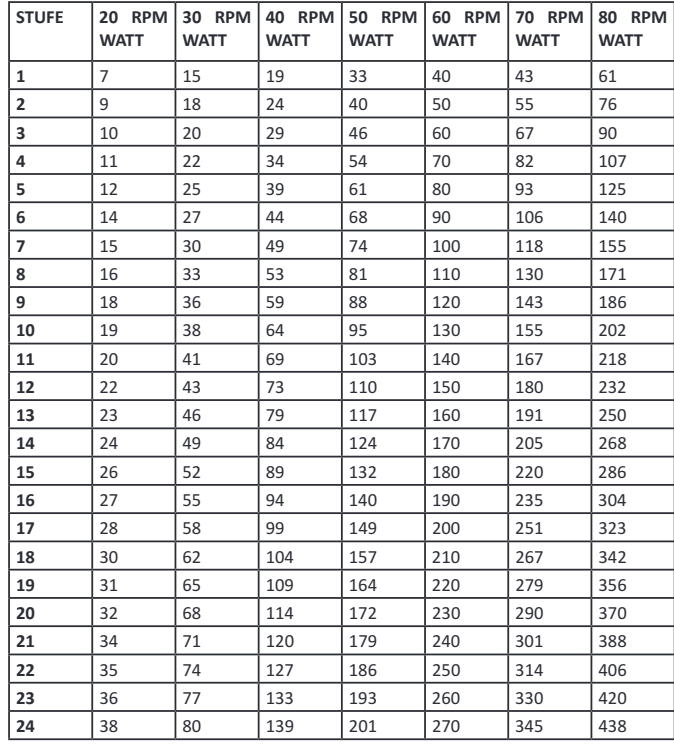

# Anmerkung:

1.Die Leistungsanzeige in Watt wurde anhand der Umdrehungszahl der Tretachse pro Minute (UPM) und des Bremsmomentes (Nm) eingestellt.

2.Das Gerät wurde vor Auslieferung werksseitig überprüft und erfüllt somit den Anforderungen der Klassifizierung "Mit hohen Anzeigegenauigkeit"

Wenn Sie Zweifel an der Anzeige des Gerätes haben wenden Sie sich an Ihren Verkäufer oder Hersteller zwecks Überprüfung/Einstellung des Gerätes. (Bitte berücksichtigen Sie, dass eine Abweichungstoleranz wie auf Seite 2 angemerkt, zulässig ist.)

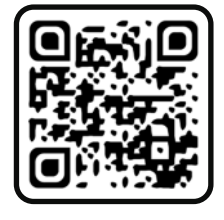

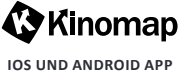

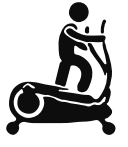

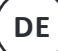

# **REINIGUNG, WARTUNG UND LAGERUNG**

# 1.Reinigung

Benutzen Sie nur ein leicht angefeuchtetes Tuch zur Reinigung. Achtung: Benutzen Sie niemals Benzin, Verdünner oder andereaggressive Reinigungsmittel zur Oberflächenreinigung da dadurch Beschädigungen verursacht werden. Das Gerät ist nur für den privaten Heimgebrauch und zur Benutzung in Innenräumen geeignet. Halten Sie das Gerät sauber und Feuchtigkeit vom Gerät fern.

## 2.Lagerung

Stecken Sie das Netzgerät aus bei Beabsichtigung das Gerät länger als 4 Wochen nicht zu nutzen. Wählen Sie einen trockenen Lagerort im Haus und geben Sie etwas Sprüh-Öl an die hinteren und vorderen Fußhebelverbindungen und an die Handhebelachse. Decken Sie das Gerät ab um es vor Verfärbungen durch evtl. Sonneneinstrahlungund Staub zu schützen

## 3. Wartung

Universite alle 50 Betriebsstunden eine Überprüfung derSchraubenverbindungen auf festen Sitz, welche bei der Montagehergestellt wur-<br>den. Alle 100 Betriebsstunden sollten Sie etwas Sprüh-Öl an die hinteren und vorderen Fuß ben.

# **STÖRUNGSBESEITIGUNG**

Wenn Sie die Funktionsstörung nicht anhand der aufgeführten Informationen beheben können, so kontaktieren Sie Ihren Händler oder den **Hersteller** 

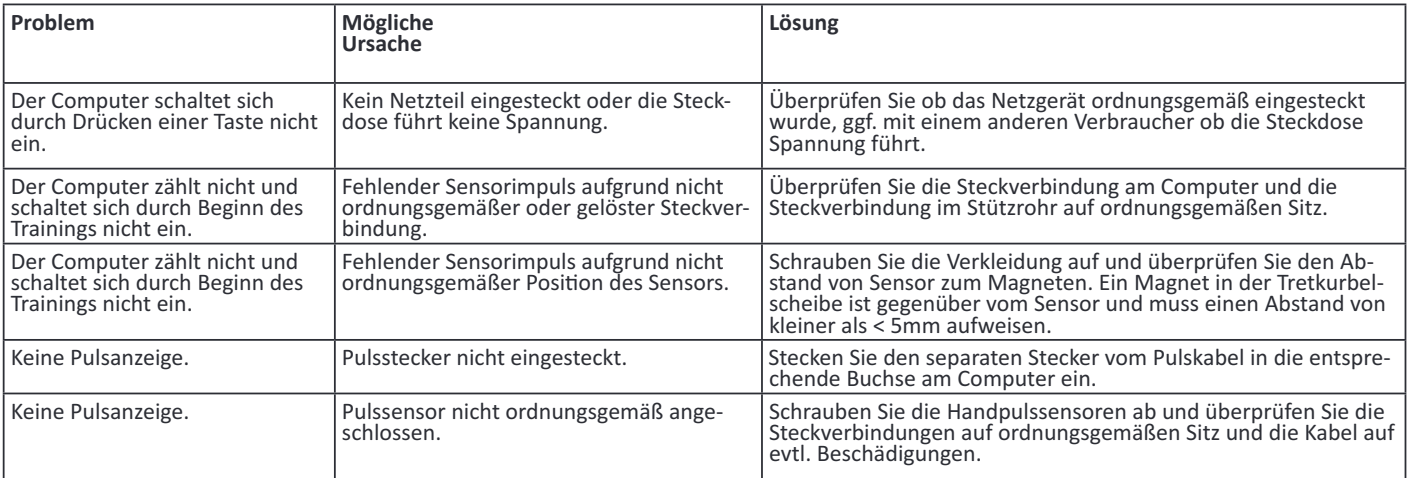

Trainingsfläche in mm (für Gerät und Benutzer)

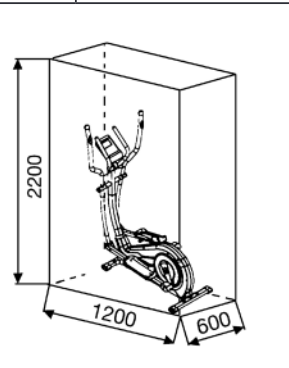

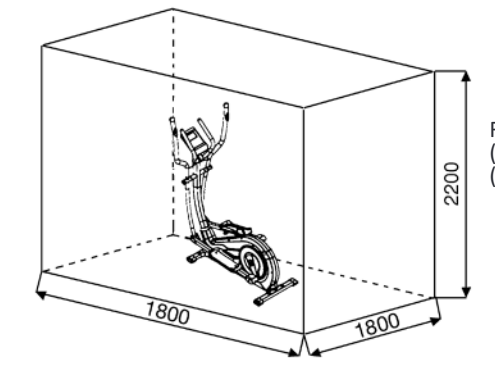

Freifläche in mm (Trainingsfläche und Sicherheitsfläche (umlaufend 60cm))

# GARANTIEBESTIMMUNGEN

Die Garantie beträgt 24 Monate, gilt für Neuware bei Ersterwerb und beginnt mit dem Rechnungs- bzw. Auslieferdatum. Während der Garantiezeit werden eventuelle Mängel kostenlos beseitigt.

Bei Feststellung eines Mangels sind Sie verpflichtet diesen unverzüglich dem Hersteller zu melden. Es steht im Ermessen des Herstellers die Garantie durch Ersatzteilversand oder Reparatur zu erfüllen. Bei Ersatzteilversand besteht die Befugnis des Austausches ohne Garantieverlust Eine Instandsetzung am Aufstellort ist ausgeschlossen.

Heimsportgeräte sind nicht für eine kommerzielle oder gewerbliche Nutzung geeignet. Eine Zuwiderhandlung in der Nutzung hat eine Garantieverkürzung oder Garantieverlust zur Folge.

Die Garantieleistung gilt nur für Material oder Fabrikationsfehler. Bei<br>Verschleißteilen oder Beschädigungen durch missbräuchliche oder unvarious Behandlung, Gewaltanwendung und Eingriffen die ohne<br>vorherige Absprache mit unserer Service Abteilung vorgenommen wervorherige Absprache mit unserer Service Abteilung vorgenommen werden, erlischt die Garantie.

Bitte bewahren Sie, falls möglich, die Originalverpackung für die Dauer der Garantiezeit auf, um im Falle einer Rücksendung die Ware ausreichend zu schützen und senden Sie keine Ware unfrei zur Service Abteilung ein!

Eine Inanspruchnahme von Garantieleistungen erwirkt keine Verlängerung der Garantiezeit.

Ansprüche auf Ersatz von Schäden welche evtl. außerhalb des Gerätes entstehen (sofern eine Haftung nicht zwingend gesetzlich geregelt ist) sind ausgeschlossen.

Hersteller: **Top-Sports Gilles GmbH** Friedrichstr. 55 42551 Velbert

# TRAININGSANLEITUNG

Um spürbare, körperliche und gesundheitliche Verbesserungen zu erreichen, müssen für die Bestimmung des erforderlichen Trainingsaufwandes die folgenden Faktoren beachtet werden:

# 1. Intensität:

Die Stufe der körperlichen Belastung beim Training muß den Punkt der normalen Belastung überschreiten, ohne dabei den Punkt der Atemlosigkeit und /oder der Erschöpfung zu erreichen. Ein geeigneter Richtwert, für ein effektives Training, kann dabei der Puls sein. Dieser sollte sich während des Trainings in dem Bereich zwischen 70% und 85% des Maximalpulses befinden (Ermittlung und Berechnung siehe Tabelle und Formel). Während der ersten Wochen sollte sich der Puls während des Trainings im unteren Bereich von 70% des Maximalpulses befinden. Im Laufe der darauffolgenden Wochen und Monate sollte die Pulsfrequenz langsam bis zur Obergrenze von 85% des Maximalpulses gesteigert werden. Je größer die Kondition des Trainierenden wird, desto mehr müssen die Trainingsanforderungen gesteigert werden, um in den Bereich zwischen 70% und 85% des Maximalpulses zu gelangen. Dieses ist durch eine Verlängerung der Trainingsdauer und/oder einer Erhöhung der Schwierigkeitsstufen möglich. Wird die Pulsfrequenz nicht in der Computeranzeige angezeigt oder wollen Sie sicherheitshalber Ihre Pulsfrequenz, die durch eventuelle Anwendungsfehler o.ä. falsch angezeigt werden könnte, kontrollieren, können Sie zu folgenden Hilfsmitteln greifen:

Puls-Kontroll-Messung auf herkömmliche Weise (Abtasten des Pulsschlages z.B. am Handgelenk und zählen der Schläge innerhalb einer Minute). h

Puls-Kontroll-Messung mit entsprechend geeigneten und geeichten Puls-Mess-Geräten (im Sanitäts- Fachhandel erhältlich).

# 2. Häufgkeit:

Die meisten Experten empfehlen die Kombination von einer gesundheitsbewußten Ernährung, die entsprechend dem Trainingsziel abgestimmt werden muß, und körperliche Ertüchtigungen drei- bis fünfmal in der Woche. Ein normaler Erwachsener muß zweimal pro Woche trainieren um seine derzeitige Verfassung zu erhalten. Um seine Kondition zu verbessern und sein Körpergewicht zu verändern benötigt er mindestens drei Trainingseinheiten pro Wochen. Ideal bleibt natürlich eine Häufgkeit von fünf Trainingseinheiten pro Woche.

# 3. Gestaltung des Trainings

Jede Trainingseinheit sollte aus drei Trainingsphasen bestehen: "Aufwärm-Phase", "Trainings-Phase" und "Abkühl-Phase". In der "Aufwärm-Phase" soll die Körpertemperatur und die Sauerstoffzufuhr langsam gesteigert werden. Dieses ist durch gymnastische Übungen über eine Dauer von fünf bis zehn Minuten möglich. Danach sollte das eigentliche Training ("Trainings-Phase") beginnen. Die Trainingsbelastung sollte erst einige Minuten gering sein und dann für eine Periode von 15 bis 30 Minuten so gesteigert werden, daß sich der Puls im Bereich zwischen 70% und 85% des Maximalpulses befndet. Um den Kreislauf nach der "Trainings-Phase" zu unterstützen und einem Muskelkater oder Zerrungen vorzubeugen, muß nach der "Trainings-Phase" noch die "Abkühl-Phase" eingehalten werden. In dieser sollten, fünf bis zehn Minuten lang, Dehnungsübungen und/oder leichte gymnastische Übungen durchgeführt werden.

# 4. Motivation

Der Schlüssel für ein erfolgreiches Programm ist ein regelmäßiges Training. Sie sollten sich einen festen Zeitpunkt und Platz pro Trainingstag einrichten und sich auch geistig auf das Training vorbereiten. Trainieren Sie nur gut gelaunt und halten Sie sich stets Ihr Ziel vor Augen. Bei kontinuierlichem Training werden Sie Tag für Tag feststellen, wie Sie sich weiterentwickeln und Ihrem persönlichen Trainingsziel Stück für Stück näher kommen.

## Pulsmesstabelle:

(x-Achse = Alter in Jahren von 20 bis 70 // Y-Achse = Pulsschläge pro Minute von 100 bis 220)

# Berechnungsformeln:

Maximalpuls = 220 - Alter 90% des Maximalpuls = (220 - Alter) x 0,9<br>85% des Maximalpuls = (220 - Alter) x 0,85 70% des Maximalpuls =  $(220 -$  Alter) x 0,7

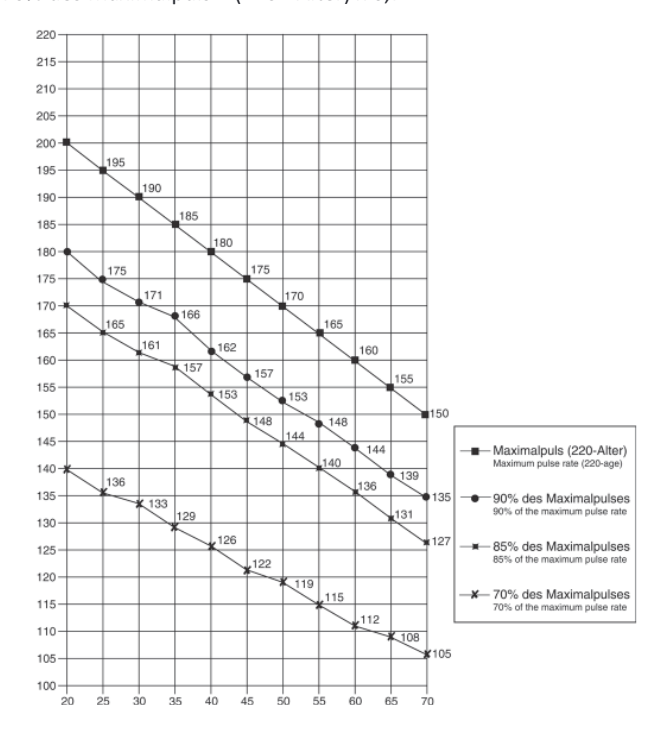

# AUFWÄRMÜBUNGEN (WARM UP)

Starten Sie Ihre Aufwärmphase durch Gehen auf der Stelle für mind. 3 Minuten und führen Sie danach folgende gymnastische Übungen durch um den Körper auf die Trainingsphase entsprechend vorzubereiten. Bei den Übungen nicht übertreiben und nur soweit ausführen bis ein leichtes Ziehen zu spüren ist. Diese Position dann etwas halten.

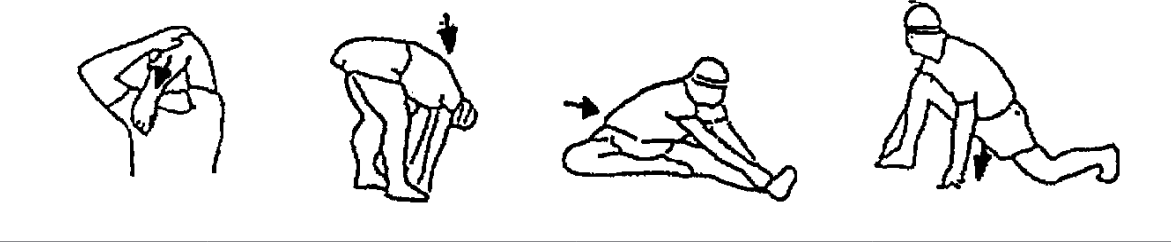

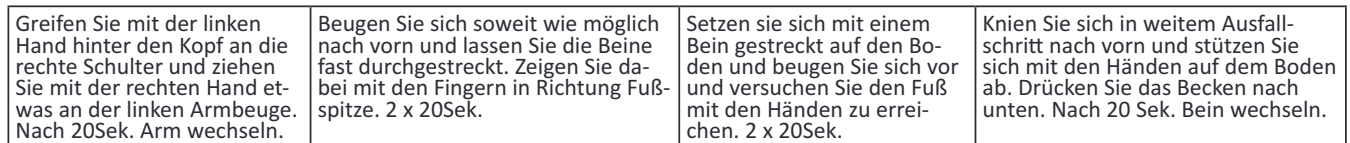

Nach den Aufwärmübungen durch etwas schütteln die Arme und Beine lockern. Wir empfehlen die Aufwärmübungen zum Abschluss des Trainings erneut durchzuführen und das Training mit Ausschütteln der Extremitäten zu beenden. (Cool down)

# STÜCKLISTE - ERSATZTEILLISTE **AX 8000**

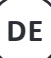

 $Art - Nr$ .  $2000$ Stand der technische Daten: 22.02.2022

# Crosstrainer-Ergometer

- 24-stufige Motor- und computergesteuerte Widerstands- einstellung (Magnet-Brems-System)
- 
- ca. 8 kg Schwungmasse<br>10 vorgegebene Trainingsprogramme
- 4 Herzfrequenzprogramme mit Vorgabe der maximalen Pulsfrequenz (Pulsgesteuert)<br>5 Benutzerprogramme individuell einstellbar
- 
- 1 manuelles Programm
- 1 menudukan Programm (Vorgabe der Wattleistung<br>20 metatra Programm (Vorgabe der Wattleistung<br>20 m 30 bis 350 Watt einstellbar in 10- Watt Schritten)
- 1 Körperfettprogramm
- Handpulsmessung in den beweglichen Handgriffen
- Fußschalen 3-fach in der Länge verstellbar
- Niveau Boden-Höhenausgleich
- Transportrollen
- Netzteil
- Blue Backlit LCD Display, 6 Anzeigefenster mit gleichzeitiger Anzeige von: Zeit, Geschwindigkeit, Entfernung, ca. Kalorienverbrauch, Pedalumdrehung, ODO, Watt und Pulsfrequenz, Halterung für Smartphone/Tablet<br>in den Benutzerprogrammen ist eine Eingabe von persönlichen
- Grenzwerten wie Zeit, Entfernung, Pulsfrequenz und Watt möglich
- Überschreitung der Grenzwerte wird angezeigt
- Fitness-Test Anzeige
- Bluethoothverbindung für Kinomap (APP für iOS und Android)
- Geeignet bis zu einem Körpergewicht von max. 150 kg

# Dieses Produkt ist nur für den privaten Heimsportbereich gedacht und nicht für gewerbliche oder kommerzielle Nutzung geeignet. Heimsportnutzung Klasse H/A

Nach Öffnen der Verpackung bitte kontrollieren, ob alle Teile entsprechend der nachfolgenden Montageschritte vorhanden sind. Ist dies der Fall, können Sie mit dem Zusammenbau beginnen. Wenn ein Bauteil nicht in Ordnung ist oder fehlt, oder wenn Sie in Zukunft ein Ersatzteil benötigen, wenden Sie sich bitte an:

Top-Sports Gilles GmbH Friedrichstraße 55 42551 Velbert Telefon: +49 (0)20 51 / 60 67-0 Telefax: +49 (0)20 51 / 60 67-44 e-mail: info@christopeit-sport.com www.christopeit-sport.com

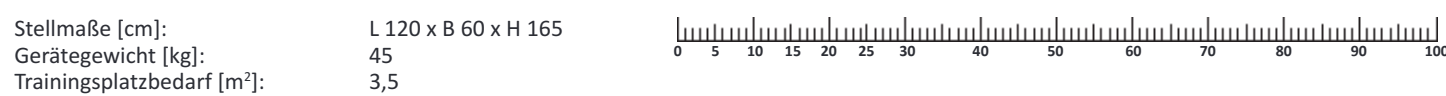

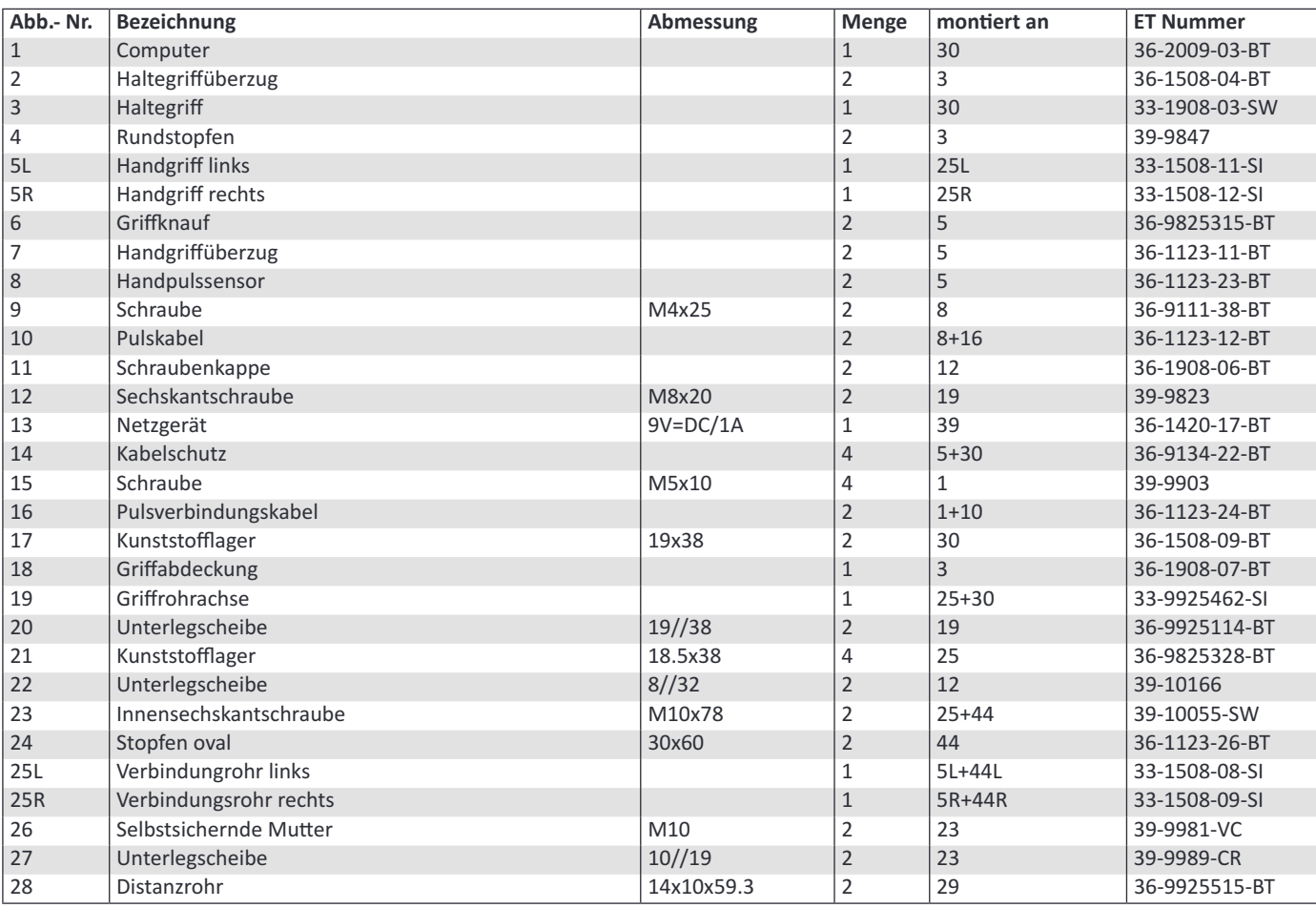

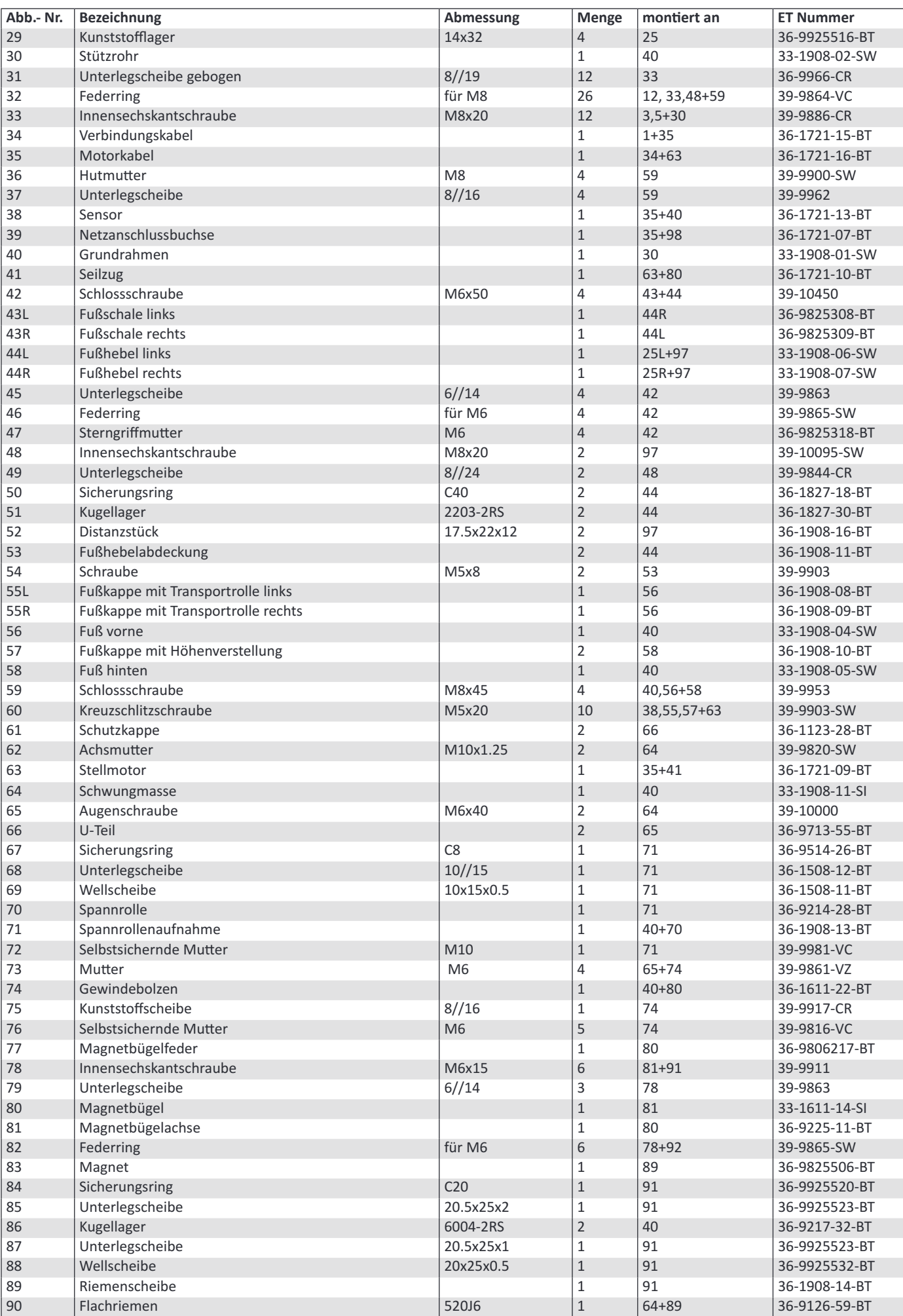

 $DE$ 

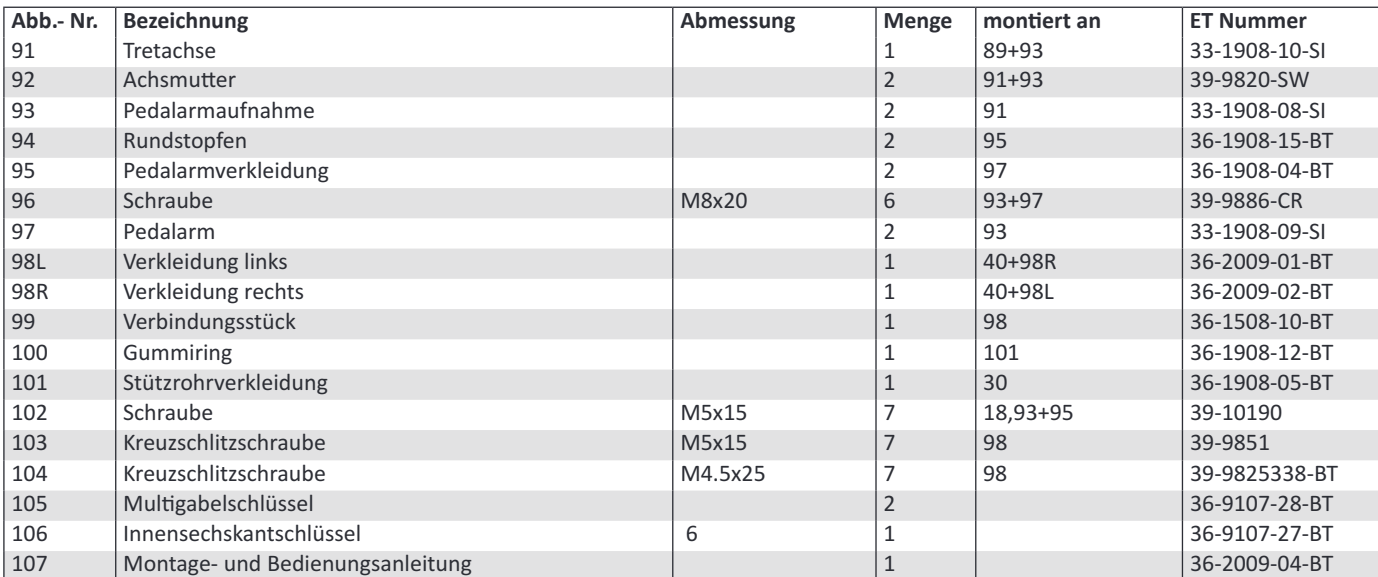

# **NOTIZEN**

# **CONTENTS**

- 
- **1.** Contents 15<br>**2.** Important Recommendations and Safety Instructions 15 **2.** Important Recommendations and Safety Instructions 15<br>**2.** Assembly Instructions 16-18
- **3.** Assembly Insrucions 16-18
- **4.** Mount, Use & Dismount 19 19<br> **5.** Computer manual 19 20-22
- **5.** Computer manual 20<br> **5.** Kinomap APP 22
- **6.** Kinomap APP 22<br>**7.** Cleaning Checks and Storage/ Troubleshooting 23
- 7. Cleaning, Checks and Storage/ Troubleshooting **8.** Training instructions 14
- 
- **9.** Parts List Spare Parts List **19. 19. 19. 19. 25-27**
- **10.** Exploded view 67

we congratulate you on your purchase of this home training sports unit and hope that we will have a great deal of pleasure with it. Please take heed of the enclosed notes and instructions and follow them closely concerning assembly and use.

Please do not hesitate to contact us at any time if you should have any questions.

**TopSpor Gilles GmbH**

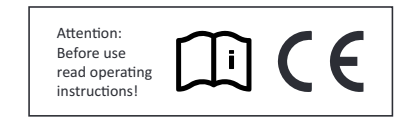

# **IMPORTANT RECOMMENDATIONS AND SAFETY INSTRUCTIONS**

Our products are all tested and therefore represent the highest current safety standards. However, this fact does not make it unnecessary to observe the following principles strictly.

1. Assembly the machine exactly as described in the installation in-<br>structions and use only the enclosed, specific parts of the machine. Be-<br>fore assembling, verify the completeness of the delivery against the de-<br>livery steps in the installationand operating instructions.

**2.** Check the firm seating off all screws, nuts and other connections beforeusing the machine for the first time and at regular intervals to ensure that the trainer is in a safe condition.

**3.** Set up the machine in a dry, level place and protect it from mois-<br>ture andwater. Uneven parts of the floor must be compensated by suit-<br>able measuresand by the provided adjustable parts of the machine if such are installed.Ensure that no contact occurs with moisture or water.

**4.** Place a suitable base (e.g. rubber mat, wooden board etc.) beneath themachine if the area of the machine must be specially protected againstindentations, dirt etc.

**5.** Before beginning training, remove all objects within a radius of 2 metresfrom the machine.

**6.** Do not use aggressive cleaning agents to clean the machine and employonly the supplied tools or suitable tools of your own to assemble the machineand for any necessary repairs. Remove drops of sweat from the machineimmediately after finishing training.

7. WARNING! Systems of the heart frequency supervision can be inexact.Excessive training can lead to serious health damage or to the death. Consulta doctor before beginning a planned training pro-<br>gramme. He can define the maximum exertion (pulse, Watts, duration<br>of training etc.) to which youmay expose yourself and can give you preor during ece.) to which you have you can give you will can give you preyour training and your diet. Nevertrain after eating large meals. This item is not suitable for therapeutically purposes!

8. Only train on the machine when it is in correct working order. Use originalspare parts only for any necessary repairs. WARNING: Replace the wormparts immediately and keep this equipment out of use until repaired.

When setting the adjustable parts, observe the correct position and themarked, maximum setting positions and ensure that the newly adjustedposition is correctly secured.

10. Unless otherwise described in the instructions, the machine must onlybe used for training by one person at a time. The exercise time should notovertake 60 min/daily.

11. Wear training clothes and shoes which are suitable for fitness trainingwith the machine. Your clothes must be such that they canraining training due to their shape (e.g. length). Your training shoes should beappropriate for the trainer, must support your fraining shoes should beappropriate for the trainer, must support your free firmly and must havenon-slip soles.

12. WARNING! If you notice a feeling of dizziness, sickness, chest pain orother abnormal symptoms, stop training and consult a doctor.

**13.** Never forget that sports machines are not toys. This appliance can be used by children aged from 8 years and above and persons with reduced physical, sensory or mental capabilities or lack of experience and knowledge if they have been given supervision or instruction concerning use of the appliance in a safe way and understand the hazards in-<br>volved. Children shall not play with the appliance. Cleaning and user<br>maintenance shall not make by children withoutsupervision. Take suitmaintenance shall no make a *j* children never use themachine without able measures to ensure that children never use themachine without supervision.

**14.** The appliance use only to be used with the power supply unit pro-<br>videdwith the appliance.

**15.** Ensure that the person conducting training and other people never moveor hold any parts of their body into the vicinity of moving parts.

**16.**  $\triangleq$  At the end of its life span this product is not allowed to dispose<br>overthe normal household waste, but it must be given to an assembly point forthe recycling of electric and electronic components. You may find the symbolon the product, on the instructions or on the packing. The materials are reusable in accordance with their marking. With the re-use, the material utilization or the protection of our environment.<br>Please ask thelocal administration for the responsible disposal place.

**17.** To protect the environment, do not dispose of the packaging ma-<br>terials,used batteries or parts of the machine as household waste. Put these inthe appropriate collection bins or bring them to a suitable col-<br>lection point.

18. For speed dependent operation mode, the braking resistance level canbe adjustable manually and the variations of power will depend on the pedaling speed. For speed independent operation mode, the user can set thewanted power consumption level in Watt, constant power level will be keptby various braking resistance levels, that will be determined automaticallyby system. That is independent on the pedaling speed.

**19.** The unit has a resistance device with 24 levels. This makes it pos-<br>sibleto increase or reduce the braking resistance and thus the amount ofeffort required in the training. Pressing the button "-" reduces the brakingresistance and thus the amount of effort required in the train-<br>ing. Pressingthe button "+" increases the braking resistance and thus the amount ofeffort required in the training.

**20.** This machine has been tested and certified in compliance with DIN ENISO 20957-1/2014 and EN ISO 20957-9:2016 "H,A". The maximum permissible load (=body weight) is specified as 150 kg. The classifica-<br>tion of HAmeans this exercise bike is designed foe home use only and with goodaccuracy class, the variations of power consuming are within ±5W up to50W and ±10% over 50W. This item's computer corresponds to the basicdemands of the EMV Directive of 2014/30/EU.

21. The assembly and operating instructions is part of the product. If sellingor passing to another person the documentation must be provided with the product.

**GB**

# **ASSEMBLY INSTRUCTIONS**

Remove all the separate parts from the packaging, lay them on the floor and check roughly that all are there on the base of the assembly steps. Please note that a number of parts are connected directly to the main frame preassembled. In addition, there are sev-<br>eral other individual parts that have been attached to separate units. This will makes assembly easier and quicker for you. Assembly time: 50 min.

# **Aach he sabilizer 56+58. STEP 1:**

1. Attach the front stabilizer (56) assembled with front caps with transportation roller (55) to main frame (40) by using bolts M8x45 (59), washers (37), spring washers (32) and cap nuts (36).

2. Attach the rear stabilizer (58) assembled with height adjustable caps (57) to main frame (40) by us-<br>ing bolts (59), washers (37), spring washers (32) and cap nuts (36). (For uneven floor, you can adjust the height at rear caps (57) and secure for stable position.)

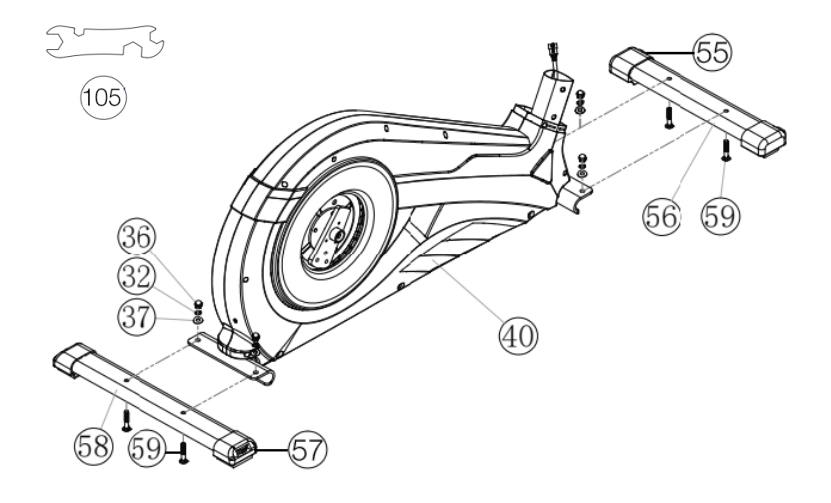

# **STEP 2:**

1. Put the pedal crank (97) at pedal crank holder (93) so that the holes align and screw it tightly by using screw M8x20 (96) and spring washers (32). **Assembly o pedal cranks 97 and crank covers 95.**

**2.** Put the crank cover (95) onto the pedal crank  $(97)$  and attach it by using screws M5x15  $(102)$ .

**3.** Attach the crank plug (94) at crank cover (95).

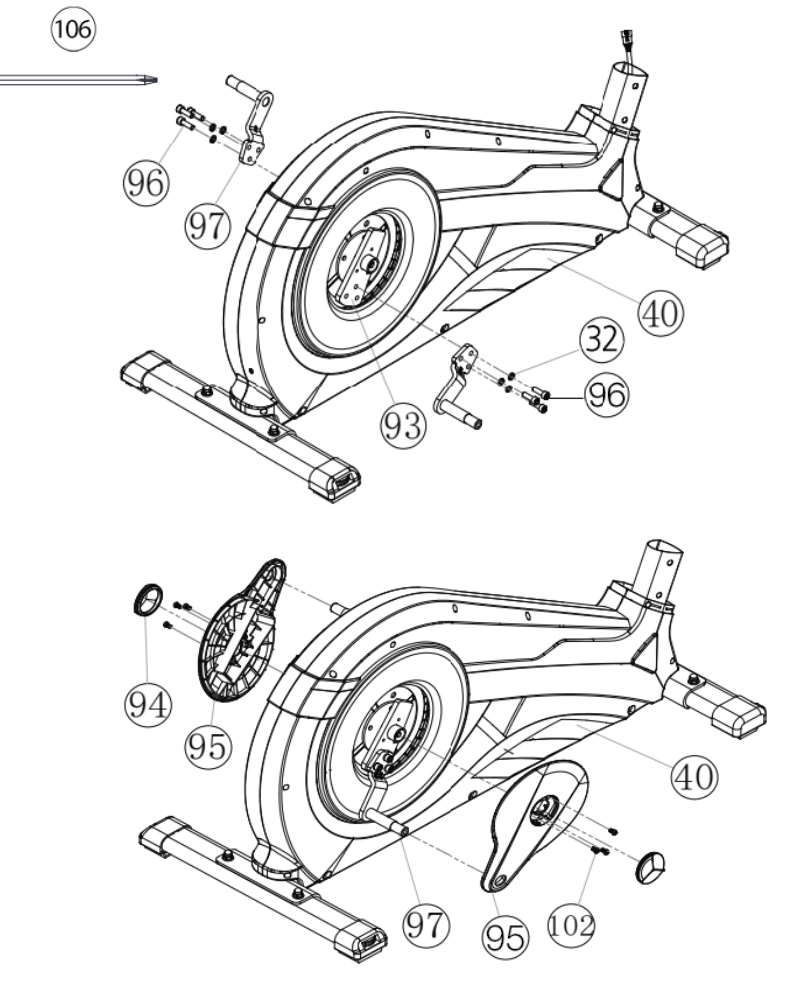

**GB**

# **STEP 3:**

Assembling of the connection cable (34) to the mo-<br>tor cable (35) and installation of support (30) at the **main rame 40.**

**1.** Place screws M8x20 (33), curved washers (31) and spring washers (32) accessibly beside the front part of the main frame (40).

**2.** Place the lower end of the support (30) against he main rame (40) and push he rubber ring (100) and support cover  $(101)$  onto the support  $(30)$ .

**3.** Plug the ends of the two computer cable har-<br>nesses (34+35) projecting from (30+40) together. (**Note:** The computer cable harness (34) projecting from the support (30) must not slide into the tube. as it is required for later steps of installation.) When joining the tubes, ensure that the cable connection will not trapped.

**4.** Put one spring washer (32) and one curved washer (31) on each screw (33). Push the screws (33) through the holes in the support (30), screw into the threaded holes of the main frame (40) and tighten lightly.

**5.** Push the plastic cover (101) and rubber ring (100) into the right position to cover the connection point.

# **STEP 4:**

1. Push the handgrip bars (5R) onto the connecting tubes (25R) and adjust the holes in the tubes so that they are aligned. (Note: the handgrip bars must be aligned after assembly so that the upper ends are inclined outwards (away from the support (30)). **Insallaon o handgrips 5, oores holder 44 and connecng ubes 25.**

Push the screws (33) through the holes and tighten the handgrip bars (5) with curved washers (31) and spring washer (32) firmly.

Put the footrest holder (44R) at the connecting tube (25R) and adjust the holes in the tubes so that they are aligned.

Push the screw M8x78 (23) through the holes and tighten the footrest holder (44R) at connection tube (25R) with washers (27) and nut (26) firmly. (This connection point has to move easily. So please don't tighten the screw too much.)

**5.** Place the preassembled unit of the right footrest holder (44R) and connecting tube (25R) at the right hand side of the main frame (40). (Note: Right is specified as viewed standing on the machine during training.)

64)

**6.** Push the grip axle (19) into the middle position at handlebar support (30) and put one wave washer (20) and the connecting tube (25R) onto the axles' end (19). Put on he hex screw M8x20 (12) a spring washer  $(32)$  and a washer  $8//32$   $(22)$  and tighten it firmly.

7. Put the foot pedal holder (44R) at the pedal crank (97) and tighten them with steel ube (52), washer 8//20 (49), spring washer  $(32)$  and screw M8x20 (48) firmly.

**8.** Place the plastic cover (53) on the foot tube right (44R) and tighten with the screw (54).

**9.** Install the left footrest holder (44L) incl. all additionally required parts on the left hand side of the machine as described in 1. – 8.

10. Put the plugs of pulse cables (10) into the plugs from pulse connection cables  $(16)$ and attach the screw caps (11) onto screws  $(12)$ .

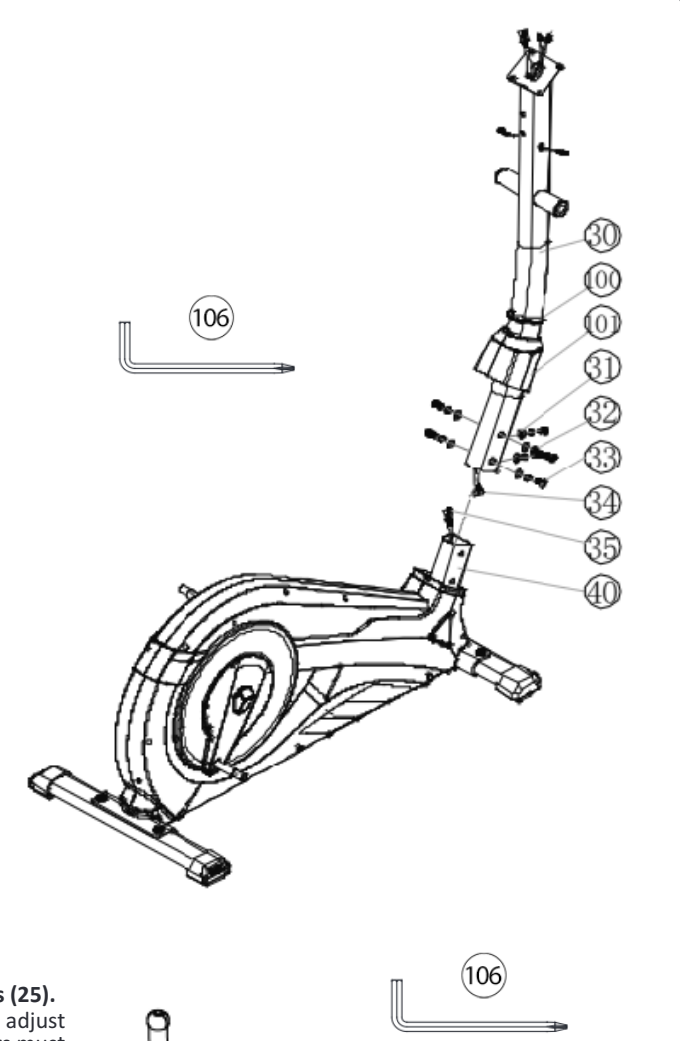

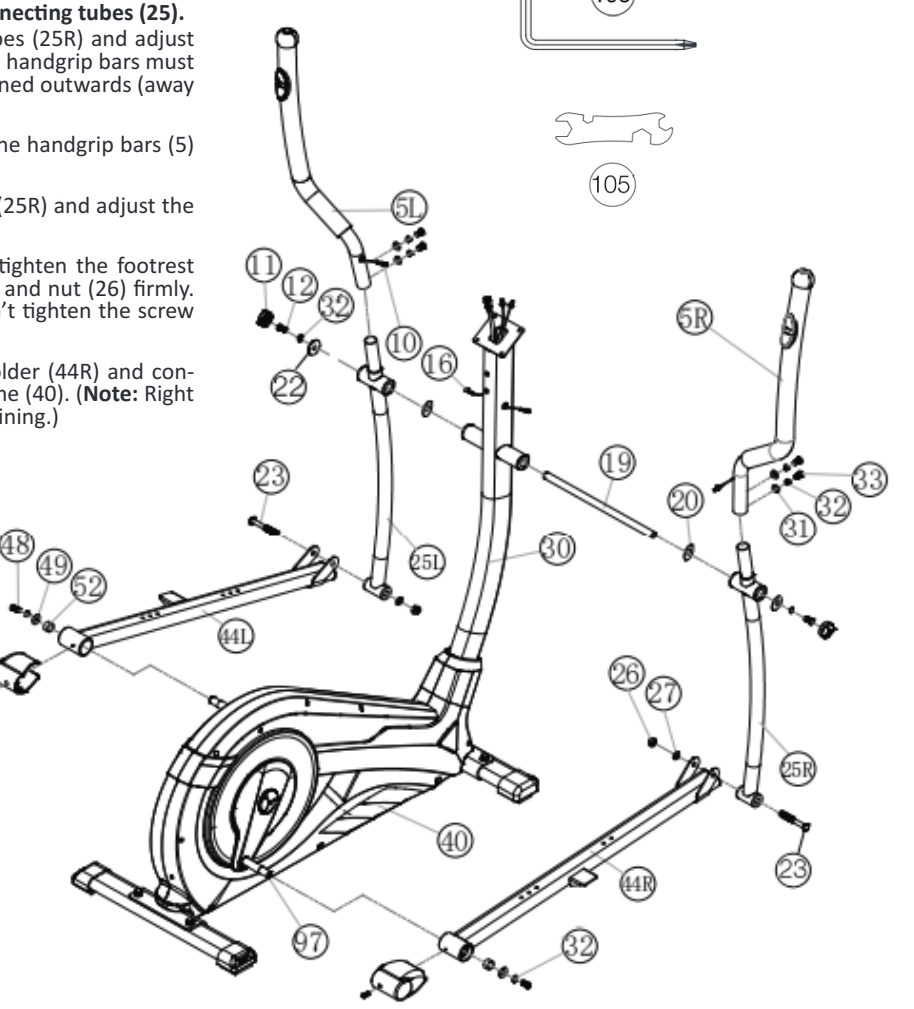

# **STEP 5:**

# **Insallaon o he ooress 43 a oores holder 44.**

1. Push the right footrest (43R) onto the footrest holder (44R). Adjust the holes in the parts so that hey are aligned.

**2.** Push the screws M6x50 (42) from above through the holes. Push from the opposite side on a washer (45) and spring washer (46), screw on a handgrip nu (47) and tighten firmly.

**3.** Install the left footrest (43L) on the left footrest holder (44L) as described in 1. – 2. (**Noe:** The posi tion adjusted in this way should always be equal at both sides. The right and left footrests can be dis-<br>cerned by the edges of the longitudinal sides of the footrests. The high edges of the footrests (43) must point inwards (towards the main frame.) The positions can change as desired at all times by removing the carriage bolts (42) and sliding the footrests on the footrest brackets to get a comfortable exercise position close to the hand grip.)

# **STEP 6:**

**Aach he handle grip 3 a suppor 30.**

**1.** Push a spring washer (32) and a washer (31) onto each screw M8x20 (33).

**2.** Place the handle grip (3) against the holder at support (30) and tighten the handle grip (3) at han-<br>dlebar support (30) firmly.

**3.** Attach the grip cover (18) at handle grip (3) and secure with screw M5x15 (102).

# **STEP 7:**

# **Aach he compuer 1 a suppor 30.**

1. Put the plug of connection cable (34) into the plug from computer (1) backside.

**2.** Insert the plug of pulse connection cables (16) to the jack of the computer  $(1)$  and attach the computer  $(1)$  to top monitor bracket of front post  $(30)$  with screws M5x10 (15). (Attention: Ensure that the cable loom are not crunched or pinched during installation.)

# **STEP 8:**

# **Aach he power.**

**1.** Please insert the plug of adaptor (13) to the power plug (39) at end of chain guard (98).

**2.** Please insert the plug of adaptor (13) to the jack of wall power (230V~50Hz).

# **STEP 9:**

# **Checks**

1. Check the correct installation and function of all screwed and plug connections. Installation is thereby complete.

**2.** When everything is in order, familiarize your-self with the machine at a low resistance setting and make your individual adjustments.

# **Noe:**

Please keep the tool set and the instructions in a safe place as these may be required for repairs or spare parts orders becoming necessary later.

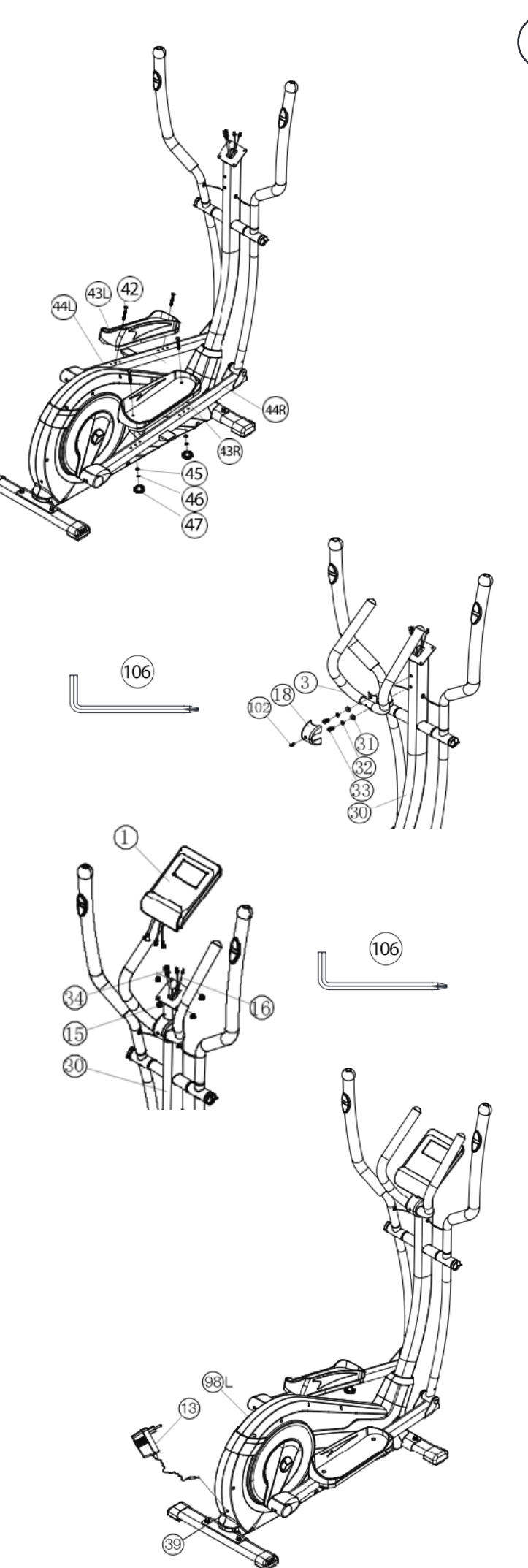

**GB**

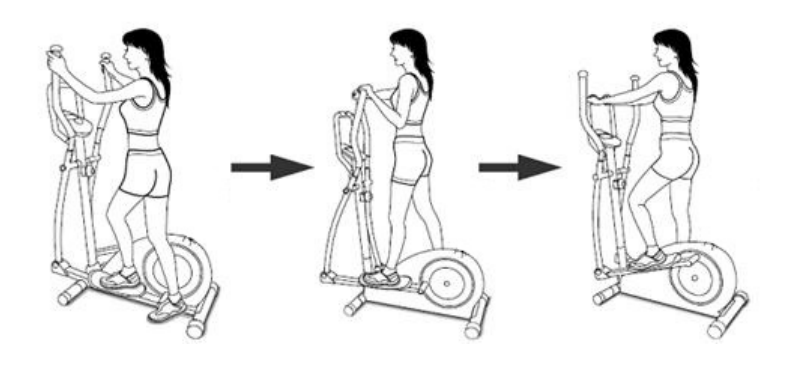

# **MOUNT, USE & DISMOUNT**

# **Transporaon o Equipmen:**

There are two rollers equipped on the front foot. For moving, you can lift up the rear foot and drive it to where you would like to locate or store it. (Attention: If this item hasn't got a fixed handlebar, please use carefully the left and right arms for procedure.)

# **Moun, Use & Dismoun**

### **Moun:**

a. Stand beside the item, put the nearest footrest into deepest position and hold the fixed handlebar tightly.

**b.** Put your foot onto the footrest, try to put whole body weight on your foot and simultaneously cross over with your another foot on the other side footrest and place there on the footrest too. c. Now you are in the position to start your training.

# **Use:**

a. Keep your hands in desired position on the fixed handlebar.

**b.** Pedal your exercise item by step your feet on footrests and balance the body weight to left and right side of footrest

**c.** If you like to exercise the upper body too, you can place the hands from fixed handle bar to the left and right handle grips.

**d.** Then you can increase the pedaling speed gradually and adjust bra-<br>king resistance levels to increase the exercise intension.

**e.** Keep always your hands on fixed handle bar or hand grips left and right.

**Dismoun: b.** Keep the hands grabbing the fixed handlebar tightly, put one foot cross over the equipment and land on the floor, then land the other one.

This training equipment is a stationary exercise machine used to simu-<br>late a combination of biking, stepping and walking without causing excessive pressure to the joints, hence decreasing the risk of impact injuries.

Exercise this item offer a non-impact cardiovascular workout that can vary from light to high intensity based on the resistance preference set by the user. It will strengthen your muscles of upper and lower body and increase cardio capacity and maintain fitness of your body also.

# **COMPUTER INSTRUCTIONS**

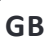

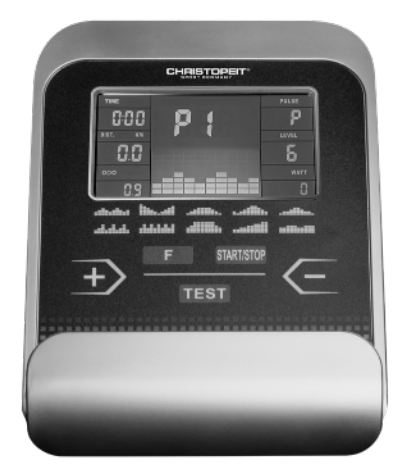

The monitor is designed for programmable magnetic bikes and introdu-<br>ced with the following categories:

- Key Functions
- About Displays
- Operating Ranges
- Things You Should Know Before Exercising
- Operation Instructions

## **Swich on:**

**1.** Insert the adapter into wall power and adapter connector into the socket of device. A signal tone sounds from computer and all LCD display segments appear for 2 seconds and are set to 00.

**or 2.** The adapter is already in connected and the device has switched off automatically. By pressing any key - or at least one pedal turn the com-<br>puter switches on automatically.

Turn off:<br>As soon as the device is not operated for longer than approx. 4 minutes, the computer switches off automatically. After training, pull out the adapter from wall power.

# **KEYS**

"START/STOP" : Starts or stops the program chosen. And, resets the monitor by pressing and holding for 2 seconds.

**"F"** : Chooses or enters the functions from PROGRAMS, TIME, DISTAN-CE, WATT, CAL, TARGET HEART RATE, AGE, and 10 columns. The chosen function shall flash. Please note that not all the functions can be selected in every program according to the types of each program. During exercise, press the F-key to display the functions RPM, watts and calo-<br>ries or speed, time and distance permanently or alternately.

UP(+): Selects or increases the values of PROGRAMS, TIME, DISTANCE, WATT, CAL., TARGET HEART RATE, AGE, and 10 columns.

**DOWN(-):** Selects or decreases the values of PROGRAMS, TIME, DIS-<br>TANCE, WATT, CAL., TARGET HEART RATE, AGE, and 10 columns.

**RECOVERY(TEST):** Starts the function of PULSE RECOVERY.

# **ANZEIGEN**

### **PROGRAM:**

Indicates the programs selected from PROGRAM 1 to PROGRAM 21

# **LEVEL:**

Indicates the level of loading selected from LEVEL 1 to LEVEL 24.

# **TIME/ WATT :**

Indicates Time or Watt alternately or permanently by pressing the F-key. The time shows minutes and seconds. If preset, time counts downwards. Minimum preset 5Min. Range 5-99Min. The actually power display show in Watt. Preset range 30-350Watt only in Watt program P16.

# **RPM/SPEED/KMH:**

Indicates RPM or Speed alternately or permanently by pressing the F-key. The RPM display shows he cycle urnings per minue. The speed display show kilometers per hour.

# **DIST/CAL:**

Indicates Distance or Calorie alternately or permanently by pressing the F-key. The distance display show kilometer. Preset range 1-999km. If preset distance counts downwards. The calories display shows kcal. Minimum preset 10kcal. Preset range 10-990.

## **KM** Total (ODO):

The distance in km of all training units is displayed. It is not possible to specify. The ODO display can be reset to zero at any time. To do this, press the F-key and the Start / Stop-key at once for 2 seconds.

**PULSE :** tector include 2 sensors each side. Each sensor has 2 pieces of metal parts. The correct way to get detected is to gently hold both metal parts each hand.

With the good signals picked up by the computer, the heart mark in the HEART RATE Display shall flash. Range 60-240bpm. If a pulse upper limit is specified, the display flashes when the preset value is reached.

# **TARGET H.R.:**

Indicates only one value of TARGET HEART RATE.

### **LOADING Profles:**

There are 10 columns of loading bars, and 8 bars in each column. Each column represents 1 minute workout (without the change of TIME va-<br>lue), and each bar represents 3 levels of loading.

### **Program Graph:**

Each graph shown is the profile of the loading in each interval (column). With the value of TIME counting up, each interval is 3 minute that all the columns make up 30 minutes. With the value of TIME coun-<br>ting down, each interval is the value of setup TIME divided by 10. For example, if the time value is setup to 40 minutes, each interval will be 40 minues divided by 10 inervals (40/10=4). Then, each inerval will be 4 minutes. The following graphs are all the profiles in the monitor.

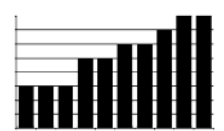

· Things You Should Know Before Exercising The values calculated or measured by the computer are for exercise purpose only, not for medical purpose.

# **Programm Manual:**

PROGRAM MANUAL is a manual program. Press "F" key to select TIME, DISTANCE or CAL.. Then, press  $(+)$  or  $(-)$  key to adjust the values. The default level of loading is 6.<br>After pressing "START/STOP" key to exercise, please also apply the he-

art rate detector appropriately. Users may exercise in any desire level (by pressing  $(+)$  or  $(-)$  during the workout) with a period of time or a certain distance.

## **Exercising wih a specifc Goal:**

TIME Control: Sets up a period of time to exercise. (5-99Min.) DISTANCE Control: Sets up a certain distance to exercise. (1-999km) CALORIE Control: Sets up certain calories to exercise. (10-990kcal)<br>Set exercise parameters with E-key for Time/Distance/Cal parameters with F-key for Time/Distance/Calories and Pulse.

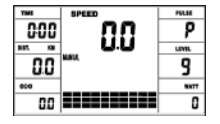

# **Prese Programs P1P10:**

PROGRAM 1 to PROGRAM 10 are the preset programs. Press "F" key to select TIME, DISTANCE or CAL. Then, press (+) or (-) key to adjust the values. Users may exercise with different level of loading in different intervals as the profiles show. After pressing "START/STOP" key to exer-<br>cise, please also apply the heart rate detector appropriately. Users may also exercise in any desire level (by pressing  $(+)$  or  $(-)$  during the work- out) with a period of time or a certain distance. Set exercise parame-<br>ters with F-key for Time/Distance/Calories and Pulse.

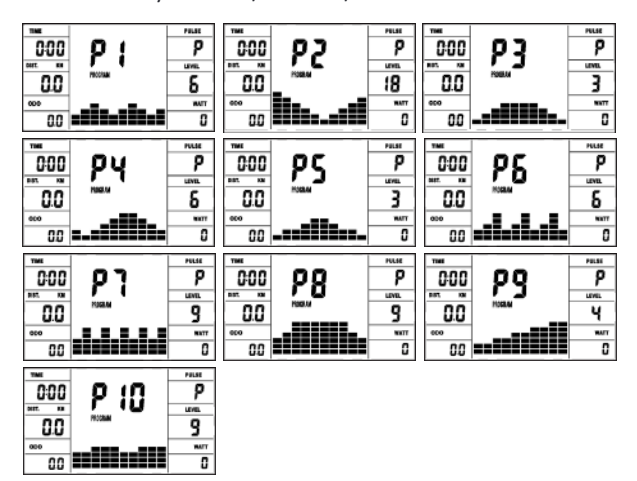

# **User Setting Programs P11-P15:**

Program 11 to Program 15 are the user-setting programs. Users are free to edit the values in the order of TIME, DISTANCE, CAL. and the le-<br>vel of loading in 10 intervals.

The values and profiles will be stored in the memory after setup. After pressing "START/STOP" key to exercise, please also apply the heart rate detector appropriately. Users may also change the ongoing loading in each interval by pressing (+) or (-) key, and they will not change the le-<br>vel of loading stored in the memory. With the input of age, the com-<br>puter may suggest a target heart rate to exercise. The suggested heart pater inc. was seen to the heart rate detected equals to or grea-<br>rate is 80% (220 – age). So, if the heart rate detected equals to or grea-<br>ter than the TARGET H.R., the

value of HEART RATE will keep flashing. Please note that it is a warning for users to speed down or to lower the level of loading. Set exercise parameters with F-key for Time/Distance/Calories and Pulse.

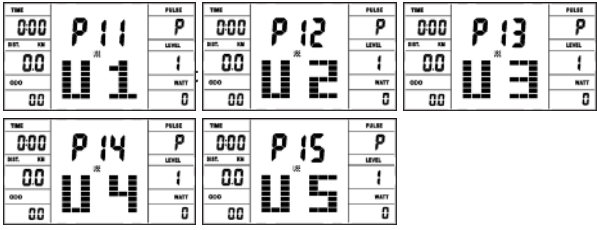

# **Speed Independent Watt-Program P16:**

Program 16 is a Speed Independent Program. Press "F" key to select the values of TIME, DISTANCE, CAL. and WATT.

Then, press  $(+)$  or  $(-)$  key to adjust the values. After pressing "START/<br>STOP" key to exercise, please also apply the heart rate detector appro-STOP" key to exercise, please also apply the heart rate detector appro-<br>priately. During the exercise, the level of loading is not adjustable. In this program, computer will adjust the level of loading according to the value of WATT setup.

For example, the level of loading may increase while the speed is too slow. Also, the level of loading may decrease while the speed is too fast. As a result, the calculated value of WATT will close to the value of WATT setup by users. Set exercise parameters with F-key for Time/Dis-<br>tance/Calories and Pulse.

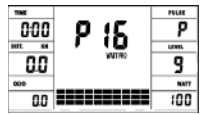

# **Hear Rae Conrol Programs P17P20:**

Program 17 to Program 20 are the Heart Rate Control Programs. In Pro-<br>gram 17 to Program 19, press "F" key to select TIME, DISTANCE, CAL. and AGE. Then, press (+) or (-) key to adjust the values. Users may exer-<br>cise in a period of time or a certain distance with 55% Max Heart Rate in Program 17, 75% Max Heart Rate in Program 18, and 95% Max Heart<br>Rate in Program 17, 75% Max Heart Rate in Program 18, and 95% Max Heart se also apply the heart rate detector appropriately. In these programs, the computer will adjust the level of loading according to the heart rate detected. For example, the level of loading may increase while the heart rate detected is lower than TARGET H.R. Also, the level of loading may decrease while the heart rate detected is higher than TARGET H.R. As a result, the user's heart rate will be adjusted to close the TARGET H.R. in the range of TARGET H.R. -5 and TARGET H.R. +5. With the input of age, the computer may suggest a target heart rate toexercise. The suggested heart rate is 80% (220 - age).

So, if the heart rate detected equals to or greater than the TARGET H.R., the value of HEART RATE will keep flashing. Please note that it is a

warning for users to slow down or to lower the level of loading.<br>In program 20, press "F" key to select TIME, DISTANCE, CAL. and TAR-GETH.R. Users may setup a target heart rate to exercise in a period of time ora certain distance.

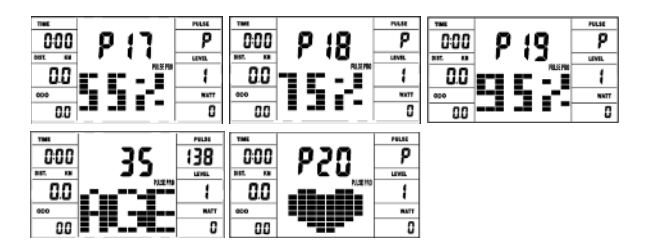

**BODY FAT Program P21**<br>In non-exercising status, press F-key to enter body fat parameters set-In non-exercising status, press F-key to enter body fat parameters set-<br>tings. You can set from the below sequence: User No. (1 - 8), height (120-250CM), gender, age (10-99), weight (20-200KG). Press F-key to proceed to next parameter setting. Press  $+$  key to increase the setting value while press - key to decrease. When you finish setting, press START/STOP key and hold he pulse sensor. Then he display will show your body fat data and your individual body fat program in 10 seconds. Press START/STOP again to exit body fat test and press again to start exercising this program.

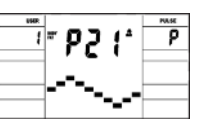

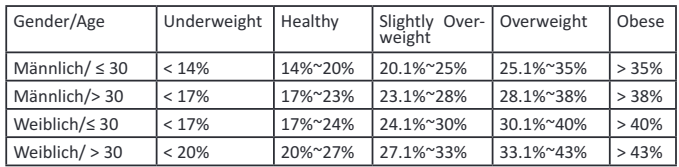

# **Remark:**

**1.** During body fat test, it will display Err2 if hand pulse sensors get no-<br>input.

**2.** According to test result, 10 seconds have no operation or operation arbitrarily key, will get into system recommendation to toughen pro-<br>gram.

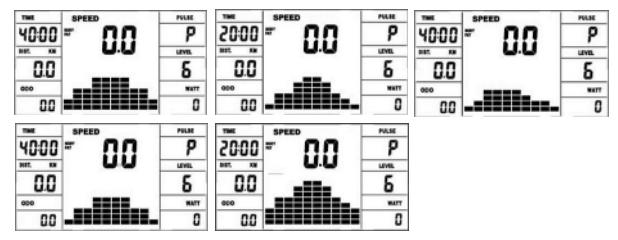

# **TESTPulse Recovery:**

It is a function to check the condition of pulse recovery that is scaled from 1.0 to 6.0 while 1.0 means the best and 6.0 means the worst and the increment is 0.1. In order to get rated correctly, users must test it right after the workout finished by pressing "TEST" key and then stop exercising. After the key is pressed, please also apply the heart rate de-<br>tector appropriately. The test will last for 1 minute and the result will show in the display.

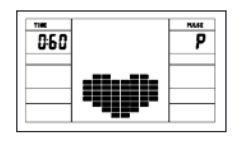

# **PULSE**

## **1. Pulse Rae:**

The whole set of heart rate detector include 2 sensors each side. Each sensor has 2 pieces of metal parts. The correct way to get detected is to gently hold both metal parts each hand. With the good signals picked up by the computer, the heart mark in the HEART RATE Display shall flash. Sometimes the heart rate value is not useable, based on wet hands or any other contact problems during exercising. If you need high accuracy heart rate value you have to use an external heart rate measurement with a pulse belt.

"WARNING" Heart rate monitoring system may be inaccurate. Over exercise may result in injury or death. If you feel faint stop exercising immediately.

# **INDOOR TRAININGS APP**

The product can be used with the Kinomap app. This enables enter-<br>taining and interactive training with Android or IOS devices and saving training data.

Sport, coaching, gaming and eSport are the keywords of the Kinomap app. This contains many kilometers of real film material to exercise inside as if you were outside; Tracking routes and analysis of your perfor-<br>mance; Coaching content; Multiplayer mode; new posts daily; Official indoor races and more ... The APP thus contains approx. 100,000 videos recorded by athletes and 200,000 km of accumulated tracks for cycling, running or rowing for currently approx. 270,000 members from all over the world.

# **Download he app and connec**

Scan the adjacent QR code with your smartphone / tablet or use the search function at the Playstore (Android) or APP Store (IOS) to downsearch unconen as the Playsone (Mandroid) or APP (IOS) of an intervention of the APP. Activate Bluetooth on the smartphone or tablet and select the device manager via the menu in the APP and then select the "Crosstrainer" category. Then select your type designation via the manufacturer logo<br>"Christopeit Sport" in order to connect the sports equipment. Depen-"Christopein Sports equipment, different functions are recorded by the APP via Bluetooth or data is exchanged.

A**ttention:** The Kinomap APP offers a free trial version for 14 days. After that, fees will apply which are listed on the Kinomap homepage. Further information can be found at: https://www.kinomap.com/en/

# **WATT TABELLE**

RPM and Power in Watt of Level 1 - Level 24 for AX 8000 Art.-Nr. 2009

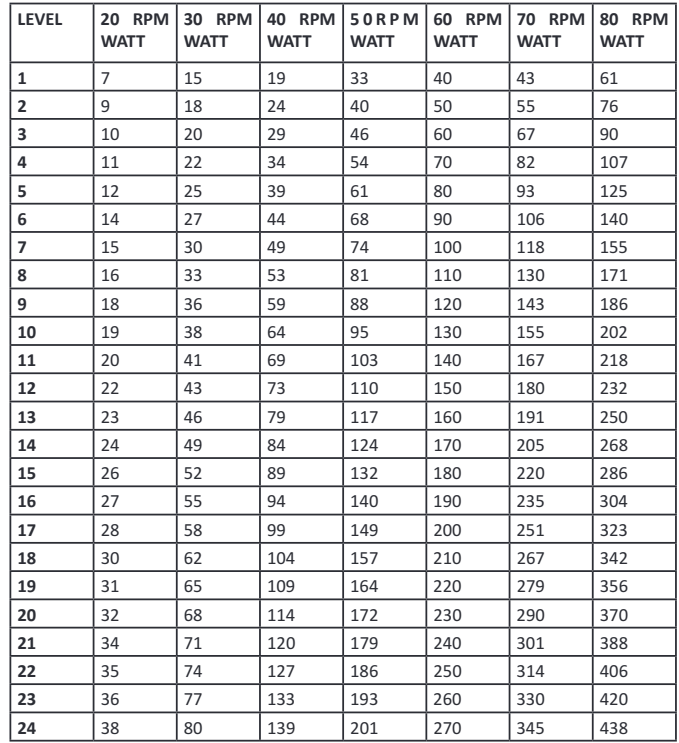

**Remarks:**<br>1.The power consumptions (Watt) are adiusted by measuring the dri-**1.1.1.** power consumption (May) are and the braking torque (Nm).

**2.**Your equipment was tested to fulfill the requirements of its accuracy classification before shipment, If you have doubts about the accuracy, please contactwith your local retailer or send it to accredited test labo-

ratory to ensure or calibrate it.<br>(Please note that a deviation tolerance as noted on page 15, is permis-<br>sible.)

**Error Messages** nality. If something is not okay, it indicates possible errors:

**E 1** This symbol and a warning tone appear if the wiring is incorrectly connected or there is a fault in the resistance setting. Check all cable connections, especially at the connectors. After eliminating the error, press and hold the "Start / Stop" button for 2 seconds to reset the sys-<br>tem to 0.

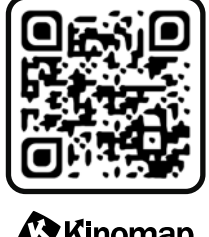

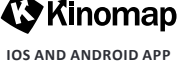

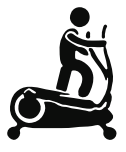

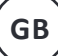

# **CLEANING, CHECKS AND STORAGE**

# **1. Cleaning**

Lice only a less wet cloth for cleaning. Caution: Never use benzene, thinner or other aggressive cleaning agents for surface cleaning as this dam-<br>age caused. The device is only for private home use and for use suitable in

# **2. Sorage**

Plug out the power supply unit while intending the unit for more than 4 weeks not to use. Choose a dry storage in-house and put some spray oil at front & rear foot tube connection point and hand grip axle. Cover the bike to protect it from being discolor by any sunlight and dirty through dust.

**3. Checks**

We recommend every 50 hours to review the screw connections for tightness, which were prepared in the assembly. Every 100 operating hours, you should put some spray oil at front & rear foot tube connection point and hand grip axle.

# **TROUBLESHOOTING**

If you cannot solve the problem with the following information, please contact the authorized service center.

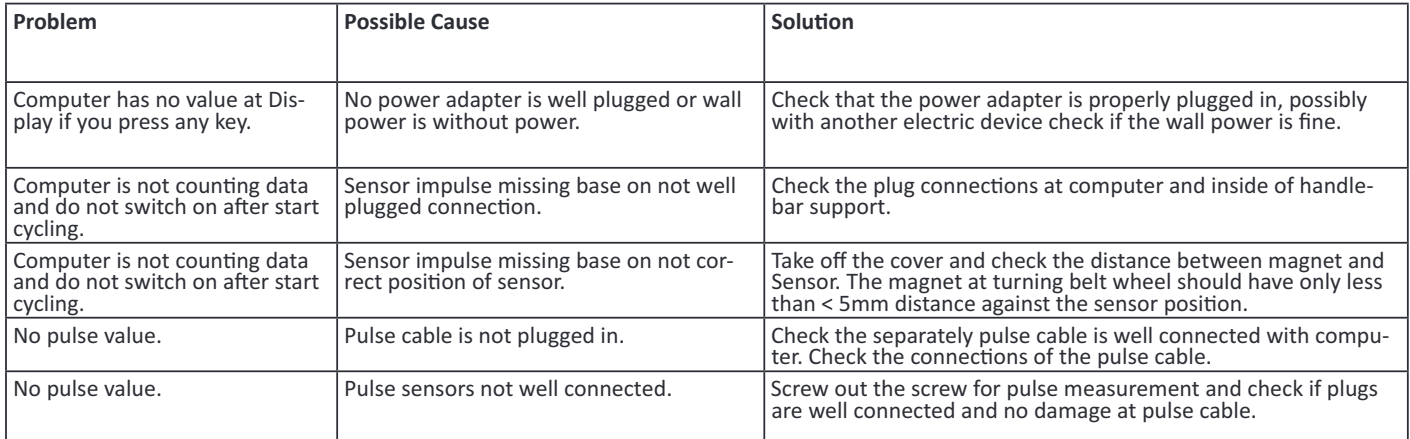

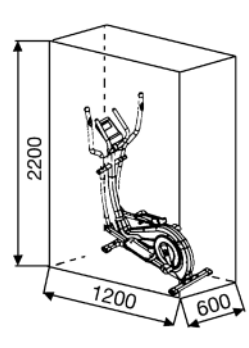

Training area in mm (for home trainer and user)

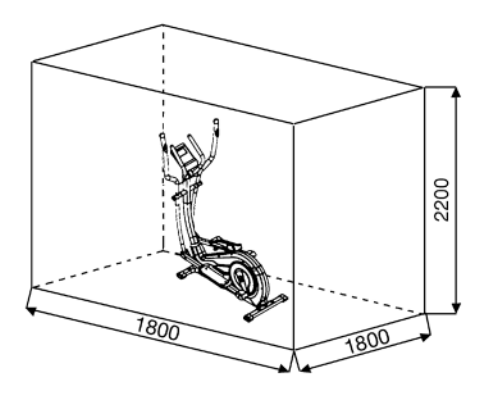

Free area in mm (Training area and security area (rotating 60cm))

# **TRAINING INSTRUCTIONS**

You must consider the following factors in determining the amount of training effort required in order to attain tangible physical and health benefits:

**1.Inensiy:** mal exertion without reaching the point of breathlessness and / or ex-<br>haustion. A suitable guideline for effective training can be taken from the pulse rate.During training this should rise to the region of between 70% to 85% ofthe maximum pulse rate (see the table and formular for determination and calculation of this).

During the first weeks, the pulse rate should remain at the lower end of this region, at around 70% of the maximum pulse rate. In the course of the following weeks and months, the pulse rate should be slowly raised to the upperlimit of 85% of the maximum pulse rate. The better the physical condition of the person doing the exercise, the more the level of training should beencreased to remain in the region of between 70% o 85% o he maximumpulse rae. This should be done by lenghening the time for the training and/ or encreasing the level of difficulty If the pulse rate is not shown on the computer display or if for safety reasons you wish to check your pulse rate, which could have been dis-<br>played wrongly due to error in use, etc., you can do the following:

**a.** Pulse rate measurement in the conventional way (feeling the pulse at thewrist, for example, and counting the number of beats in one min-<br>ute).

**b.** Pulse rate measurement with a suitable specialised device (available from dealers specialising in health-related equipment).

# **2.Frequency**

most experts recommend a combination of health-conscious nutrition, whichmust be determined on the basis of your training goal, and physi- cal trainingthree times a week. A normal adult must train twice a week to maintain hiscurrent level of condition. At least three training ses-<br>sions a week are requiredto improve one's condition and reduce one's weight. Of course the idealfrequency of training is five sessions a week.

# **3.Planning he raining**

Each training session should consist of three phases: the warm-up phase, the training phase, and the cool-down phase. The body temper-<br>ature and oxygen intake should be raised slowly in the warm-up phase. This can be done with gymnastic exercises lasting five to ten minutes. Then the actual training (training phase) should begin. The training ex-<br>ertionshould be relatively low for the first few minutes and then raised

over a period of 15 to 30 minutes such that the pulse rate reaches the region of between70% to 85% of the maximum pulse rate.<br>In order to support the circulation after the training phase and to pre-

ventaching or strained muscles later, it is necessary to follow the training phase with a cool-down phase. This should be consist of stretching exercises and/ or light gymnastic exercises for a period of five to ten minutes.

# **4.Movaon**

The key to a successful program is regular training. You should set a fixed time and place for each day of training and prepare yourself mentally for the training. Only train when you are in the mood for it and al- ways have your goalin view. With continuous training you will be able to see how you are progressing day by day and are approaching your personal training goal bit by bit.

### **Calculaon ormula:**

Maximum pulse rae = 220 - age (220 minus your age) 90% of the maximum pulse rate = (220 - age) x 0.9 85% of the maximum pulse rate =  $(220$  - age) x 0.85 70% of the maximum pulse rate =  $(220 - age) \times 0.7$ 

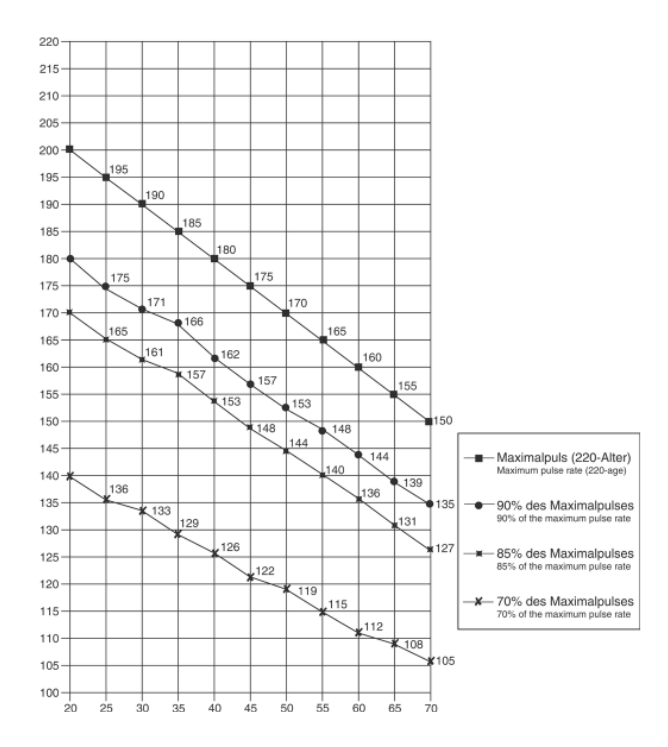

# **WARM UP EXERCISES (WARM UP)**

Start your warm up by walking on the spot for at least 3 minutes and then perform the following gymnastic exercises to the body for the training phase to prepare accordingly. The exercises do not overdo it and only as far run until a slight drag felt. This position will hold a while.

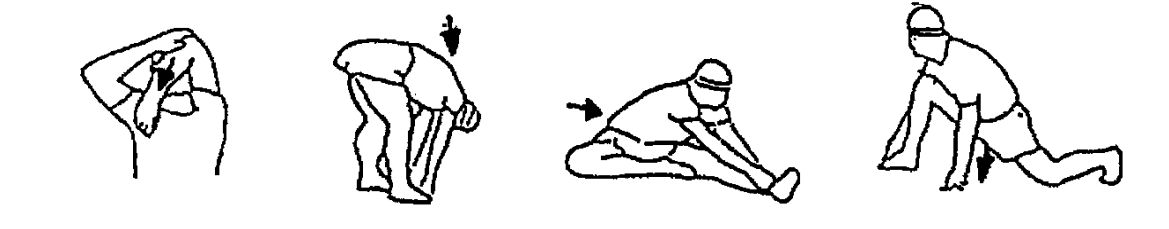

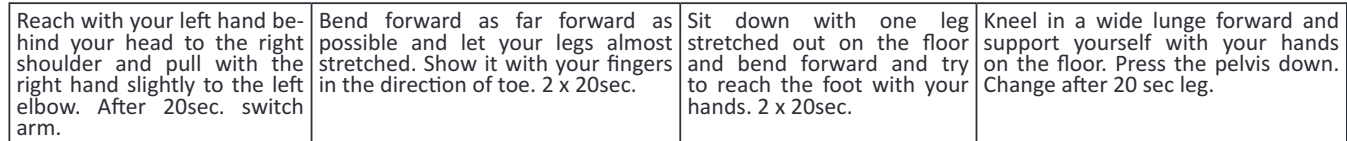

After the warm-up exercises by some arms and legs shake loose. We recommend the warm-up exercises at the end of the training be conducted and to end your workout with shaking of the extremities. (Cool down)

# **PARTS LIST – SPARE PARTS LIST AX 8000**

Art.-Nr.: Technical data: Issue

# **2009 22.02.2022**

# **Ergometer of Class HA**

- 24-stepped Motor and Computer-controlled magnetic resistance
- Approx. 8 kg flywheel mass
- 10 stored training programs
- 4 heart rate programs
- 5 individual programs
- 1 manual program<br>• 1 speed independent 1 speed independent program (30- 350 Watt, resistance adjustable in 10 Watt steps)
- 1 Body fat program
- Hand pulse measurement at moveable grips
- Pedals 3- times adjustable
- Floor level compensation
- Transport rollers
- Power plug (Adapter)
- Back Light LCD Display, 6 window display shows simultaneously: Time, Speed, Distance, approx Calorie consumption, RPM, ODO, Watt and pulse frequency, Holder for smartphone / tablet
- Inputs of limits: Time, Distance, approx. Calories, Pulse frequency, and Wa
- Announcement of limits
- Fitness-Test
- Body fat analysis  $(BMI)$ <br>• Bluetosth connection for
- Bluetooth connection for Kinomap (APP for iOS and Android)
- Load mx. 150 kg (Body weight)

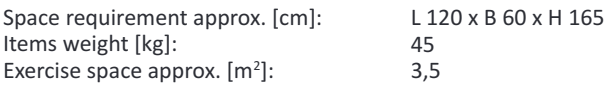

### **This product is created only for private Home sports activity and not allowed o us in a commercial or proessional area. Home Spor use class H/A**

Please contact us if any components are defective or missing, or if you need any spare parts or replacements in future:

Top-Spors Gilles GmbH Friedrichsraße 55 42551 Velber Telefon: +49 (0)20 51 / 60 67-0 Telefax: +49 (0)20 51 / 60 67-44 e-mail: info@christopeit-sport.com www.christopeit-sport.com

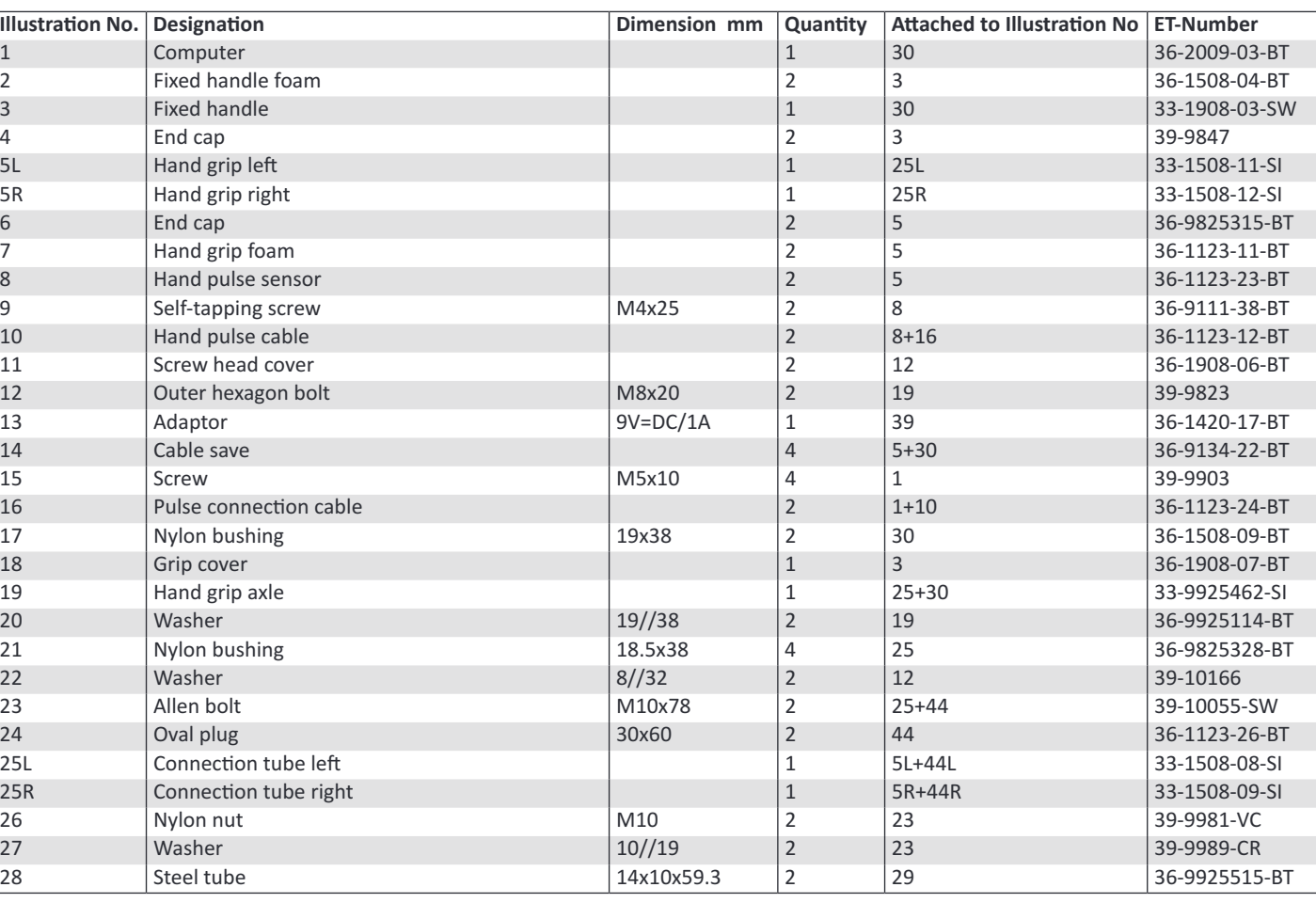

**0 5 10 15 20 25 30 40 50 60 70 80 90 100**

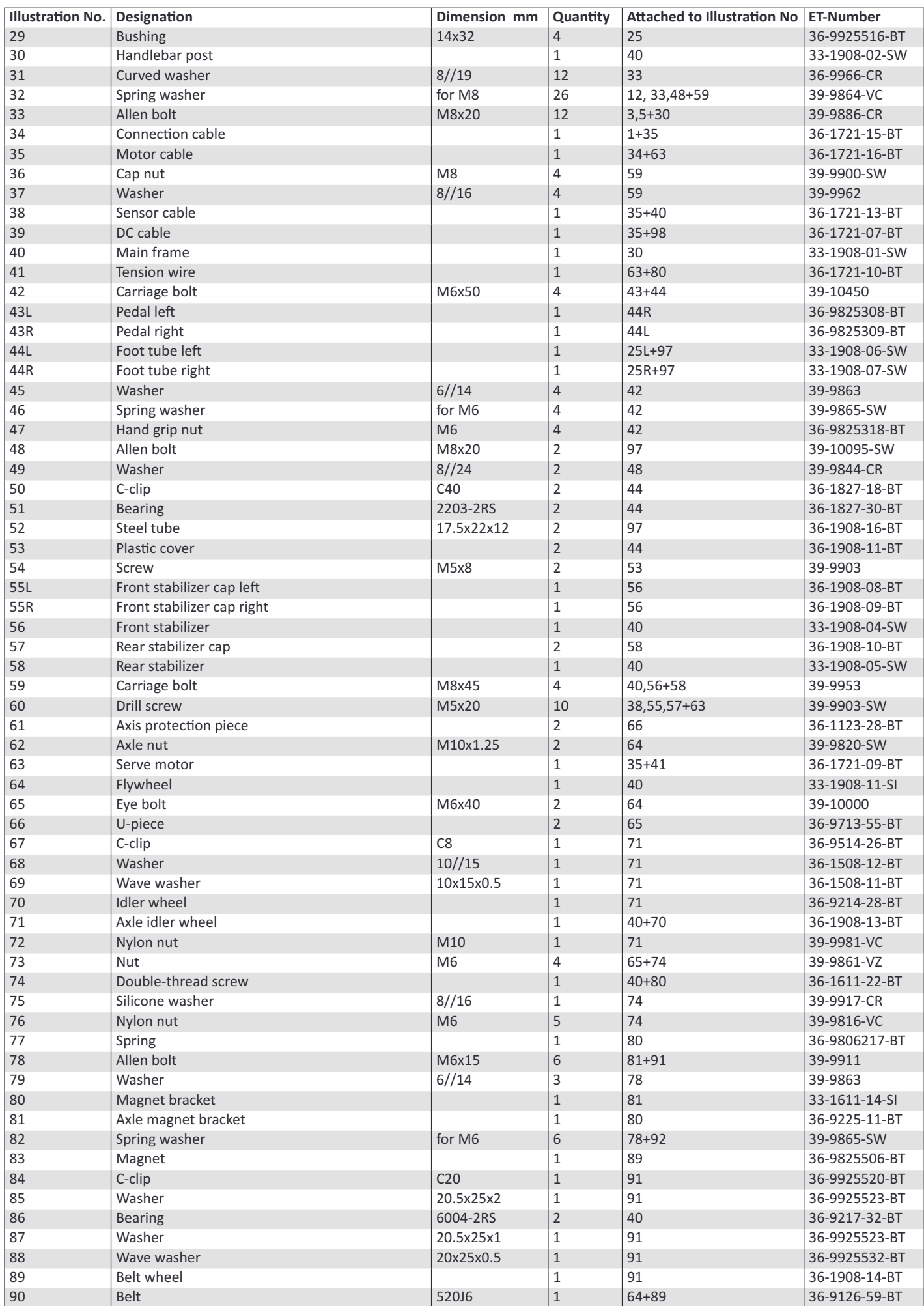

**GB**

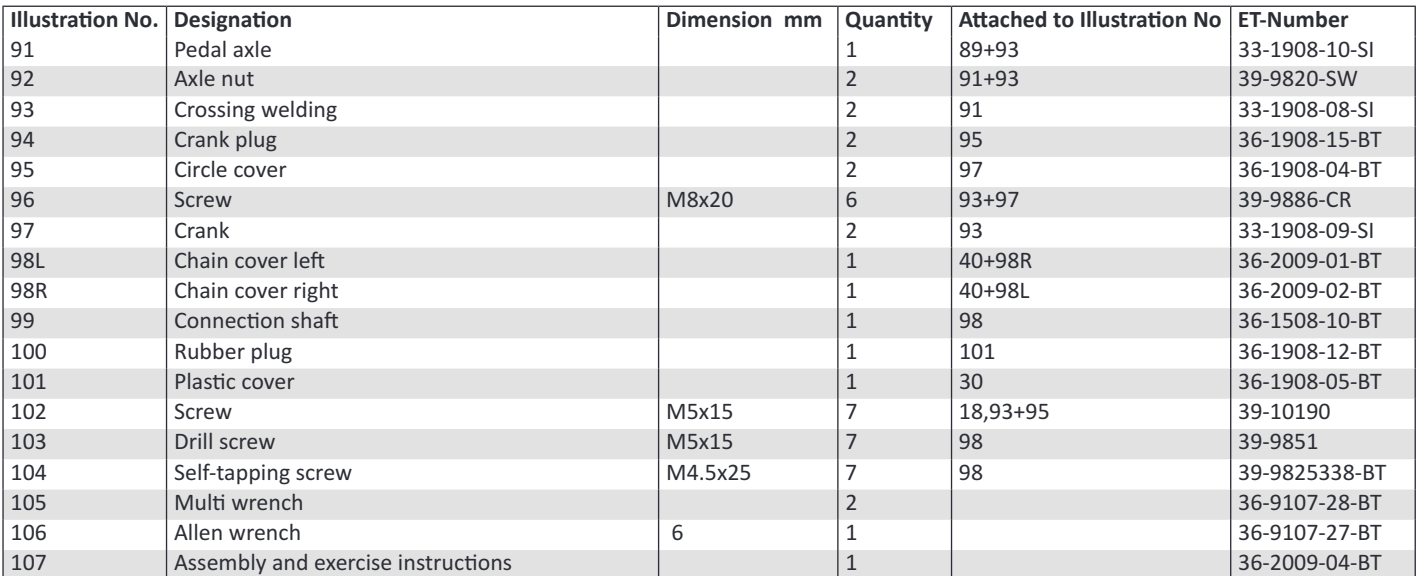

**NOTES**

# **GB**

# **SOMMAIRE**

- **1.** Sommaire 28<br>**2.** Becommandations importantes et consignes de sécurité 28 **2.** Recommandations importantes et consignes de sécurité 28<br>29-31 Instructions de montage **3.** Insrucions de monage 29-31 **4.** Monter, utiliser & descendre 32<br>
Mode d'emploi de l'ordinateur<br>
33-35 **5.** Mode d'emploi de l'ordinateur **1988**<br>**6.** Kinomap APP 35 **6.** Kinomap APP **7.** Nettoyage, Entretien et stockage de l'exercice 36 **8.** Corrections 36 **9.** Recommandations pour l'entraînement **10.** Liste des pièces- Liste des pièces de rechange 38-40<br>11. Vue éclatée
- 11. Vue éclatée

# **Chère cliene, cher clien,**

Nous vous félicitons pour l'achat de ce cycle d'entraînement intérieur e nous vous souhaitons beaucoup de plaisir avec. Veuillez respecter et suivre les indications et les instructions de montage et d'emploi. Si vous avez des questions, vous pouvez bien sûr vous adresser à nous.

Très cordiales salutations **TopSpor Gilles GmbH**

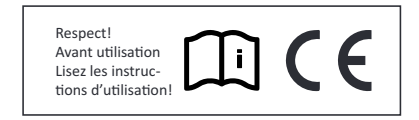

# **RECOMMANDATIONS IMPORTANTES ET CONSIGNES DE SÉCURITÉ**

Nos produits sont systématiquement soumis au contrôle et sont ainsi conformes aux normes de sécurité actuelles les plus élevées. Cependant, cela ne dégage pas de l'obligation de suivre strictement les indi-<br>cations suivantes.

**1.** Monter l'appareil en suivant exactement les instructions de montage et n'utiliser que les pièces spécifiques à l'appareil et ci-jointes pour le montage de l'appareil. Avant le montage en lui-même, contrôpour le montage de l'appareil. Avant le montage en lui-même, contrô-<br>ler l'intégralité de la livraison à l'aide du bon de livraison et l'intégralité des emballages en carton à l'aide de la instructions de montage dans les instructions de montage et d'utilisation.

Avant la première utilisation et à intervalles réguliers, contrôler si tous les écrous, vis et autres raccords sont bien serrés, afin d'assurer un état de service sûr de l'appareil d'entraînement.

Mettre en place l'appareil à un endroit sec et plan, et le protéger contre l'humidité. Les inégalités du sol doivent être compensées par des mesures appropriées et par les pièces réglables de l'appareil, pré-<br>vues à cet effet, si présentes. Il faut exclure tout contact avec l'humi-<br>dité et l'eau.

**4.** Dans la mesure où le lieu de montage doit être protégé contre des points de pression, des saletés ou autres, prévoir un support antidérapant (p. ex. tapis en caoutchouc, plaque en bois etc.) sous l'appareil.

**5.** Avant de commencer l'entraînement, enlever tous les objets dans un rayon de 2 mètres autour de l'appareil.

**6.** Pour nettover l'appareil, ne pas utiliser de détergents agressifs, et pour le montage ainsi que d'éventuelles réparations, n'utiliser que les outils fournis ou des outils appropriés. Les traces de sueur sur l'appa-<br>reil doivent être enlevées tout de suite après l'entraînement.

**7. AVERTISSEMENT:** Un entraînement inadapté ou excessif peut en-<br>traîner des risques pour la santé. C'est pourquoi, avant de commencer un entraînement précis, il faut consulter un médecin. Ce dernier peut définir les sollicitations maximales (pouls, watts, durée d'entraînement etc.) auxquelles on peut se soumettre, et donner des renseignements exacts sur les conditions de l'entraînement, les objectifs et l'alimenta- tion. Il ne faut pas s'entraîner après un repas lourd.

8. Ne s'entraîner avec l'appareil que lorsque celui-ci est en parfait état de fonctionnement. Pour les réparations éventuelles, n'utiliser que des pièces de rechange originales. **AVERTISSEMENT:** Remplacez immédia tement toute partie usée et n'utilisez pas la machine jusqu'à ce qu'elle soit réparée.

Pour le réglage des pièces, faire attention à régler la bonne position ou la position de réglage maximale marquée, et à bloquer correcte-<br>ment la nouvelle position réglée.

10. Si rien d'autre n'est indiqué dans le mode d'emploi, l'appareil ne doit être utilisé que par une personne pour l'entraînement. Le temps d'entrainement ne devait pas depasser au total 60 min/chaque jour.

**11.** Il faut porter des vêtements et des chaussures adaptés à un entraî-<br>nement fitness avec l'appareil. Les vêtements doivent être conçus de manière à ce que de par leur forme (p. ex. longueur), ils ne puissent pas rester accrocher pendant l'entraînement. Les chaussures d'entraînement doivent être choisies en fonction de l'appareil, doivent sys-<br>tématiquement bien tenir le pied et posséder une semelle antidéra-<br>pante.

12. AVERTISSEMENT: Si des sensations de vertige, des nausées, des douleurs dans la poitrine ou d'autres symptômes anormaux se font sentir, arrêter l'entraînement et consulter un médecin adapté.

13. Il faut savoir que les appareils de sport ne sont pas des jouets. Ce dispositif peut être utilisé par des enfants âgés de 8 ans et les personnes ayant des capacités physiques, sensorielles ou mentales ré-<br>duites ou manque d'expérience et de connaissances, si approprié<br>surveillance ou d'instructions détaillées pour l'utilisation sûre de l'appareil, ainsi que l'éducation des dangers éventuellement associés a été entendu, Les enfants ne peuvent pas jouer avec le matériel de sport à domicile. Nettoyage et entretien ne devraient pas être effectuées par des enfants sans surveillance. Il faut exclure l'utilisation de l'appareil par des enfants sans surveillance, par des mesures appropriées

14. Ce dispositif ne peut être utilisé avec l'unité d'alimentation inclus.

15. Il faut faire attention à ce que la personne qui s'entraîne, ainsi que d'autres personnes, ne se trouvent jamais dans la zone des pièces en-<br>core en mouvement.<br>16 de produit par pout pas être enlant les déclats à la fin de co

16.  $\triangle$  Ce produit ne peut pas être enlevé les déchets à la fin de sa durée de vie sur les déchets budgétaires normaux, main doit être livre à un point collectif pour le recyclage des appareils électriques et électroniques. Le symbole sur le produit du mode d'emploi ou de l'emballage fait rem arguer sur cela. Les matières sont réutilisables conformé-<br>ment à leu to, une contribution importante à la protection a notre environne-<br>ment. Veuillez demander lors de l'administration communale le poste d'enlèvement des déchets constant.

17. Les matériaux d'emballage, les piles vides et les pièces de l'appa-reil doivent être évacués en respectant l'environnement, pas avec les ordures ménagères, mais dans les containers de collecte prévus à cet effet, ou remis aux services de collecte adaptés.

**18.** Dans les modes d'opération qui dépendent de la vitesse, la résis-<br>tance peut être réglée manuellement et les variations de puissance dé-<br>pendent de la vitesse. Dans les modes d'opération indépendant de la vitesse, l'utilisateur peut régler la consommation de puissance en Watt désirée. La machine maintiendra automatiquement le même niveau de puissance, modifiant si nécessaire le niveau de résistance. Ce ré-<br>glage ne dépend pas de la vitesse.

19. L'appareil est équipé d'un réglage de résistance à 24 niveaux. Cela permet de réduire ou d'augmenter la résistance de freinage et ainsi le niveau d'entraînement. En presser le bouton "-" de réglage de la résis-<br>tance vers niveau 1, cela entraîne une diminution de la résistance de freinage et ainsi du niveau d'entraînement. En presser le bouton "+" de réglage de la résistance vers le niveau 24, cela entraîne une augmentation de la résistance de freinage et ainsi du niveau d'entraînement.

20. Cet appareil a été contrôlé et certifié suivant les normes DIN EN ISO 20957-1/2014 et EN ISO 20957-9:2016 "H, A". La charge (=poids) maximale admise a été fixée à 150 kg. La classification HA implique que ce vélo d'exercice a été conçu uniquement pour l'usage domes-<br>tique. Cette classification garantit que l'anomalie dans la consomma-<br>tion énergétique d'un appareil jusqu'à 50W ne dépasse pas ±5W et<br>celle d'un appareil s teur d'appareils correspond aux demandes fondamentales d'elle EMV Directive en 2014/30/EU.

21. Les instructions de montage et d'utilisation doivent être considé-<br>rées comme faisant partie du produit. Cette documentation doit être fournie lors de la vente ou du passage du produit.

**F**

# **INSTRUCTIONS DE MONTAGE**

Sortez toutes les pièces de l'emballage, posez-les sur le sol et contrôlez si rien ne manque en vous basant grossièrement sur la étapes de montage. Il faut tenir compte du fait que certaines pièces ont été reliées au<br>cadre et prémontrés. Quelques autres pièces ont également déjà été jointes. Ceci afin de faciliter et d'accé-<br>lérer le montage définitif.<br>Temps de Montage: 50 min.

# **Montage du pied avant et arrière (56+58). ÉTAPE N° 1:**

**1.** Dirigez le pied avant (56), sur lequel ont été montés les capuchons finaux avec roulette de transport (55) vers le cadre de base(40) et serrez à vis à l'aide des vis M8x45 (59), des rondelles (37), des bague ressort (32) et écrous borgne (36).

**2.** Dirigez le pied arrière (58) sur lequel ont été montées les capuchons de compensation de la haumonées les capuchons de compensation de la hau-<br>teur (57) vers le cadre de base (40) et serrez le à vis à l'aide des vis (59), des rondelles (37) desbague res- sor (32) e écrous borgne (36). Les capuchons de- compensaon de la haueur (57) serven à sabiliser l'appareilen cas d'inégalité.

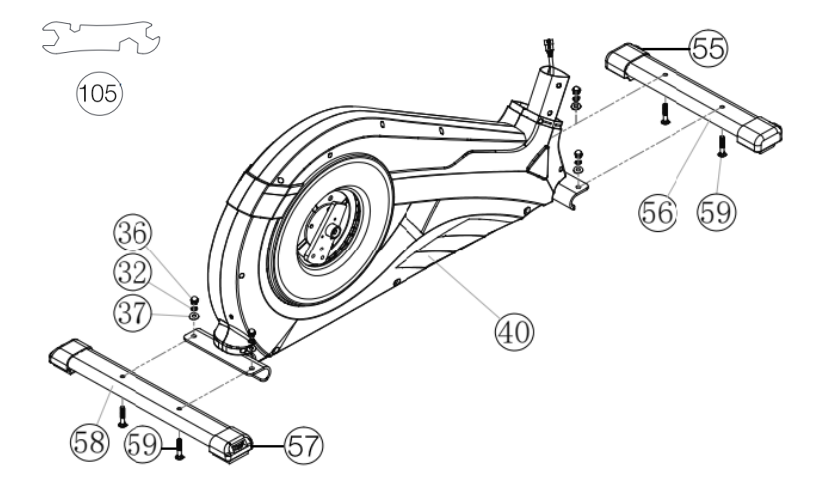

**F**

# **Monage de bras de pédale 97 e revêemen de bras de pédale 95. ÉTAPE N° 2:**

**1.** Dirigez le bras de pédale (97) vers érier de bras de pédale (93)et serrez à vis à l'aide des vis M8x20 (96) et des bague ressort(32).

2. Placer les revêtements de bras de pédale (95) sur le bras de pédale (97) et serrez à vis à l'aide des vis M5x15 (102).

**3.** Placer le bouchon rond (94) sur les revêtements de bras de pédale (95).

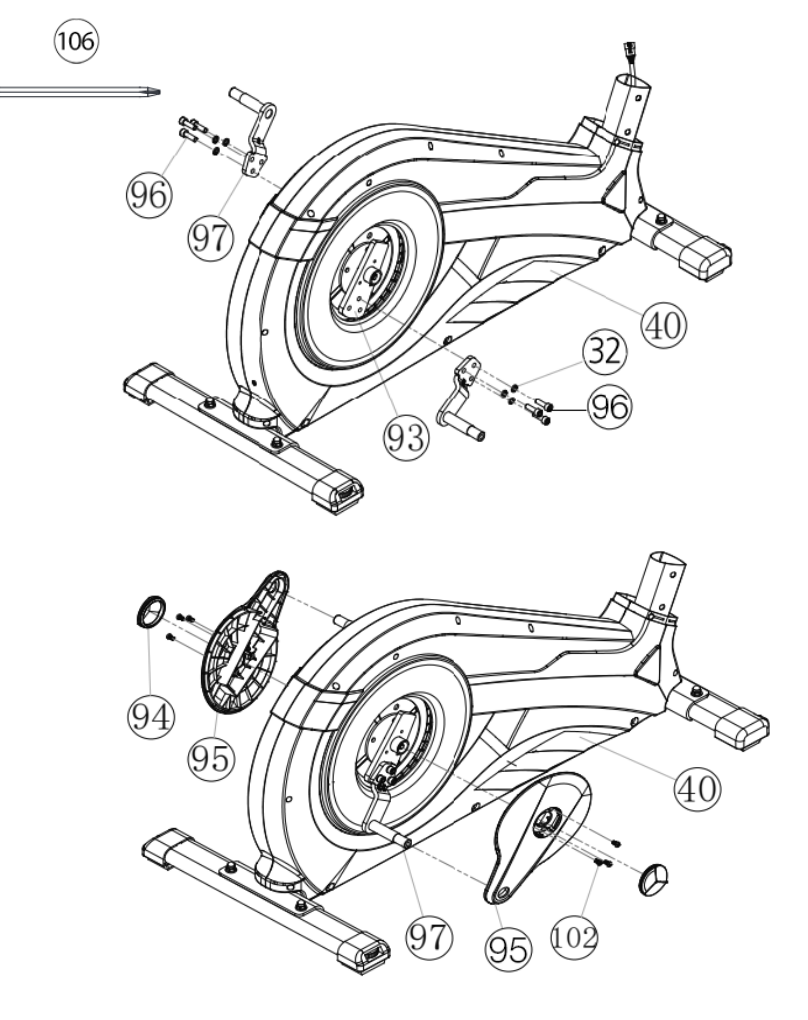

# **ÉTAPE N° 3:**

**Joncon du aisceau de câble de connexion 34 avec le aisceau de câble du moeur 35 e monage du ube suppor 30 sur le cadre de base 40.**

**1.** Placer les vis M8x20 (33) ainsi que de rondelles (31) et bague res- sort (32) à la portée de la main, à côté de la partie frontale du cadre de base (40).

2. Placer l'anneau en caoutchouc (100) et le revêtement de tube de support (101) sur le tube de support (30).

**3.** Diriger l'extrémité inférieure du tube support (30) vers le cadre de base (40) et fixer les extrémités des deux faisceaux de câbles de l'ordinateur, ensemble (34+35), dépassant du cadre de base (40) et du tube support (30). (Attention ! L'extrémité du faisceau de câble de l'ordinateur (34) dépassant de la partie supérieure du tube de support (30) ne doit pas glisser dans le tube car elle sera indispensable pour pour-<br>suivre le montage.)

Placer une rondelle élastique bombée (32) ainsi qu'une rondelle (31) sur chacune des vis (33). Inroduire les vis (33) à ravers les rous de forage du cadre de base (40), visser dans les trous taraudés du tube support (30) et serrer à bloc.

**5.** Placer le revêtement de tube support (101) et l'anneau de caout-<br>chouc (100) en position.

# Ø  $(106)$ ſОÌ ß1 64 65 40

 $(106)$ 

 $(105)$ 

**F**

# **ÉTAPE N° 4:**

## **Monage des manches 5 e des logemens de pied 44 sur les ubes de communicaon 25.**

1. Placer la poignée (5R) sur le tube de communication droite (25R) en veillant à ce que les trous de forage des tubes soient situés les uns audessus des autres. (Attention ! Après le montage des poignées (5), veillez à ce que leurs extrémités supérieures soient courbées vers l'extérieur (du tube de support (30)).

**2.** Introduire les vis (33) à travers les trous de forage à rondelles (31) et rondelle élastique bombée (32) et serrer à bloc.

**3.** Placer le logement de la coque droit (44R) sur le tube de communication (25R) en veillant à ce que les trous de forage des tubes soient situés les un au-dessus des autres.

Introduire les vis M8x78 (23) à travers les trous de forage à rondelles  $(27)$  et écrou  $(26)$  et serrer à bloc. (Il faut que ce point d'assemblage puisse bouger facilement. Pour cette raison ne vissez pas trop solidement les vis)

**5.** Placer l'unité composée du logement du pied droite (44R) et d'un tube de communication (25R), assemblée préliminairement, sur la partie latérale droite du cadre de base (40). (Attention ! La direction de visée est à droite lorsque l'on se trouve sur l'appareil et que l'on s'entraîne.)

Placer l'axe (19) sur le tube de support (30). Placer une rondelle ondulée (20) et le tube de communication (25R) sur l'essieu (19) du tube de support (30). Poser une bague ressort  $(32)$  et rondelle  $8/32$   $(22)$  sur les vis (48) et serrer à bloc.

Placer le revêtement de logement de pied (44R) sur le bras de pédale (97) puis visser à l'aide de pièce d'écartement (52), la rondelle  $8//20$  (49), de bague ressort  $(32)$  et de vis (48).

**8.** Placez le couvercle du levier de pied (53) sur le coup de pied droit (44R) et serrez avec la vis (54).

Monter le logement de la coque gauche (44L) et le tube de communication (25L) conformément aux instructions figurant aux points 1.-8.

10. Liez les prises en courant des câbles de pouls (10+16) et mettez les capuchons (11) sur tous les vis (12).

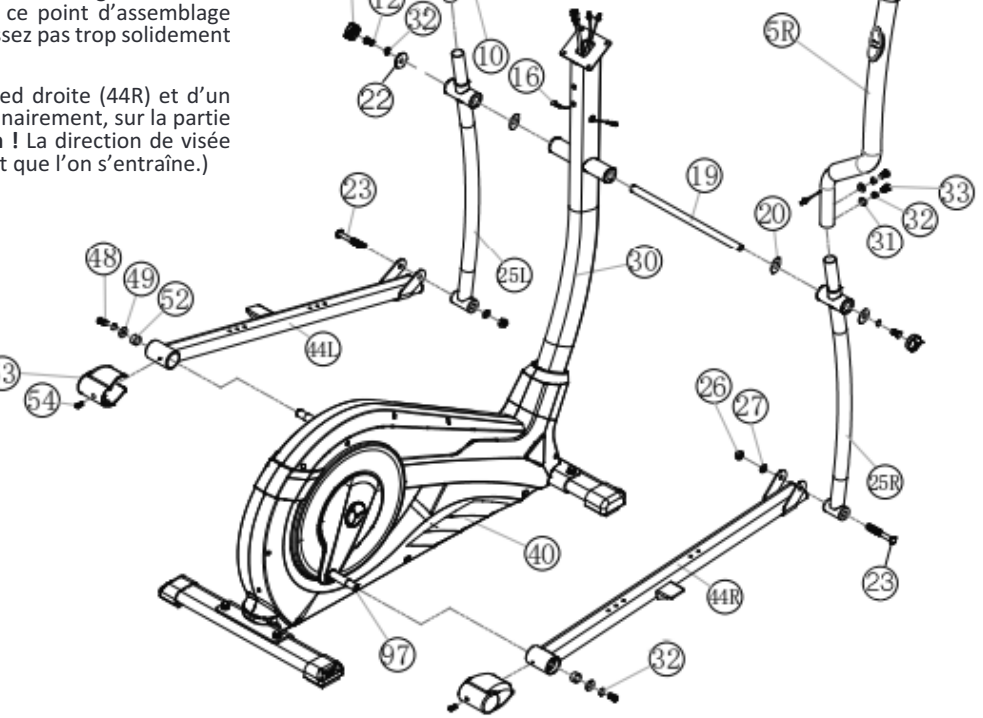

# **ÉTAPE N° 5:**

# **Monage du coup des pieds 43 sur le logemen des pieds 44.**

**1.** Poser la coque de la pédale droite (43R) sur le lo-<br>gement de la coque de la pédale (44R) en veillant à ce que les trous de forage des pièces soient situés les uns au-dessus des autres.

2. Sur la partie supérieure, introduire les boulons bruts à tête bombée et collet carré M6x50 (42) à tra-<br>vers les trous de forage. Du côté opposé, poser une rondelle (45), bague ressort (46), sur chacun d'eux, desserrer un écrou à poignée étoile (47) et serrer à bloc.

**3.** Monter la coque de la pédale gauche (43L) sur le logement de la coque de la pédale (44L) conformément aux instructions figurant aux points 1.-2.<br>(Attention! Les bords situés sur les parties longitudinales des coques des pédales permettent de dis-<br>tinguer les coques des pédales droite (43R+43L). Les bords élevés des coques des pédales (43R+43L) doivent être chacun dirigés vers l'intérieur (en direction du cadre de base (40)).

# **ÉTAPE N° 6:**

# **Monage de poignée de mainen 3 sur le ube de suppor 30.**

1. Poser une rondelle (31) et bague ressort (32), sur les vis M8x20 (33).

2. Dirigez la poignée de maintien (3) vers le tube support (30) et vissez la poignée de maintien (3) dans le tube de support (30) avec des vis (33) et serrer à hloc

3. Monter le revêtement de poignée de maintien (18) sur la poignée de maintien (3) avec le vis M5x15 (102).

# **ÉTAPE N° 7:**

# **Monage l'ordinaeur 1 sur le ube de suppor 30.**

1. Prenez ensuite l'ordinateur (1) et fixez son câble de connexion (34) à l'arrière de l'ordinaeur (1).

**2.** Fixez les câbles de pulsation (16) à la douille pré-<br>vue dans le dos de l'ordinateur (1) et monter l'ordi-<br>nateur (1) au tube de support (30) avec le vis M5x15 (15). Evitez ce faisant d'abîmer le câble. Les vis (15) se trouvent à l'arrière de l'ordinateur.

# **ÉTAPE N° 8:**

# **Branchemen de l'appareil d'alimenaon élecrique 13.**

1. Introduisez la fiche de l'appareil d'alimentation élecrique (13) dans la prise adéquae (39) à l'exré- mié arrière du revêemen (98).

**2.** Enfichez ensuite l'appareil d'alimentation électrique (13) dans une fiche femelle (230V~/50Hz).

# **ÉTAPE N° 9:**

# **Conrôle**

1. Vérifier si les assemblages et connexions ont été effectués correctement et fonctionnent. Le montage est maintenant terminé.

2. Si tout est en ordre, se familiariser avec l'appareil en effectuant de légers réglages de la résistance et effectuer les réglages individuels.

**Remarques:** si que les instructions de montage dont vous aurez éventuellement besoin ultérieurement pour effectuer les réparations nécessaires et commander des pièces de rechange.

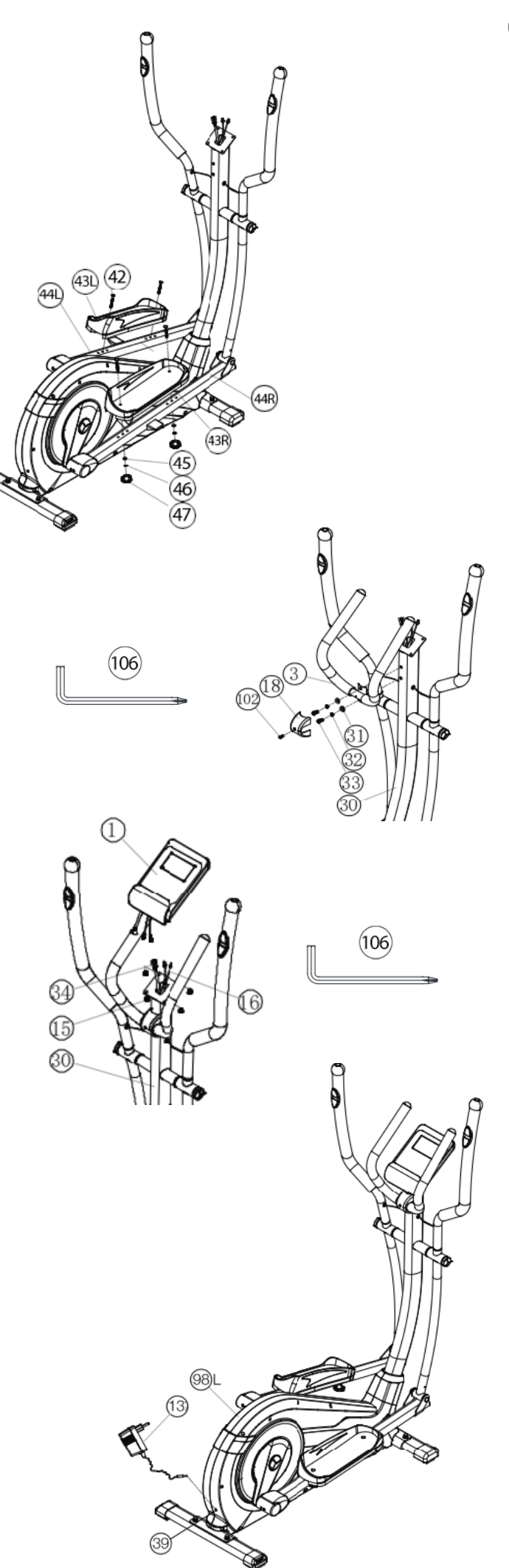

**F**

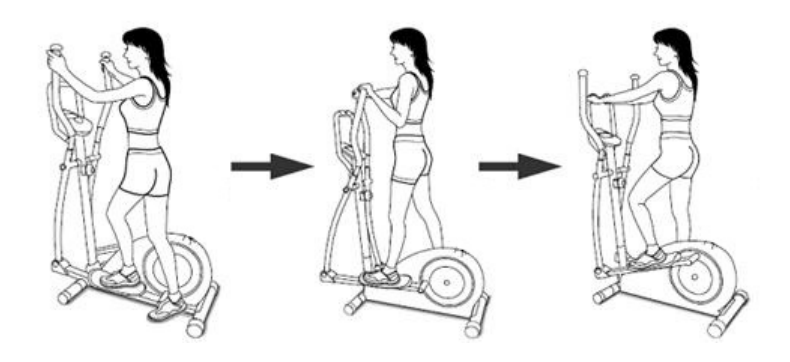

# **MONTER, UTILISER & DESCENDRE**

# Transport de la machine:

La machine est équipée de 2 rouleaux sur le pied avant. Si vous vou-<br>lez transporter la machine, soulevez le pied postérieur et roulez la ma-<br>chine vers la destination désirée. (Respect: Si l'appareil d'entraînement chine vers la destination désirée. (Respect: Si l'appareil d'entraînement<br>est équipé sans poignée d'appui s'ils utilisent prudemment les gestes des links et le droit pour la manutention.)

# **Moner, uliser & descendre**

## **Moner :**

**a.** Tandis que vous vous trouvez à côté de la machine, mettez le re-<br>pose-pied qui se trouve à votre côté dans la position la plus basse. Sai-<br>sissez solidement la poignée fixe.

**b.** Placez votre pied sur le repose-pied, essayez de mettre votre poids entier sur ce pied et en même temps, levez l'autre jambe et mettez ce pied sur l'aure repose-pied.

c. Vous êtes maintenant dans la correcte position pour commencer votre entraînement.

# **Uliser :**

a. Tenez vos mains dans la position désirée sur la poignée fixe.

**b.** Pédalez sur la machine en marchant sur les repose-pieds, alternant votre poids corporel sur les deux repose-pieds.

c. Si vous voulez également entraîner la partie supérieure du corps, pla-<br>cez vos mains sur les poignées mobiles, au lieu de la poignée fixe.

d. Ensuite, augmentez graduellement la vitesse et modifiez la résis-<br>tance afin d'intensifier l'exercice.

**F**

**e.** Tenez toujours vos mains sur la poignée fixe ou sur les poignées mo-<br>biles.

# **Descendre :**

**a.** Ralentissez graduellement jusqu'à ce que vous vous êtes arrêté(e).<br>**b.** Saisissez solidement la poignée fixe, lancez un pied par-dessus la machine et placez-le par terre. Ensuite, mettez également l'autre pied par terre.

Cette machine d'exercice stationnaire simule la combinaison cycler marcher – promener. La pression sur les articulations est moins élevée, diminuant les risques de blessures d'impact.

Cette machine propose des entraînements cardiovasculaires non-im-<br>pact, dont l'intensité peut varier de basse à très haute, selon les préfé-<br>rences de l'utilisateur. Les muscles de la partie inférieure et supérieure du corps deviendront plus forts, la capacité cardiovasculaire augmente-<br>ra et votre corps restera en pleine forme.

# **MODE D'EMPLOI DE L'ORDINATEUR**

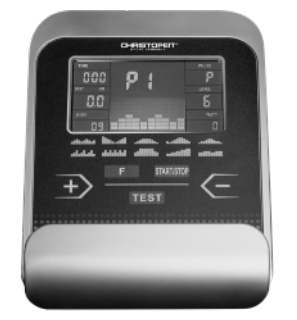

L'ordinateur de votre ERGOMÈTRE est très facile à utiliser. L'affichage simulané de oues les oncons vous perme de naviguer avec pré- cision enre les oncons individuelles. D'un coup d'oeil, vous êes in- ormé du déroulemen de vore enraînemen. Il s'agi ici d'un appareil indépendant du nombre de rotations. Pour sélectionner la puissance souhaitée, l'ordinateur règle le frein, indépendamment de la fréquence de marche à programme watts.

# **Mise en roue**

1) Mettez la fiche de raccordement dans la prise de raccordement del'adaptateur de l'appareil. Un signal retentit alors – L'affichage LCD montre pendant 2 seconde tous les segments et les paramètres sont ensuite remis à zéro.

ou<br>2) La fiche est déjà dans la prise femelle / l'appareil s'est automatique-**2** ment débranché. En cliquant sur une touche quelconque – ou par au moins une rotation des pédales – l'ordinateur se met sous tension au-<br>tomatiquement. A la fin de l'entraînement, enlever la prise.

# **TOUCHES**

**Touche « START / STOP » :** né. Affichage: L'ordinateur ne commence à compter que si la touche « START/ STOP » a été préalablement sélectionnée. Si l'on presse la touche « START / STOP » pendant plus de trois secondes, toutes les va-<br>leurs seront remises à zéro.

# **Touche « F » :**

La touche saisie et confirmation permet de passer d'une zone de saisie à la suivante. La fonction sélectionnée clignote. Les touches + / - vous permettent d'introduire des valeurs et la touche « F », de les confirpermerent d'aimerant d'air radicale « F », de les contre contre les contre les contre les contre mer. Simultanément, la zone de donnée suivant clignote. Au cours de la formation peut appuyer sur les touches F des fonctions RPM, watts et calories, ou km/h, durée et distance affiché en permanence ou en alternance.

# **Touches «"+ " et "-"»:**

Vous permettent de modifier les valeurs – seules les données en sur-<br>brillance peuvent être modifiées.

### **Touche « Test »:**

Cette touche vous permet de consulter vos informations de fitness.

# **AFFICHAGES**

**PROGRAMME :**<br>Affichage du programme engagé 1–21 (programme manuel; proachage du programme 'fitness'; programme 11–15: programmes individuels; Programme 16: programme en watts, Programme 17-20: programmes des pulsations et Programme 21: Programme pour les li-<br>pides).

**DEGRÉ Level:** vé, plus la résistance est forte. L'affichage des leviers propose douze leviers. Deux valeurs peuvent être sélectionnées pour chaque levier (par exemple, les degrés 5 ou 6 peuvent correspondre à trois leviers). L'affiche de la touche vous informe de la valeur réelle. La résistance à la marche peut être modifiée à tout moment et dans tous les pro-<br>grammes, par les touches + et -.

**DUREE (Time) / WATT:**<br>Pour régler / afficher la durée en minutes et secondes, jusqu'à un maxi-Pour régler / accession durée. Présélection en pas par minute / comptage en pas par seconde. Dans les programmes 1 à 20, la durée minimale par défaut est de 5 minutes. Il est possible de paramétrer la durée de 5 à 99 min. L'ordinateur doit d'abord convertir les watts. L'ordinateur calcule exactement l'effort fait pendant l'entraînement. Les résultats s'affichent en watts. L'affichage de la valeur cible se fait dans le programme. Il est possible de paramétrer les watts de 30 à 350 min. Chan-<br>gement d'affichage automatique de la durée et de watts. Ou en perma-<br>nence en appuyant sur la touche-F.

**Tours/min RPM /SPEED Viesse :** tesse à km/h. Changement d'affichage automatique de la vitesse et de nombre de rotations du pédalier par min. Ou en permanence en ap-<br>puyant sur la touche-F.

**F**

# **DISTANCE/CAL :**

Affichage et données de la distance. Il est possible de paramétrer la distance de 0 à 999,0 km. Le décompte dans un sens ou dans l'autre se fait par 0,1 km. Il est possible de paramétrer la distance de 1 à 999 km.<br>Sur la base des valeurs moyennes, l'ordinateur calcule les valeurs en ca-Suries, qui s'affichent en kcal. Pour convertir les joules, la mesure d'uni-<br>Le donnée pour l'énergie en calories, plus communément employées, calculez la formule suivante :

entique : communitation de 1 d'al est possible de paramétrer les<br>calories de 10 à 990 kcal. Changement d'affichage automatique de distance et de calories. Ou en permanence en appuyant sur la touche-F.

## **Toal KM ODO:**

La distance en km de toutes les unités d'entraînement s'affiche. Une La distance en lan de toutes les diffics d'entrainement s'annener one<br>valeur par défaut n'est pas possible. L'affichage ODO peut être remis diect. Pet de la literature de laire, appuyez simultanément sur les touche-F et touche-Start / Stop pendant 2 secondes.

## **INDICATION DES PULSATIONS :**

C'est ici que s'affichent vos pulsations actuelles. Si une limite supé-<br>rieure d'impulsion est spécifiée, l'affichage clignote lorsque la valeur prédéfinie est atteinte.

# **LIMITE SUPERIEURE DES PULSATIONS/ÂGE :**

Disponible dans les programmes 17 à 20 Dans les programmes 17–19 : programme d'entraînement, soit 55 % / 75 % ou 95 % de votre fré-<br>quence cardiaque maximale. Votre fréquence cardiaque maximale, et ses pourcentages, sont calculés dès que vous avez introduit votre âge. Le résultat – vos pulsations à l'entraînement, votre fréquence car-<br>diaque maximale – sera affiché dans la zone et vos pulsations actuelles<br>dans la zone. Dès que vous avez introduit votre âge (10-100), l'ordinadans la zone. Des que vous avertissement, que vous ne de-<br>vez en aucun cas dépasser (formule : (220 – votre âge) x 0,80). Si vous<br>vez en aucun cas dépasser (formule : (220 – votre âge) x 0,80). Si vous atteignez cette valeur, l'affichage pulsations se met à scintiller - vous devriez alors immédiatement réduire votre vitesse ou le niveau de résistance.

Dans le programme 20 : Indication de votre pulsation cible personnelle, que vous avez introduite. Il est possible de paramétrer pulsations de 60-240.

Profil de résistance: La durée de l'entraînement souhaitée peut être<br>prédéterminée dans la zone / ZEIT. Cette durée prédéterminée est répartie par le système en 10 intervalles partiels. Chaque levier sur l'axe du temps (l'axe horizontal) = 1/10 du temps déterminé, par exemple, pour une durée d'entraînement de 5 min, chaque levier = 30 secondes, pour une durée de 10 min, chaque levier = 1 min. Chacun des 10 leviers correspond à cet intervalle. Le levier de l'intervalle actuel est marqué par un clignotement. Si aucune durée n'est prédéterminée, chaque le-<br>vier durera 3 minutes, c'est à dire qu'après 3 minutes, la surbrillance passera du levier 1 au levier 2, et ainsi de suite pendant 30 minutes. Si le programme est interrompu entre temps par la touche START / STOP, la durée s'interrompt, et reprendra à cet endroit dès que l'on appuie sur la touche START / STOP.

Résistance à la marche : Vous pouvez adapter à tout moment - dans tousles programmes - le niveau de résistance à la marche avec les touches +  $\overline{C}$  - .Vous pouvez vous rendre compte des modifications à la hauteur des leviers dans l'affichage LEVEL – plus ceux-ci sont éle- vés, plus le niveau de résistance est haut, et inversement. Le segment de chaque levier vaut pour deux valeurs (par exemple, 3 segments indiquent les niveaux 7, 8 et 9 segments indiquent les niveaux 19,20 et 21). La valeur choisie est indiquée à LEVEL. La modification se réper-<br>cute sur les positions de durée instantanées et suivantes. La hauteur<br>des leviers indique la charge, et non un profil de terrain. Le déroulement des programmes est affiché graphiquement dans l'écran Dis-<br>play. Le déroulement de chaque programme suit la représentation du<br>diagramme des leviers dans la zone d'affichage, par exemple, le programme 5 = montagne / le programme 2 = vallée (dans ce cas, la hau-<br>teur des leviers = la résistance, la durée étant répartie sur la largeur des leviers). Après le paramétrage du programme, il faut impérativement<br>appuyer sur La touche « Start/Stop », pour commencer l'entraînement. Les valeurs établies et affichées ne sont en aucun cas adaptées à une évaluation médicale.

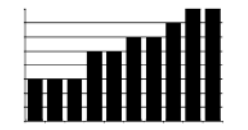

Barre haute = Forte résistance au pédalage Barre basse = Faible résistance au pédalage Chaque segment de barre contient 3 va-<br>leurs

Chacune des barres de de temps corres-<br>pond à 1/10ème du temps d'entraînement prescrit.

33

# **PROGRAMME 1 : Manuel**

Ce programme correspond aux fonctions d'un home-trainer normal.<br>Ainsi, la durée, la vitesse / tours par min, la distance, les watts / calories et les pulsations actuelles. Les touches + et – permettent de ré-<br>gler manuellement la résistance à la marche. Toutes les valeurs doivent<br>être réglées manuellement –ce programme ne fait aucun réglage auen engelemen – ce programme ne appuyezla touche F les paramètres d'exercice (Temps/Distance/Calories et Pouls).

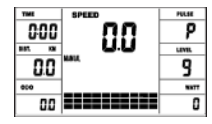

**Programmes 1 - 10 : Fitness**<br>Ce programme dispose de différents programmes d'entraînement. Lorsque ce programme est sélectionné, le déroulement est automa-<br>tique, et comprend différents intervalles. Des niveaux de difficultés et des intervalles sont prévus. Vous pouvez intervenir à tout moment dans ce programme, pour modifier la résistance à la marche ou la durée. En outre, les leviers apparaissent dans la zone d'affichage. Insérez avec appuyez la ouche F les paramères d'exercice (Temps/Disance/ Calories et Pouls).

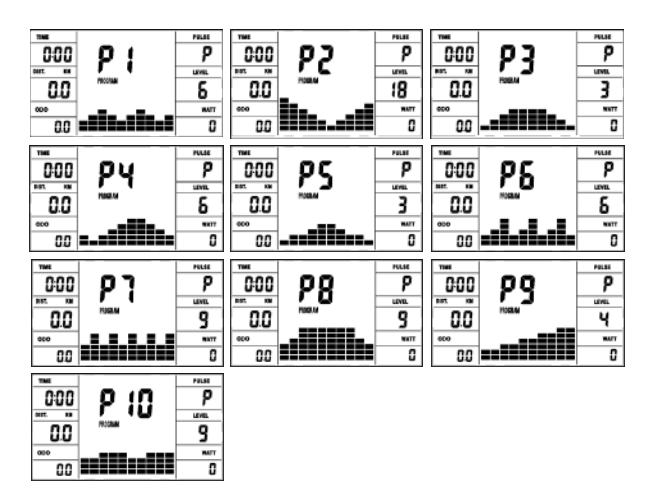

# **PROGRAMMES 11 15 U1U5:**

Programme d'entraînement individuel. Il est possible de paramétrer des résistance pour cinq personnes. Insérez avec appuyez la touche F les paramètres d'exercice (Temps/Distance/Calories et Pouls).

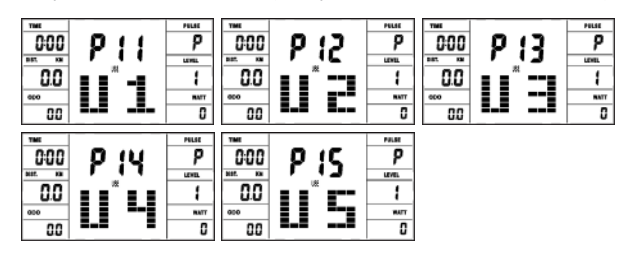

# **PROGRAMME 16: Watts**

Introduisez ici vos données personnelles en watts. Dans les limites de certaines tolérances, l'ordinateur règle automatiquement la résistance – indépendammen du ryhme marche, de sore que vous vous rouvez toujours dans la zone prévue. Insérez avec appuyez la touche F les pa-<br>ramètres d'exercice (Temps/Distance/Calories et Pouls).

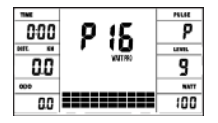

**PROGRAMMES 17 19 : Ryhme cardiaque** quence cardiaque maximale et, selon le programme, la fréquence cible<br>correspondante – 55 % / 75 % ou 95 %. Cette valeur théorique est affichée. L'ordinateur règle automatiquement a résistance à la marche, afin de rester dans ces fréquences prévues.

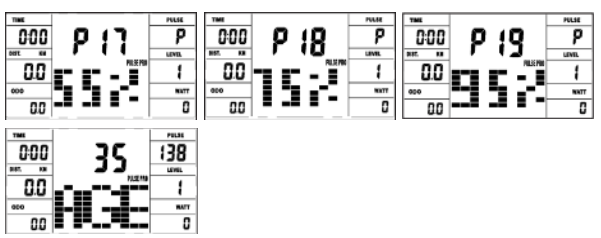

## **Programme 20 : Ryhme cardiaque**

Sélectionnez ici la fréquence de pulsation d'entraînement optimale<br>pour votre entraînement. Dans les limites de certaines tolérances, l'orpour volérane en resulte de conseignement la résistance à la marche, de sorte que vous vous trouvez toujours dans la zone prévue. (60-240)

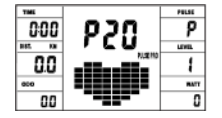

# **Programme 21: programme de graisse corporelle**

cevoir une suggestion d'entraînement individuelle. Utilisez la touche F pour sélectionner les données personnelles (numéro d'utilisateur (user) = 1-8, hauteur (height) = 120-250 cm, sexe = homme / femme,<br>Âge (Age) = 10-99 ans, poids (weight) = 20-200 kg) l'un après l'autre et définissez-les sur vos donnée à l'aide des touches +/-. Appuyez en-<br>suite sur le bouton Start/Stop et saisissez les capteurs de pouls ma-<br>nuels pour effectuer la mesure de la graisse corporelle. Après environ nuels pour effectuer la mesure de la graisse corporelle. Après environ<br>10 secondes, la graisse corporelle résultante en%, IMC et BMR est affi-<br>chée et une proposition de programme d'entraînement. Pour faire ça pour quitter le programme de graisse corporelle, appuyez une fois sur le bouton Start/Stop et pour relancer le programme d'entraînement, appuyez sur le bouton Start/Stop.

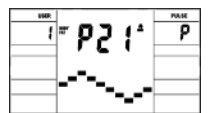

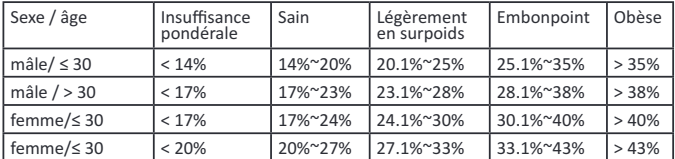

### **Remarque:**

1. Un message d'erreur Err2 apparaît si les capteurs de pouls manuels ne sont pas touchés immédiatement pendant l'analyse.<br>2. Les suggestions de programme sont basées uniquement sur les don-

nées de graisse corporelle déterminées et sont une aide pour un enraînemen ciblé.

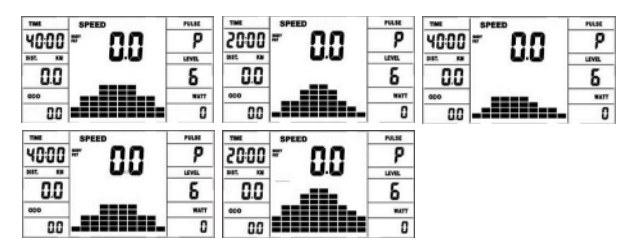

Dépannage: Avant chaque utilisation, l'ordinateur fait une rapide vérification de son bon fonctionnement. Si l'appareil ne fonctionne pas conve-<br>nablement, d'erreurs différentes existent:

**E 1** Si ce message apparaît, accompagné d'un signal sonore, c'est que le câblage est mal raccordé. Vérifiez toutes les connexions, en particuliers les fiches. Une fois les connexions bien en place, appuyez sur la touche «Start/Stop» pendant 2 secondes, pour remettre le système à 000.

# **FITNESS NOTE / TEST**

(FONCTION DE LA PHASE DES PULSATIONS DE RÉCUPÉRATION)

Votre ergomètre vous offre la possibilité de faire une évaluation de votre forme physique personnelle sous la forme d'une « Fitness Note ». Le principe de cette évaluation se fonde que le fait que chez les per-<br>sonnes en bonne condition physique et en bonne santé, la fréquence<br>de pulsations au cours d'une certaine période diminue plus rapidement après un entraînement que chez les personnes en bonne san-<br>té, mais en moins bonne condition physique. Le calcul de votre condi-<br>tion physique se fait donc sur la différence de fréquence des pulsations à la fin de l'entraînement (pulsations de début) et la fréquence prise<br>une minute après la fin de l'entraînement (pulsations finales). N'utilisez cette fonction qu'après vous être entraîné pendant déjà un certain<br>temps. Avant le début de la fonction de la phase des pulsations de récupération, vous devez afficher la fréquence actuelle de vos pulsations, en posant vos mains sur les capteurs du guidon.

**1.** Appuyez sur la touche « Test » et posez vos deux mains sur les cap-<br>teurs pour mesurer vos pulsations

2. L'ordinateur se met en mode STOPP, l'écran affiche, en son centre, une grande icône sous forme de coeur et la mesure automatique des pulsations de récupérations est en cours.

**3.** La durée sur l'écran est ramenée à 0 :60.<br>**4.** Dans la zone « pulsations cibles », les pulsations de départ sont affichées au début de la mesure. On utilise la moyenne des quatre valeurs les plus élevées des pulsations au cours des 20 dernières secondes pré-<br>cédant l'appui sur la touche Fitness.

**5.** La zone « Puls » affiche la valeur de pulsations actuellement mesu-<br>rée.

**6.** Après une minute, la durée est remise à zéro et un signal sonore se fait entendre. Le moteur revient en arrière. Dans la zone « Puls », les pulsations finales sont indiquées au moment 0:00. Vous pouvez mainpulsaons indiquées son indiquées au momen de pulsations. Après quelques secondes, apparaît au milieu de l'écran n votre « fitness note », de F 1.0 – F 6.0 (système allemand de notation scolaire).

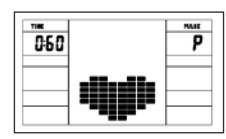

# **MESURE DES PULSATIONS**

Mesure des pulsations à la poignée. La poignée de maintien com-<br>portent chacune un capteur (pièces de contact métalliques.) Connectez le câble à la prise de l'ordinateur. Attention, veillez à ce que la paume de vos mains repose simultanément sur les capteurs, avec une pression normale. Dès que les pulsations sont enregistrées, un coeur apparaît en surbrillance à côté de l'affichage des pulsations.

(La mesure des pulsations à la poignée n'a qu'une valeur indicative. En<br>effet, tout mouvement, frottement, la transpiration etc, peuvent entraîner des variations par rapport aux pulsations réelles. Chez certaines personnes, la mesure des pulsations peut être erronée. En cas de pro-<br>blèmes avec la mesure des pulsations aux mains, nous vous recom-<br>mandons d'utiliser une sangle de poitrine cardiologique avec affichage pulsation d'externe.)

# **APP DE FORMATION INTÉRIEURE**

Le produit peut être utilisé avec l'application Kinomap. Cela permet une formation divertissante et interactive avec des appareils Android ou IOS et la sauvegarde des données d'entraînement.

port, coaching, gaming et eSport sont les maîtres mots de l'application Kinomap. Cela contient de nombreux kilomètres de matériel filmique réel s'entraîner à l'intérieur comme si vous étiez à l'extérieur; Suivi des itinéraires et analyse de vos performances; Contenu de coaching; Mode multijoueur; nouveaux messages quotidiens; Courses officielles en salle et plus encore ... L'APP contient ainsi environ 100 000 vidéos enregistrées par des athlètes et 200 000 km de pistes cumulées pour le cyc-<br>lisme, la course à pied ou l'aviron pour environ 270 000 membres du monde entier.

Téléchargez l'APP et connectez-vous<br>Scannez le code QR adjacent avec votre smartphone / tablette ou uti-Scannez le code QR adjacen avec vore smarphone / ablee ou u- lisez la oncon de recherche sur le Playsore (Android) ou l'APP Sore (IOS) pour télécharger l'application Kinomap. Inscrivez-vous et suivez les instructions de l'APP.

Activez Bluetooth sur le smartphone ou la tablette et sélectionnez le gestionnaire d'appareils via le menu de l'APP puis sélectionnez la cagesonnaire d'appareils via le menu de l'APP puis sélectionnez ensuite votre désignation de type<br>via le logo du fabricant "Christopeit Sport" afin de connecter l'équipement sportif. Selon l'équipement sportif, différentes fonctions sont en-<br>registrées par l'APP via Bluetooth ou des données sont échangées.

Attention: L'application Kinomap propose une version d'essai gratuite pendant 14 jours. Après cela, des frais s'appliqueront et seront réperto-<br>riés sur la page d'accueil de Kinomap. De plus amples informations peu-<br>vent être trouvées sur: **https://www.kinomap.com/fr/** 

# **TABELLE WATT**

RPM et puissance en watts du niveau 1 - niveau 24 pour AX 8000 Art.-Nr. 2009

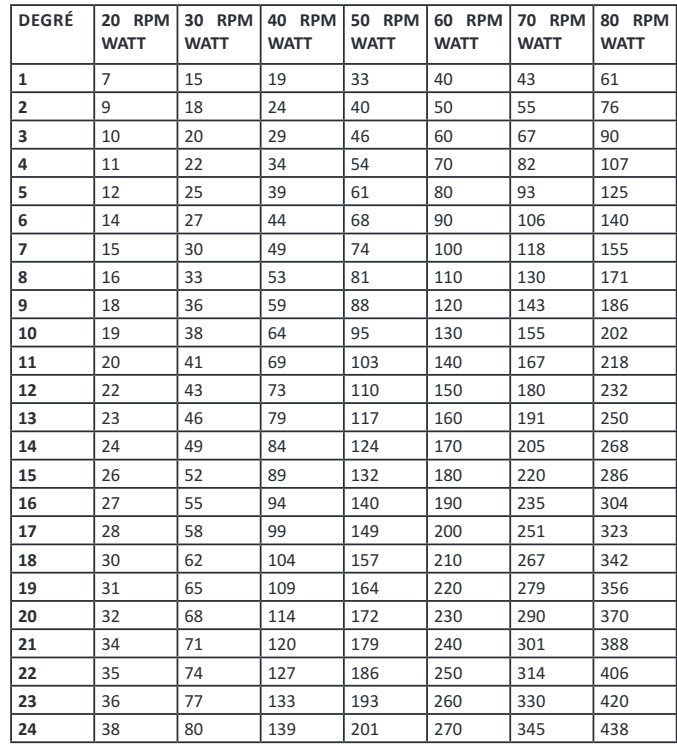

## **Remarques :**

**1.**La puissance consommée (en Watt) est ajusté mesurant la vitesse (min-1) d'essieu e de couple (en Nm).

**2.** Votre machine avait été examiné afin de respecter les exigences par rapport à la classification d'exactitude avant l'expédition. En cas de doutes par rapportà l'exactitude, veuillez contacter votre fournisseur local ou envoyez la machine à un laboratoire d'essai pour vérifier sa ca-<br>libration. (S'il vous plaît noter que la tolérance d'écart comme indiqué en page 27, est autorisée.)

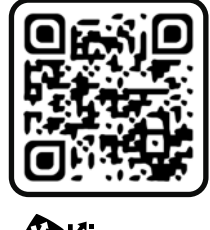

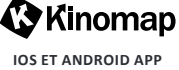

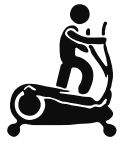

# **NETTOYAGE, ENTRETIEN ET STOCKAGE DE L'EXERCICE**

# 1. Nettoyage

Utilisez uniquement un chiffon humide pour le nettoyage. Attention: Ne jamais utiliser de benzène, de diluant ou autre agents de nettoyage agressifs pour le nettoyage de surface comme ce les dommages causés. L'appareil est uniquement pour un usage domestique privé et pour un usage intérieur approprié. Gardez l'appareil propre et l'humidité de l'appareil.

**F**

**2. Stockage**<br>Branchez le bloc d'alimentation tout en entendant l'unité pour dev4 semaines de ne pas utiliser. Faire glisser le coulisseau de l'étrier vers le guidon et la Tube de selle aussi profondément que possible dans le cadre. Choisissez un stockage a sec dans la maison et mettre un peu d'huile de pulvérisation pour les connexion de tube de pied avant a et arrière et sur le axe de poignée. Couvrir le dispositif pour le protéger d'être décolores par la lumière du soleil et de la poussière.

# **3.** Entretien

Nous recommandons toutes les 50 heures pour examiner les connexions a vis pour l'étanchéité, qui ont été préparés dans l'ensemble. Toutes les 100 heures de fonctionnement, vous devriez au peu d'huile de pulvérisation pour les connexion de tube de pied avant a et arrière et sur le axe de poignée.

# **CORRECTIONS**

Si vous ne pouvez pas résoudre en utilisant les informations énumérées à l'dysfonctionnement, s'il vous plaît contactez votre revendeur ou fabricant.

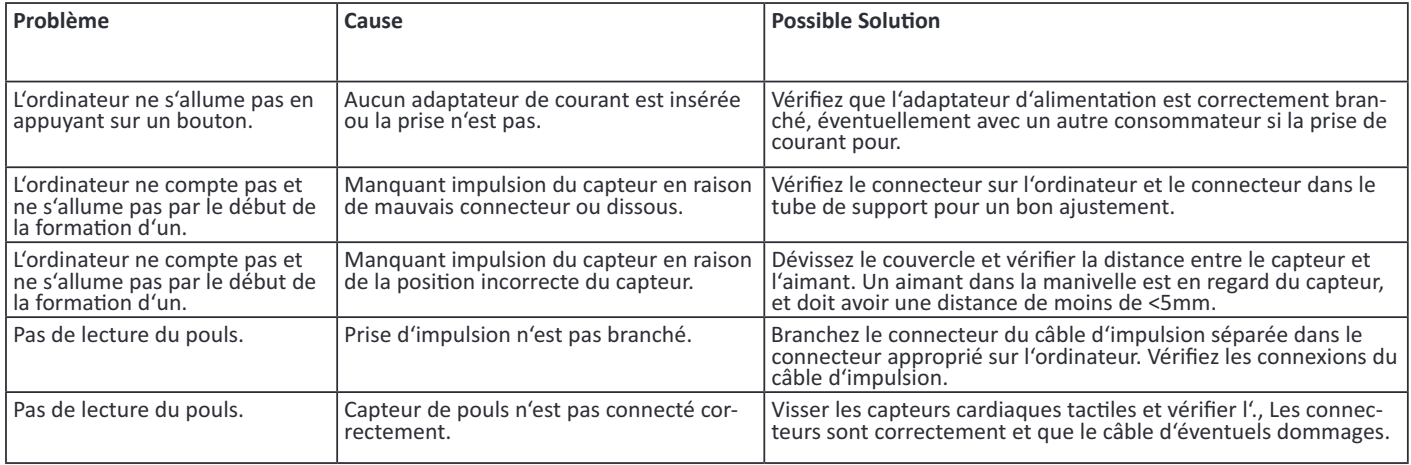

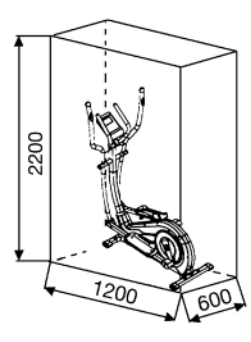

Centre d'entraînement en mm (Pour appareil e l'ut lisateur)

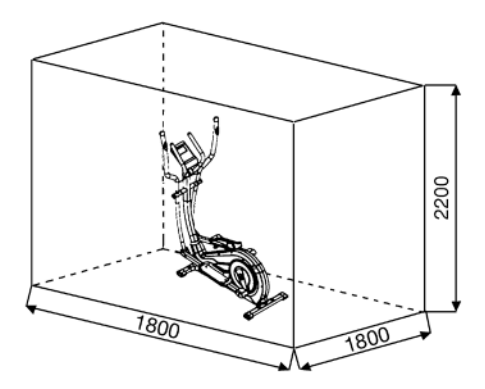

Surface libre en mm (Zone de la formation et de la zone de sécurité (60cm rotation))

36

# **RECOMMANDATIONS POUR L'ENTRAÎNEMENT**

Les facteurs ci-après doivent être pris en compte pour la détermination de l'entraînement indispensable afin d'améliorer concrètement son physique et sa santé:

# 1. Intensité:

L'entraînement n'aura d'effets positifs que si les efforts déployés dépassent ceux de la vie quotidienne, mais sans être hors d'haleine et/ou se sentir épuisé. Le pouls peut constituer un repère valable pour un entraînement efficace. Au cours de celui-ci le pouls devrait se situer entre 70 % et 85% du pouls maximum (le déterminer et le calculer au moyen du tableau et de la formule). Pendant les premières semaines, le pouls devrait tourner autour de 70% du maximum. Pendant les semaines et les mois suivants, le pouls devrait augmenter lentement pour atteindre la limite supérieure, c.-à-d. 85% du pouls maximum. Plus la condition physique de la personne qui s'entraîne est bonne, plus il faut accroître l'entraînement pour rester entre 70 et 85% du pouls maximum. On y arrive en allongeant la durée de l'entraînement et/ou en renforçant la difficulté de celui-ci.

Si la fréquence cardiaque n'est pas affichée sur le visuel de l'ordinateur<br>ou si, pour des raisons de sécurité, vous souhaitez la contrôler, car elle aurait pu être incorrectement indiquée suite à des erreurs d'utilisation, etc., vous pouvez alors procéder comme suit:

a. Mesure de contrôle du pouls de manière classique (c.-à-d. en posant le pouce sur la veine du poignet et en comptant les battements en une minute)

b. Mesure de contrôle du pouls au moyen d'un dispositif approprié (vendu dans un magasin spécialisé).

# 2. Fréquence

La majorité des experts recommandent de combiner une alimentation comme pour la santé, qui sera choisie en fonction de l'objectif recherché par l'entraînement, et les exercices physiques trois ou quatre fois par semaine. Un adulte normal doit s'entraîner deux fois par semaine pour conserver la forme actuelle. Mais au moins trois fois par semaine pour améliorer et modifier son poids. Cinq fois par semaine étant idéal.

# 3. Programmation de l'entraînement

Chaque séance d'entraînement devrait comprendre trois phases:

«phase d'échauffement», «phase d'entraînement» et «phase de ralentissement». La température du corps et l'absorption d'oxygène doivent augmenter lentement durant la phase «d'échauffement». Ce qui est possible en effectuant de la gymnastique pendant cinq à dix minutes. L'entraînement proprement dit («phase d'entraînement») devant commencer ensuite. Choisir une faible résistance pendant quelques minutes puis accroître entre 15 et 30 minutes de sorte que le pouls se situe entre 70% et 85% de son maximum.

Afin de faciliter la circulation après la «phase d'entraînement» et d'éviter des courbatures ou des muscles noués, la «phase d'entraînement» doit être suivie d'une «phase de ralentissement». Celle-ci devrait englober des exercices d'élongation et/ou de la gymnastique sans forcer, et ce entre cing et dix minutes.

# 4 Motivation

Un entraînement régulier est la clef de la réussite de votre programme. Vous devriez prévoir votre entraînement à heure fixe chaque jour et vous y préparer mentalement. Il est primordial d'être de bonne humeur au moment de l'entraînement et de ne pas perdre l'objectif visé. Jour après jour, en vous entraînant continuellement, vous verrez les progrès accomplis et votre objectif se rapprocher progressivement.

# Formules de calcul:

Pouls maximum = 220 - âge 90% du pouls maximum = (220 - âge) x 0,9 85% du pouls maximum = (220 - âge) x 0,85 70% du pouls maximum = (220 - âge) x 0.7

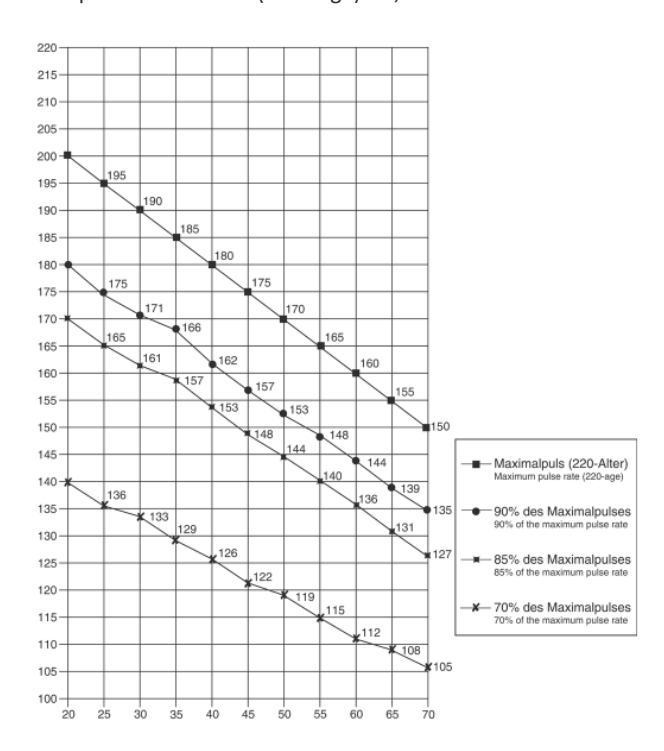

# **EXERCICES D'ÉCHAUFFEMENT (WARM UP)**

Commencez votre échauffement en marchant sur place pendant au moins 3 minutes puis effectuer les exercices de gymnastique suivantes à l'organisme pour la phase de formation pour se préparer en conséquence. Les exercices ne faites pas trop et que dans la mesure fonctionnent jusqu'à une légère résistance sentir. Cette position va tenir quelque chose.

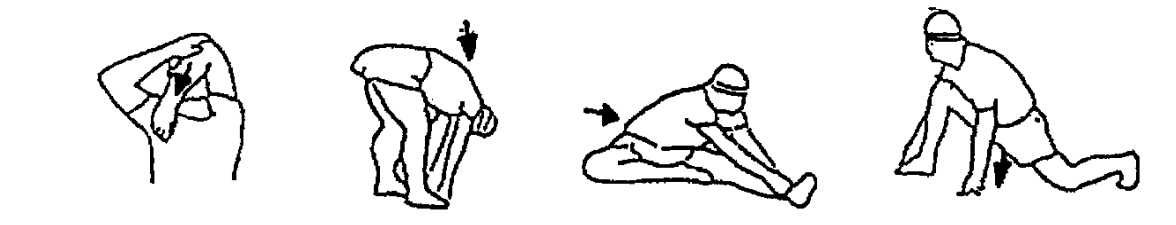

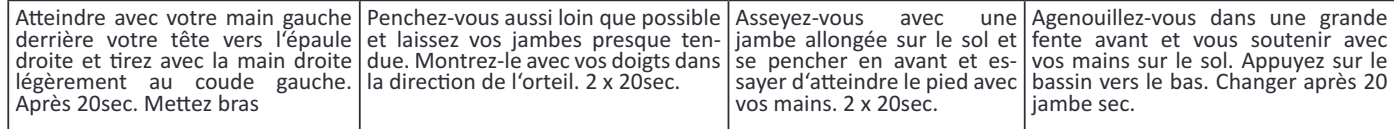

Après les exercices d'échauffement par des bras et des jambes tremblent lâche. Nous recommandons les exercices d'échauffement à la fin de la formation se déroule et à la fin de votre séance d'entraînement avec le tremblement des extrémités. (Refroidir)

N° de commande Caracérisques echniques : **22.02.2022 2009**

# **De spor de maison la classe H/C**

**AX 8000**

- Masse tournante : environ 8 kg
- Réglage automatisé de 24 niveaux de résistance
- 10 programmes de résisance prévus
- 4 programmes de réquence cardiaque
- (fonctionnant par impulsion)
- 5 programmes personnalisables
- 1 programme de manuellement
- 1 programme indépendant de la vitesse de rotation (réglable de 30 à 350 watts en incréments de 10 watts)

**LISTE DES PIÈCES- LISTE DES PIÈCES DE RECHANGE**

- 1 Programme de graisse corporelle
- Mesure des pulsations à la poignée maintien
- Coquille de pied 3 positions de réglage • Analyse des lipides BMI (index de masse corporelle)
- Alimentation au réseau
- Pied bouchons avec réglage en hauteur, roues de transport L'écran de l'ordinateur dispose de l'affichage digital des six types de données suivantes : Durée, vitesse, distance, analyse des lipides, qui correspond plus ou moins à la dépense de calories, les pulsa-
- tions, ODO, les watts et la récupération, Holder for smartphone / tablet Connexion Bluetooth pour Kinomap (APP pour iOS et Android)
- Adapté pour des poids jusqu'environ 150 kg.

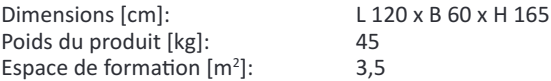

# **Ce produc à seulemen pour le domaine de spor de maison privé de manière souvenue e non pour l'ulisaon indusrielle ou commer- ciale convenable. Ulisaon de spor de maison la classe H/A**

Si une pièce n'est pas correcte, s'il manque une pièce ou si vous avez besoin d'une pièce de rechange à l'avenir, veuillez vous adresser à :

Top-Spors Gilles GmbH Friedrichsraße 55 42551 Velber Telefon: +49 (0)20 51 / 60 67-0 Telefax: +49 (0)20 51 / 60 67-44 e-mail: info@christopeit-sport.com www.christopeit-sport.com

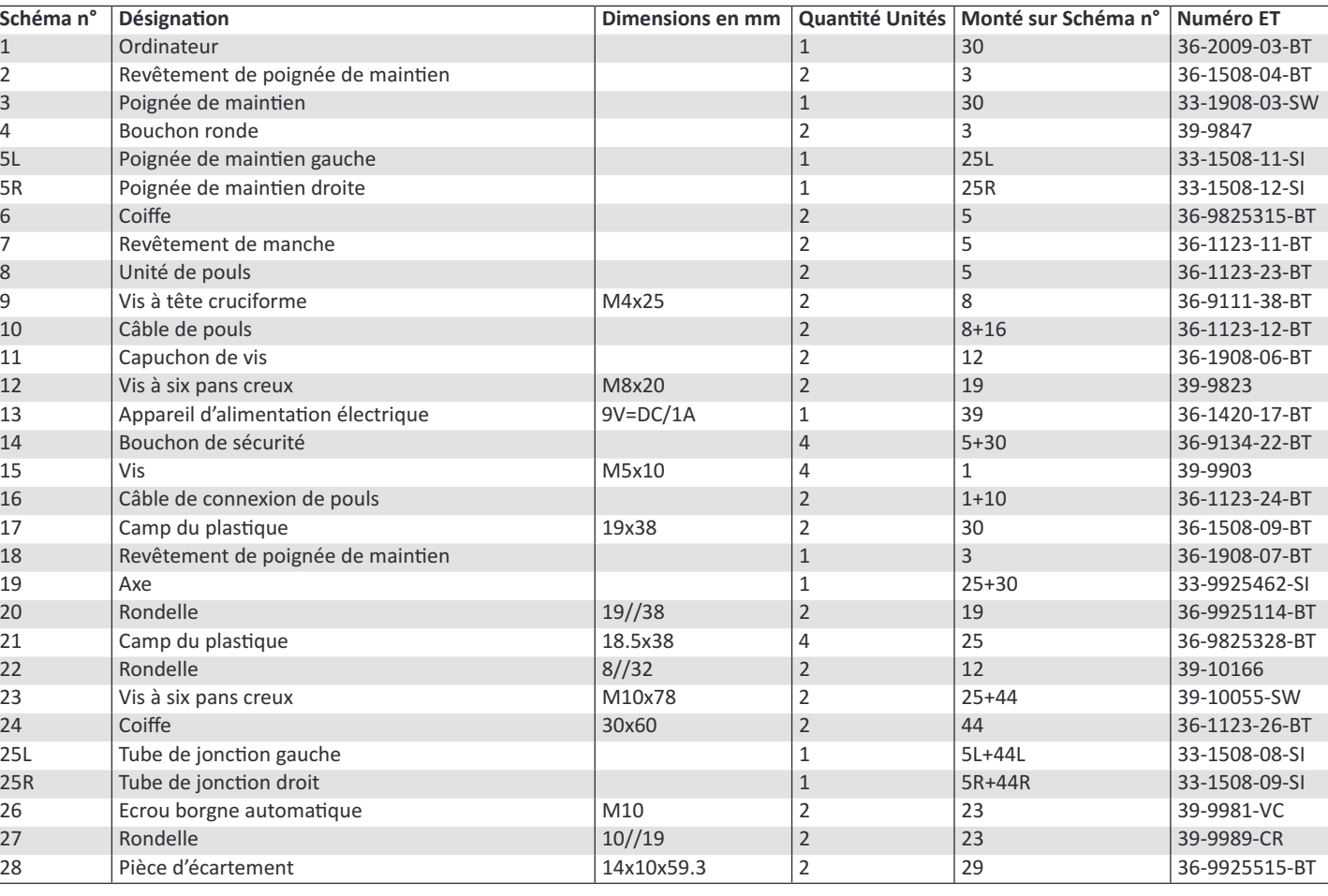

**0 5 10 15 20 25 30 40 50 60 70 80 90 100**

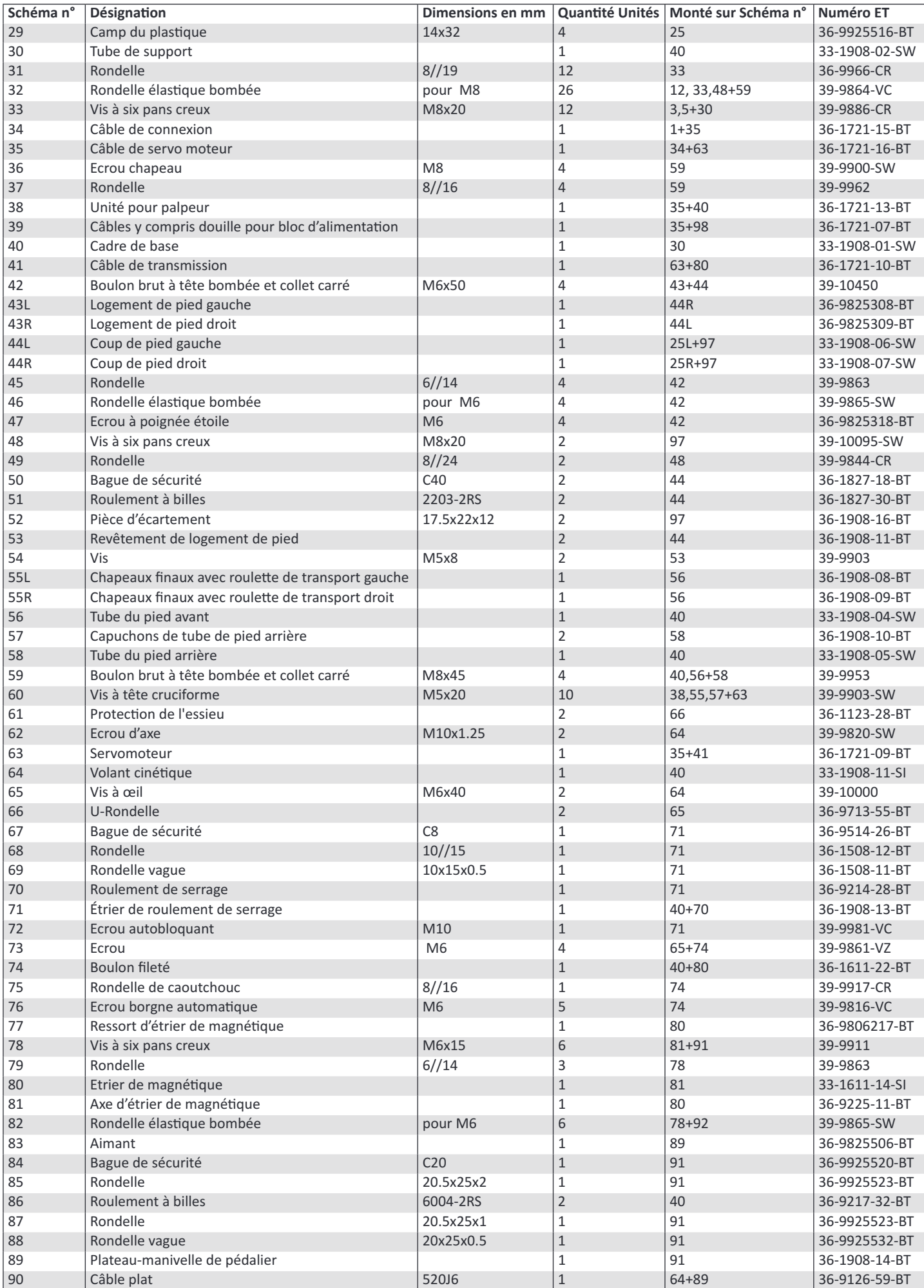

**F**

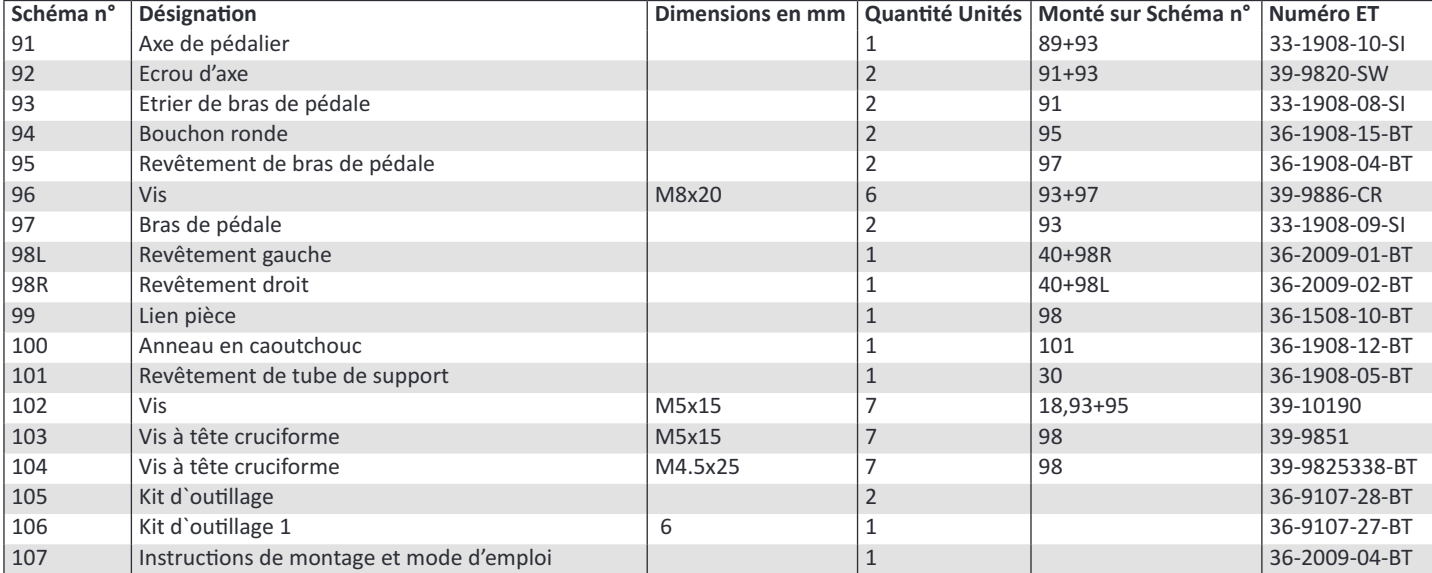

# **REMARQUES**

# **INHOUDSOPGAVE**

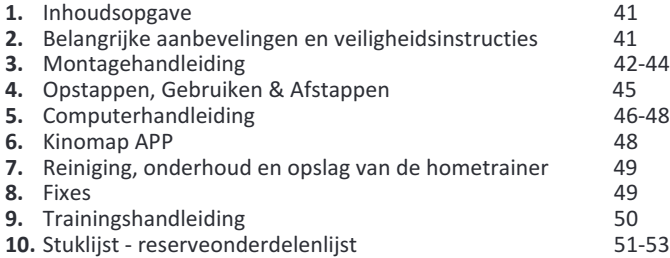

**11.** Explosietekening 67

# **BELANGRIJKE AANBEVELINGEN EN VEILIGHEIDSINSTRUCTIES**

Onze producten werden in principe door de gecontroleerd en voldoen bijgevolg aan de actuele, hoogste veiligheidsnorm. Dit feit impliceert echter niet dat de hierna volgende beginselen niet strikt in acht geno-<br>men moeten worden.

**1.** Het toestel nauwkeurig in overeenstemming met de montage-in-<br>structiesopbouwen en uitsluitend de voor de opbouw van het toestel bijgevoegde,specifiek voor het toestel bestemde onderdelen gebrui-<br>ken. Vóór de eigenlijkeopbouw de volledigheid van de levering aan de hand van de leveringsnota ende volledigheid van de kartonnen verpak-<br>king aan de hand van de montagestaps van de montage-instructies en king aan de hand van de montagestaps van de montage-instructies en van de gebruiksaanwijzing controleren.

**2.** Vooraleer het toestel voor het eerst gebruikt wordt en met regel-matigetussentijden nakijken of alle schroeven, moeren en overige ver- bindingen vastzitten, opdat een veilige operationele toestand gewaar- borgd is.

**3.** Het toestel op een droge, effen plaats installeren en het toestel tegenvochtigheid en vocht beschermen. Oneffenheden van de vloer dienen doorgepaste maatregelen op de vloer en, voor zover beschik-<br>baar bij dit toestel,door daarvoor bestemde, regelbare onderdelen van het toestel geneutraliseerd te worden. Het contact met vochtigheid en vocht dient uitgeslotente worden.

4. Voor zover de opstellingsplaats in het bijzonder tegen drukplaatsen, verontreiniging en dergelijke beschermd moet worden, een geschikt, slipvrijsupport (bijvoorbeeld rubberen mat, houten plaat of dergelijke) onder hetto

**5.** 5.Vóór het begin van de training alle voorwerpen binnen een om-<br>trek van 2meter rond het toestel verwijderen.

**6.** Voor de reiniging van het toestel geen agressieve reinigingsmiddelengebruiken. Voor de opbouw en voor eventuele herstellingen uitslui-<br>tend hetrespectievelijk bijgeleverde of geschikte, eigen gereedschap gebruiken.Residu door het lassen aan het toestel dient onmiddellijk verwijderd eworden zodra de raining beëindigd werd.

7. Waarschuwing: In geval van een ondeskundige en bovenmatige rainingzijn nadelige gevolgen voor de gezondheid mogelijk. Vóór he begin van eendoelgerichte training dient daarom een geschikte ge-<br>neesheer te wordengeraadpleegd. Deze geneesheer kan bepalen, aan welke maximale belasting(impulsie, watt, duur van de training enz.) men zich mag blootstellen, en kannauwkeurige inlichtingen met be-<br>trekking tot een correcte lichaamshoudingbij de training, de doelstel-<br>lingen van de training en de voeding geven. Ermag niet na uitgebreide maaltijden getraind worden.

8. Met het toestel slechts trainen wanneer het foutloos functioneert.<br>Vooreventuele herstellingen uitsluitend van originele reserveonderdelen gebruikmaken. **Waarschuwing:** Vervang versleten onderdelen onmiddellijk engebruik het apparaat niet zolang het niet gerepareerd is.

9. Bij de instelling van verstelbare onderdelen op respectievelijk de correctepositie of de gemarkeerde, maximale instelpositie alsook op een reglementairvoorgeschreven positie letten.

10. Voor zover in de gebruiksaanwijzing niet anders beschreven, mag hettoestel met het oog op de training uitsluitend door één persoon gebruiktworden. De totale uitoefening tijd mag nit hoger dan 60 min/ dagelijks.

11. Er moeten trainingskledij en schoenen gedragen worden, die voor eenfitnesstraining met het toestel geschikt zijn. De kleding moet zodaeen me he oesel geschik zijn. De klein van de vorm (bijvoorbeeld lengte) ervan tij-<br>dens de trainingniet kan blijven hangen. De trainingschoenen moeten<br>in overeenstemmingmet het trainingstoestel gekozen worden, uw voeten in principe een vastepassing geven en een slipvrije zool hebben.

12. Waarschuwing: Wanneer duizeligheid, misselijkheid, borstpijn en andere abnormale symptomen ondervonden worden, de training vroegtijdigbeëindigen en u tot een geschikte geneesheer wenden.

## **Geache klan**

Wij willen u van harte gelukwensen met de aanschaf van uw hometrai-<br>ner en hopen dat u hier veel plezier aan zult beleven. Neem a.u.b. de instructies en aanwijzingen uit deze montage- en bedieningshandlei-<br>ding in acht en volg deze op.

Bij eventuele vragen kunt u natuurlijk altijd contact met ons opnemen. Met vriendelijke groeten,

**TopSpor Gilles GmbH**

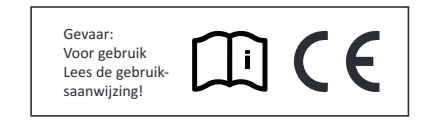

13. Over het algemeen geldt dat sporttoestellen geen speelgoed zijn. **15.** Court and supported the present was postured to the paral standard parameter performant parameters are nero-<br>nen metverminderde lichamelijke, zintuiglijke of verstandelijke vermo-<br>gens of gebrekaan ervaring en kennis ren mogen niet spelen met hethuis sportartikelen. Schoonmaak en on-<br>derhoud mag niet worden uitgevoerddoor kinderen zonder toezicht.<br>Het gebruik van het toestel door kinderenzonder toezicht dient door gepaste maatregelen te worden uitgesloten.

14. Dit apparaat mag alleen worden gebruikt met de meegeleverde voedingseenheid.

**15.** Er dient op gelet te worden dat de trainer en andere personen zich nooitmet één of ander lichaamsdeel binnen het bereik van nog in be-<br>weging zijndeonderdelen begeven of bevinden.

**16.**  $\overline{\mathbb{X}}$  Dit produkt kan aan het einde van de levensduur niet via het gewonehuisafval worden afgevoerd, maar dient naar een verzamelgewonehuisafval worden afgevoerd, maar dient naar een verzamel-<br>punt voor recyclingelectrische apparaten gebracht te worden.Het sym-<br>bool op het produkt, degebruiksaanwijzing, of de verpakking wijst u daarop. De grondstoffen zijn volgens hun kenmerken verwerkbaar. Met de verwerking, van deze oude apparaten, doet u een bijdrage aan de bescherming van onsmilieu Vraagt u bij de gemeente naar de des-<br>betreffende verwerkingsplaats.

17. De verpakkingsmaterialen, lege batterijen en onderdelen van het toestelomwille van het milieu niet samen met het huishoudelijk afval evacueren,maar in daarvoor bestemde opslagtanks werpen of op ge-<br>schikte inzamelpunten afgeven.

18. Voor de snelheidsafhankelijke modus kan het weerstandsniveau handmatig worden ingesteld en de wisselingen in energie zijn afhan-<br>kelijk vande trapsnelheid. Voor snelheids-onafhankelijke modus, kan de gebruikerde gewenste Energieconsumptie in Watt selecteren, dan zal een constant energie-niveau worden aangehouden met verschilllende weerstandsniveau's, dieautomatisch door het systeem worden bepaald. Dit is onafhankelijk vande trapsnelheid.

**19.** Het toestel is met een 24-trappige weerstandsinstelling uitgerust.<br>Dezemaakt respectievelijk een verlaging en een verhoging van de rem-<br>weerstanden daardoor van de trainingsbelasting mogelijk. Darbij leidt het draaien vande instelknop van de weerstandsinstelling in de rich-<br>ting van niveau 1 toteen verlaging van de remweerstand en daardoor van de trainingsbelasting.Het draaien van de instelknop van de weer- standsinstelling in de richtingvan niveau 24 leidt tot een verhoging van de remweerstand en daardoorvan de trainingsbelasting.

**20.** Dit toestel werd conform de DIN EN ISO 20957-1/2014 en EN ISO20957-9:2016 "H, A" gekeurd en gecertificeerd. De toegelaten maximalebelasting (= lichaamsgewicht) werd op 150 kg bepaald. De classificatie HAbetekent dat deze fiets exclusief voor thuisgebruik is ontworpen en meteen goede accuratiekwalificatie, de afwijking in energieconsumptie onderde 50W ligt binnen ±5W en bedraagt boven de 50W maximaal ±10%. Decomputer is gekeurd en gecertificeerd en in overeenstemming is met hetEMC-richtlijn (2014/30/EU).

21. De montage- en bedieningsinstructies worden als onderdeel van hetproduct beschouwd. Deze documentatie moet worden met gege-<br>ven bij hetverkopen of doorgeven van het product.

# **MONTAGEHANDLEIDING**

Neem alle losse onderdelen uit de verpakking, leg deze op de grond en bruto controleer aan de hand van de montageen staps of alle onderdelen aanwezig zijn. Hierbij moet er op worden gelet dat een aantal onderdelen rechtstreeks met het onderstel zijn verbonden en voorgemonteerd zijn. Bovendien zijn en-<br>kele andere losse delen ook al tot eenheden samen-<br>gevoegd. Hierdoor kunt het apparaat gemakkelijker en sneller monteren. Montage tijd: 50 min.

# **Monage van de voorse en van de acherse voe 56+58. STAP 1:**

1. Breng de voorste voet (56), gemonteerd met voetafdekkingen met transportrol (55) op het frame (40) en schroef hem vast door middel van de de slot-<br>schroeven M8x45 (59), onderlegplaatjes (37), veer-<br>ringen (32) en dop moeren (36).

2. Breng de achterste voet (58) gemonteerd met voetafdekkingen met hoogtecompensatie (57) op het frame (40) en schroef hem vast door middel van de de slotschroeven (59), onderlegplaatjes (37), veerringen (32) en dop moeren (36). De voetafdekveerringen (32) en dop moeren (37) zijn voorzien om het toestel in geval van oneffenheden te stabiliseren.

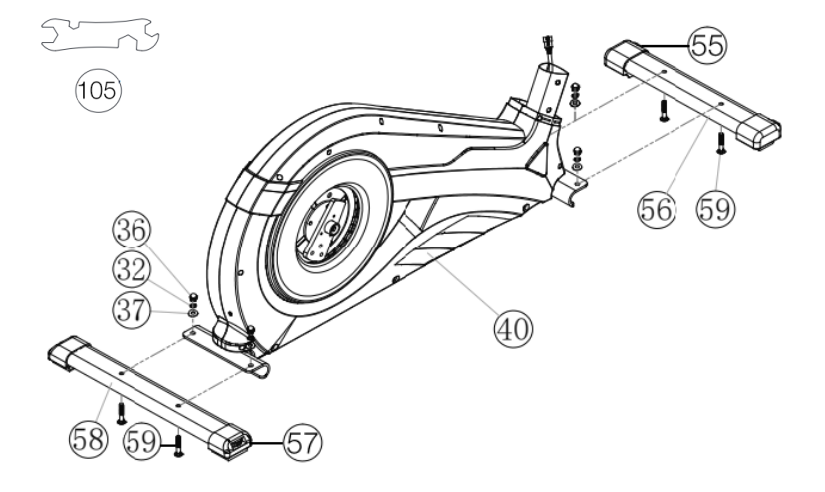

# **Monage van de pedalkruk 97 en de Pedaalkrukbe- kleding 95. STAP 2:**

**1.** Breng de pedaalkruk (97) op het pedaalkruk op-<br>name (93) en schroef hem vast door middel van de de schroeven M8x20 (96) en veerringen (32).

**2.** Steek de Pedaalkrukbekleding (95) op het pe-<br>daalkruk (97) en schroef hem vast door middel van de de schroeven M5x15 (102).

**3.** Installeer de eindkappen (94) aan de pedaalkruk-<br>bekleding (95).

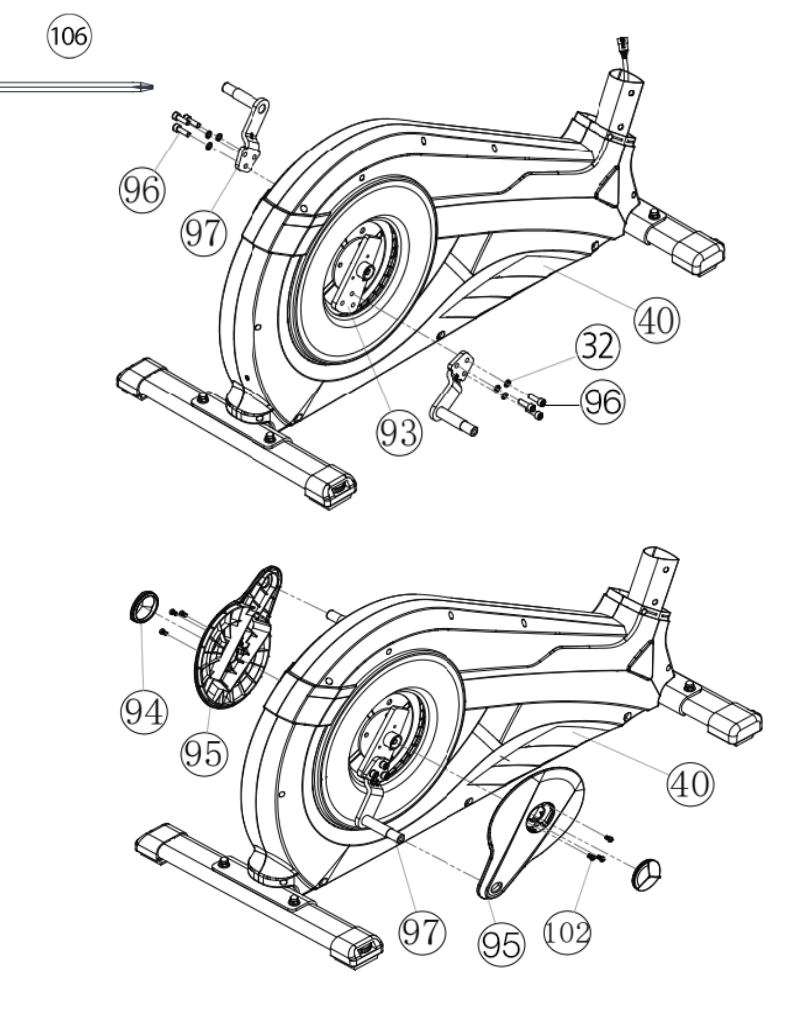

## **STAP 3:**

# **Verbinding van de suurseunbuis 30 me he ba- sisrame 40.**

**1.** De schroeven M8x20 (33) en elkens onderleg- plaajes (31), veerringen (32) binnen handbereik naast het voorste deel van het frame (40) leggen.

**2.** Schuiv de rubberen ring (100) en de bekleiding voor steunbuis (101) of het steunbuis (30).

**3.** Breng de steunbuis (30) naar het basisframe (40) en verbind de stekkers van de stelmotor kabel (35) en verbindingskabel (34) met elkaar.

**4.** Schuif de steunbuis (30) op het basisframe (40) - let erop dat er geen kabelverbinding gekneld geraakt. Speld op iedere schroef (33) een veerring (32) en een onderlegplaatje (31) en schroef de steunbuis (30) an de basis frame (40) stevig vast.

**5.** Schuiv de bekleiding for steunbuis (101) en de ruberen ring (100) in posie.

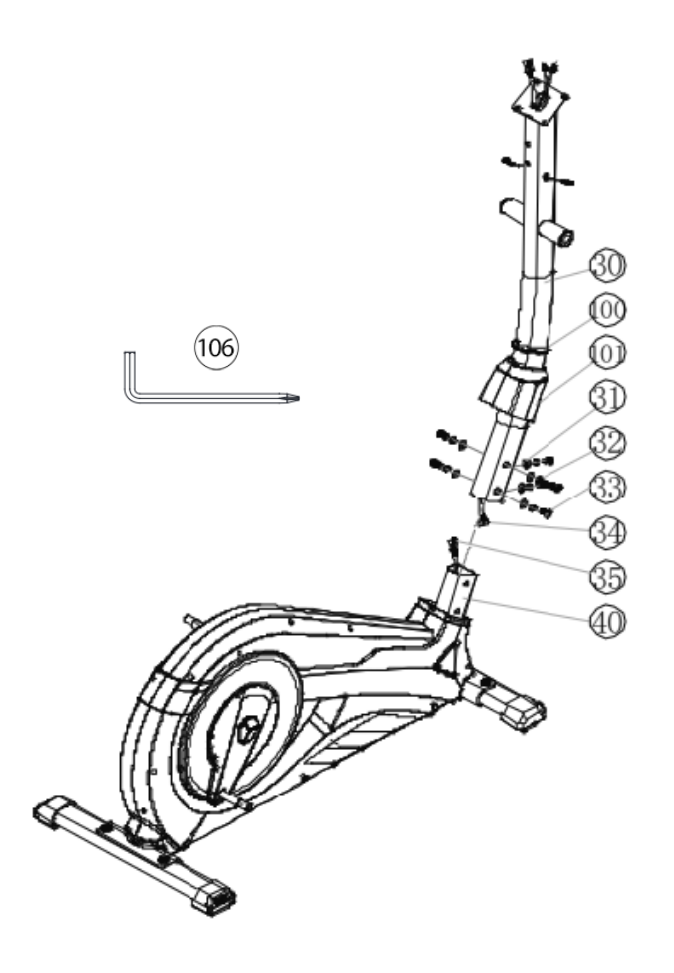

# **Monage van de greepbuizen 5 en voeschalbeesgingen 44. STAP 4:**

**1.** De greepbuis (5R) op de verbindingsbuis (25R) steken en de ope-<br>ningen in de buizen zo uitlijenen dat ze boven elkaar liggen. (Let op!<br>De greepbuizen moeten na de montage zo zijn uitgelijnd dat de bovenste uiteinden naar buiten (van steunbuis (30) af) zijn gebogen.

**2.** Elke schroef M8x20 (33) met een verringen (32) en een onderleg-<br>platjes (31) voorzien en door de openingen steken en de greepbuis (5R) op de verbindingsbuis (25R) vasdraaien.

De rechter voetschaalbevestiging (44R) op de verbindingsbuizen (25R) steken. De openingen in de delen zo uitlijnen dat ze precies bo-<br>ven elkaar liggen.

**4.** De schroev M8x78 (23) door de openingen steken. Vanaf de ande- re kant een onderlegplatje (27) aanbrengen en een moer (26) insteken en vastdraaien. (Dit verbindingspunt moet gemakkelijk kunnen bewe- gen. Draai de schroef daarom niet al te strak aan.)

**5.** De voorgemonteerde unit bestaande uit de voetschaalbevestiging rechts (44R) en een verbindingsbuis (25R) aan de rechterzijde van het basisrame (40) leggen.

**6.** (Let op! Rechts is vanuit de kijkrichting gezien, de rechterkant wanneer men op het apparaat staat en traint.) Schuif de greep as<br>(19) in het steunbuis (30) en steck een ge-(19) in he <sup>s</sup>eunbuis (30) en seck een ge- gole schij (20) en de recher verbindings- buis (25R) op de greep as (19). Een veerring (32) en een onderlegplaje 8//32 (22) op het zeskantschroef M8x20 (12) aanbrengen, opdraaien en stevig vastdraaien.

**7.** De houder voor de voetschalenbeves-<br>tigings (44R) op de pedaalkruk (97) steken en met de afstandstuk (52), schroef M8x20 (48), onderlegplatje 8//20 (49) en veerring (32) vasschroeven.

8. Plaats de voetbefestiging bekleding (53) op het voetschaal rechts (44R) en zet vast met de schroef (54).

**9.** De linker voetschaalbevestiging (44L) en de verbindingsbuizen (25L) zoals onder 1 en 8 beschreven aan monteren.

**10.** Verbind de stekker van de pols verbin-<br>dings kabel (16) met de polskabel (10) en plaats the schroevkap (11) aan de schroev  $(12).$ 

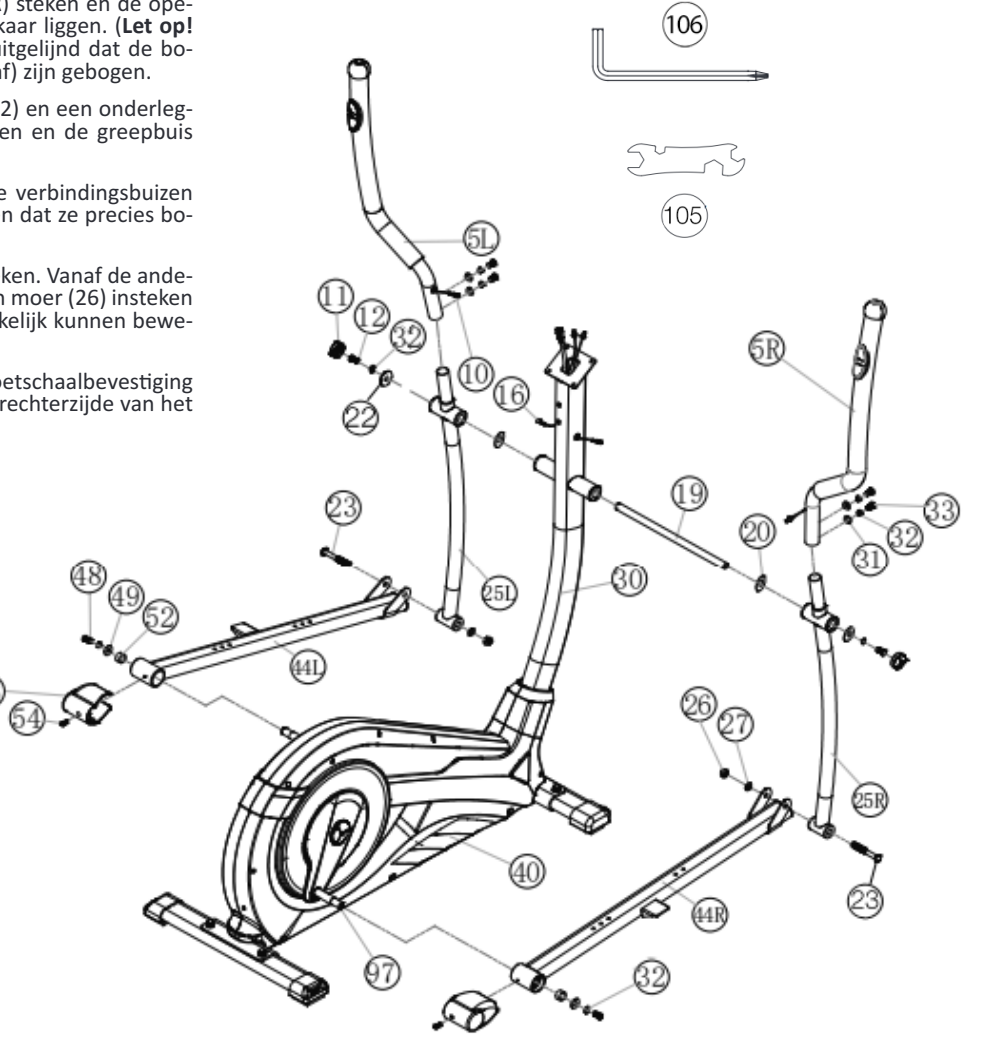

# **STAP 5:**

### **Monage van de voeschaalen 43 aan de voeschaalbevesging 44.**

1. De rechter voetschaal (43R) op de bevestiging (44R) seken. De openingen in de delen zo uilijnen dat ze precies boven elkaar liggen.

**2.** De schroeven M6x50 (42) door de openingen steken. Vanaf de andere kant een onderlegplatje (45), de veering (46) aanbrengen en met stergreep moer (47) stevig vastdraaien.

**3.** De linker voetschaal (43L), zoals onder 1 en 2 beschreven aan de bevestiging (44L) monteren. (Let **op!** Het onderscheid tussen de voetschalen rechts en links is aan de hand van de randen aan de lange zijden van de voetschalen mogelijk. De hoge randen van de voetschalen (43R+43L) moet steeds naar binnen (naar basisframe (40) toe) zijn uitgelijnd. De zo ingestelde posities moeten op beide zijden altijd gelijk zijn. De posities kunnen altijd door het uitnemen van de sluitschroeven (42) en het verschuiven van de voetvlakken altijd veranderen).

# **STAP 6:**

# **Montage van de handvat (3) aan het steunbuis (30).**

**1.** Voorzie de schroeven M8x20 (33) van een on- derlegplaje (31) en een veerring (32).

**2.** Breng de handvat (3) naar de steunbuis (30) zo-<br>dat de gaten in een lijn liggen steek ze door de gaten en vervast de handvat (3) met de schroeven (33) aan het steunbuis (30).

**3.** Plaats de handvat afdekking (18) aan den handvat (3) en monter hem met schroev M5x15 (102).

# **STAP 7:**

## **Montage van de computer** (1) aan het steunbuis **30.**

**1.** Neemt u de computer (1) en steekt u de verbin-<br>dingskabel (34) in de achterkant van de computer (1).

**2.** Steekt vervolgens de polsslag verbindingskabel (16) in de vanzelfsprekende ontvanger aan de achterzijde van de computer (1). Plaats de computer (1). op de computerhouder aan het steunbus (30) and schroef met de schroef M5x10 (15) vast, zonder de kabel daarbij de beschadigen. De schroeven (23) be- vinden zich aan de acherzijde van de compuer.

# **STAP 8:**

# **Aansluing van he neoesel 13.**

1. Steek de stekker van het nettoestel (13) in de 1. Steen de stenner van net neem terreterste uiteinden van de bekleding (98).

**2.** Steek daarna het nettoestel (13) in een contact-<br>doos (230V~/50Hz).

# **STAP 9:**

## **Conrole**

**1.** Alle schroef- en stekkerverbindingen op een cor-<br>recte montage en juiste werking controleren. Daar-<br>mee is de montage beëin digd.

**2.** Als alles in orde is, maak dan kennis met het apparaat met lichte oefeningen.

# **Opmerking :**

De gereedschapsset en de gebruiksaanwijzing a.u.b. zorgvuldig bewaren, omdat u ze wellicht later voor een reparatie of het bestellen van reserveonderdelen nodig heeft.

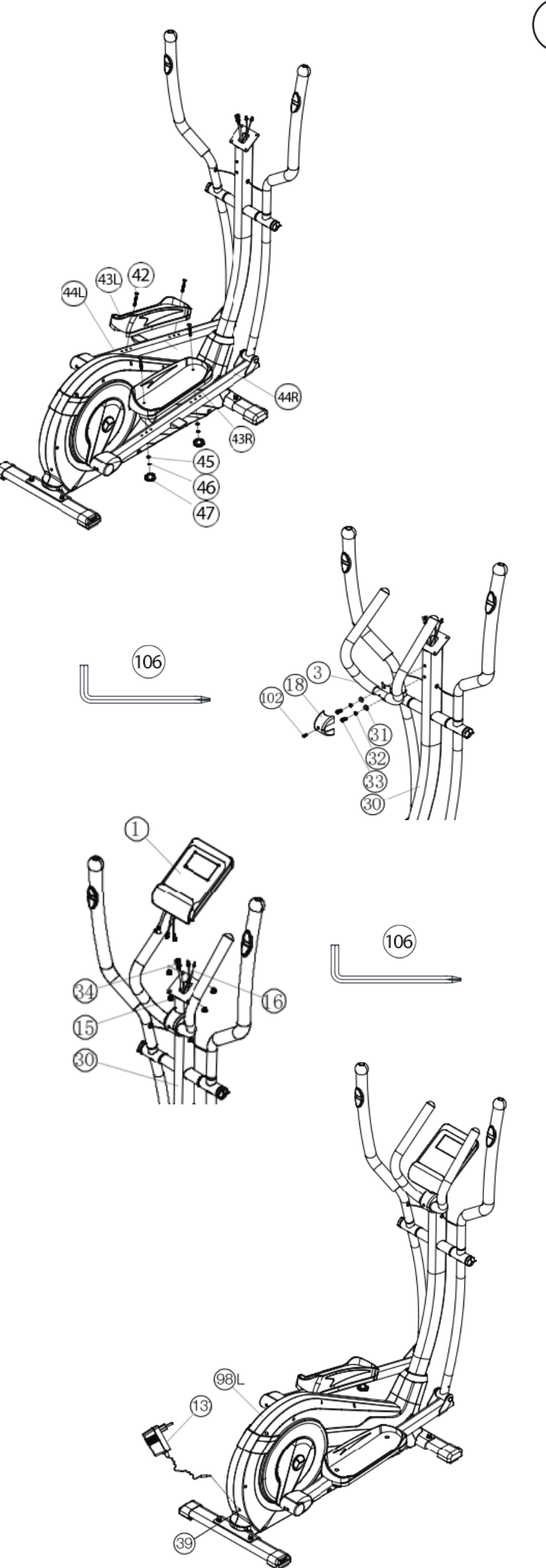

**NL**

![](_page_44_Figure_0.jpeg)

# **OPSTAPPEN, GEBRUIKEN & AFSTAPPEN**

**Transport van Apparaat:**<br>Aan de voorzijde bevinden zich twee rollers. Om het apparaat te ver-Aan de voorzijde van het apparaat optillen en sturen naar<br>waar u wilt om het te plaatsen of te stallen. (Opgemerkt: Indien de beveiligingsinrichting niet gebruik de handvatten zachties links en rechts voor de goederenbehandeling.)

# **De Opsappen, Gebruiken en Asappen**

## **Opsappen:**

a. Ga naast het apparaat staan, plaats de voetsteun dat het dichtst bij<br>staatin de laagste positie en houd de vaste stuur vast.

b. Plaats uw voet op de voetsteun, probeer uw gehele gewicht op deze voet te brengen en zwaai tegelijkertijd het andere been over het appa-<br>raat heen en plaats uw voet ook daar op de voetsteun.

c.U bevindt zich nu in de juiste houding om de training te beginnen.

## **Gebruik:**

a.Houdt uw handen op de gewenste positie op het vaste stuur.

**b.** Beweeg het apparaat door met uw voeten op de voetsteunen uw gewichtvan links naar rechts te verplaatsen

c. Als u ook het bovenlichaam wilt trainen, kunt u uw handen in plaats van ophet vaste stuur, op de beweegbare handvaton aan de linker- en rechterkant.

**d.** Om de intensiteit van de training te verhogen, kunt u de pedaleers-nelheidverhogen, of de weerstand op het apparaat verhogen. e.Houdt uw handen altijd ofwel op de vaste stuur, ofwel op het linker enrechter handvat.

A**fstappen:**<br>a.Verminder de trapsnelheid tot het apparaat tot stilstand komt. **b.**Houdt het vaste stuur stevig vast, zwaai één been over het apparaat-<br>heen en plaats uw voet op de grond. Hierna kunt u ook met de ander-<br>evoet afstappen.

Dit trainingsapparaat is een stationair apparaat combineert fietsen, steppen en lopen, zonder hierbij de gewrichten te overbelasten, waar-<br>door het risico op blessures lager is.

Oefeningen op dit apparaat bieden de mogelijkheid van een vloeien-<br>de, non-impact workout die afhankelijk van de ingestelde weerstand lichter of zwaarder kan zijn. U zult de spieren van zowel uw boven- als uw onderlichaam versterken en het uithoudingsvermogen en algehele conditie verbeteren.

# **COMPUTERHANDLEIDING**

![](_page_45_Picture_1.jpeg)

De computer van uw ERGOMETER is uitermate gebruiksvriendelijk.<br>Doordat al de functies tegelijkertijd weer te geven, komt een omslachtig heen en weer wisselen van de ene naar de andere functie weg te vallen en wordt u steeds in één oogopslag over het verloop van uw trailijk apparaat. Om een door u gewenst Prestatievermogen te laten ople-<br>veren, regelt de computer de rem onafhankelijk van de trapfrequentie in programma 16.

# **Inschakelen:**

1) Steek de aansluitstekker in de adapteraansluitbus aan het torstel. En signaal weerklinkt – al de LCD-displaysegmenten verschijnen 2 seconden lang en worden op 00 gezet.<br>Of<br>2) De netstekker is reeds in het stopcontact / apparaat werd automa-

**2** De neseems in he soos in her suppremace, appearance also automated in the socialists. minstens één pedaalomwenteling – wordt de computer zelfstandig in-<br>geschakeld.

# **Uischakelen:**

Zodra het toestel langer dan ca. 4 minuten niet meer bediend wordt, wordt de computer zelfstandig uitgeschakeld. Nadat de training beëin-<br>digd werd, netstekker uittrekken.

# **TOETSEN**

# **"START/STOP"oes:**

Start van de training of onderbreking van de training in het gekozen programma. De computer begint pas te tellen wanneer voordien de toets "START/STOP" ingedrukt werd. Indien de toets "START/STOP" langer dan 3 seconden ingedrukt wordt, worden al de waarden op 00:00 erug naar de oorspronkelijke stand gebracht.

# **"F"oes:**

mende invoer- en bevestigingstoets gaat men van het ene naar het andere invoerveld over. De telkens opgeroepen functie knippert. Met de +/- toets voert u de waarden in en door de toets "F" opnieuw in te drukken, worden deze bevestigd. Tegelijkertijd springt het knipperende display naar het volgende invoerveld. Tijdens de training kunt op de F-toets functies RPM en calorieën of snelheid en afstand voortdurend aangeduid worden of afwisselend.

# **"+" en "" oes:**

Met de +/- toetsen wijzigt u de waarden – uitsluitend knipperende ge-<br>gevens kunnen qua waarde gewijzigd worden.

# **"Tes":**

Met deze toets kunt u uw fitnesscijfer noteren.

# **DISPLAYS**

# **PROGRAMMA**

Weergave van het ingestelde programma 1-21 (manueles programma;<br>1 – 10 = fitnessprogramma's; programma 11-15 = individuele gebruikersprogramma's; programma 16 = wattprogramma; programma 17-20 = polsslagprogramma's; programma 21 = lichaamsvet programma).

# **NIVEAU**

Weergave van de gekozen trapweerstand van niveau  $1 - 24$ . Hoe groter het getal, hoe groter de weerstand. Het bijbehorende balkdisplay heeft<br>12 balkjes ter beschikking. Ieder balkje omvat twee waarden (bijvoorbeeld: 3 balkjes vormen niveau 5 of 6). De exacte waarde kunt u in het display LEVEL erugvinden. Deze trapweerstand kan te allen tijde, in al de programma's, met de toetsen "+" en "-" gewijzigd worden.

# **TIJD/WATT**

Voor de instelling / weergave van de tijd in minuten en seconden tot maximum 99:00 minuten. Voorkeuze in stappen van minuten / telling "Omhoog" en "Omlaag" in stappen van seconden. In de programma's  $1 - 20$  minimale vooraf in te voeren tijd 5 minuten. Der computer meet exact het ter gelegenheid van de training behaalde prestatievermogen.<br>De weergave gebeurt in watt. In het programma 16 volgt hier de weergave van de beoogde waarde. De voorafgaande invoer kan van 30 tot 350 Watt ingevoerd worden. Weergave schakelt automatisch tussen tijd en watt. Of permanent door op de F-toets.

## **RPM/SPEED**

Weergave van pedaalomwentelingen per minuut en snelheid in km/h. Weergave schakelt automatisch tussen RPM en snelheid. Of perma-<br>nent door op de F-toets.

# **KCAL/AFSTAND**

Weergave en voorafgaande invoer voor de afstand. De voorafgaande invoer kan van 1 tot 999 km ingevoerd worden. De telling "Omhoog/<br>omlaag" gebeurt in stappen van 0.1 km. Door middel van de gemiddelde waarden berekent de van de opgegeven trainingstijd. computer de die in Kcal aangegeven worden. Om de bindende maaeenheid voor energie "Joule" in de algemeen gebruikelijke vermelding "Calorieën" te berekenen, maakt u gebruik van de hierna volgende formule: 1Joule  $= 0.239$  cal, c.q. 1 cal  $= 4,186$  J. De voorafgaande invoer kan van 10 tot 990 kcal ingevoerd worden. Weergave schakel auomasch ussen ca- lorieën en asand. O permanen door op de F-oes.

## **KM** Totaal (ODO)

De afstand in km van alle trainingseenheden wordt weergegeven. Het is niet mogelijk om de waarden op te geven. Het ODO-display kan op elk moment op nul worden gereset. Druk hiervoor de F-toets en de Start / Stop-toets gelijktijdig 2 seconden in.

## **WEERGAVE VAN DE POLSSLAG:**

Hier wordt de actuele polsslag weergegeven. Als er een bovenlimiet voor de puls is opgegeven, knippert het display als de vooraf ingestelde waarde is bereikt.

**MAXIMALE LIMIET POLSSLAG/LEEFTIJD** Beschikbaar in de programma's 17- 20. Zodra u uw leeftijd invoert, be-<br>rekent de computer een waarschuwingspolsslagwaarde, die u in geen geval mag overschrijden (formule: (220 – leeftijd) x 0,80 ). Wanneer deze waarde bereikt wordt, begint het display "Polsslag" te knipperen<br>– u dient dan de snelheid of het belastingsniveau onmiddellijk te verla-– u dient dan de snelheid of het belastingsniveau onmiddellijk te verla-<br>gen. In het programma 17 - 19: trainingsprogramma met 55% / 75% of 95% van uw MHF (maximale hartslagfrequentie). Na de invoer van uw leeftijd wordt uw MHF berekende en op basis daarvan met het respec-<br>tievelijke percentage uitgerekend. Het resultaat – uw trainingspolsslag<br>MHF – wordt in het veld en uw actuele polsslag wordt in het veld aangegeven. In het programma 20: Weergave van de door u vooraf inge-<br>voerde, individuele beoogde polsslag.

Weerstandsprofiel: De gewenste duur van de training kan binnen het bereik "TIJD" vooraf ingesteld worden. Deze vooraf ingestelde tijd wordt door het systeem in 10 gedeeltelijke intervallen onderverdeeld. leder balkje op de tijdas (horizontaal) = 1/10 van de vooraf ingevoer-<br>de tijd, bijvoorbeeld: trainingstijd = 5 min = ieder balkje is 30 secon-<br>den, trainingstijd = 10 min = ieder balkje = 1 min. Leder van de 10 balk-<br>jes jes stemt overeen met een dergelijke tussentijd. Het telkens actuele<br>tijdbalkje wordt gekenmerkt doordat het KNIPPERT. Indien er geen tijd vooraf ingevoerd werd, betekent ieder tijdbalkje minuten training, d.w.z. na 3 minuten springt het knipperdisplay van balk 1 naar balk 2 enz. en dit tot in totaal 30 minuten. Indien het programma inmid-<br>dels met de toets "START/STOP" gestopt wordt, blijft de tijd staan om van daaruit opnieuw verder te tellen nadat de toets "START/STOP" op-<br>nieuw ingedrukt werd.

**Trapweerstand:** Door middel van de + / - toets kunt u steeds - in alle programma's – de trapweerstand aanpassen. De Wijziging kunt u op de balkhoogte en op het display LEVEL aflezen - hoe hoger het balkje, hoe hoger de weerstand en omgekeerd. Ieder balksegment staat voor twee waarden (bijvoorbeeld 3 segmenten staat voor niveau 7,8 en 9 of 7 Segmenten staat voor niveau 19, 20 en 21). De gekozen waarde<br>wordt door het display LEVEL weergegeven. De wijziging heeft uitwerking op de actuele en de volgende tijdpositie. De hoogte van het balkje<br>geeft de belasting aan, geen terreinprofiel. Programmaprocédés worden op het display grafisch voorgesteld. Het verloop van de individu-<br>ele programma's gebeurt in overeenstemming met de weergave van het balkdiagram in het displayveld, bijvoorbeeld programma 5 = berg, programma  $2$  = dal enz. (daarbij is de balkhoogte = weerstand, de tijd wordt over de balkbreedte verdeeld)<br>• Na programma-instelling onvoorwaardelijk toets "START/STOP" in-

drukken wanneer er met de training gestart wordt. In principe zijn al de vastgestelde en weergegeven waarden niet geschikt voor geneeskundige analyses.

![](_page_45_Picture_39.jpeg)

hogere balken=hogere trapweerstand lagere balken= lagere trapweerstand elk balkensegment houdt 3 waarden in

elke van de 10 tijdsbalken houdt 1/10 deel in van de opgegeven trainingstijd.

**Programma manual: handmag** trainer. Zo worden hier de tijd, de snelheid/t/min, de afstand, de watt/ Kjoule, de actuele polsslag en de waarschuwingspolsslag permanent in het displayveld weergegeven. Door middel van de toetsen "+" en "-"<br>kan de trapweerstand handmatig ingesteld worden. Alle waarden kunnen met de hand bediend worden – er volgt geen automatische rege-<br>ling. De trainingsparameters door druk op F-toets in te stellen (Tijd/ Afstand/Calorieën en Hartslag).

![](_page_46_Figure_3.jpeg)

# **Programma's 110: fness**

Hier zijn er verschillende trainingsprogramma's vooraf ingevoerd. Bij de keuze van één van deze programma's volgt er een automatisch pro-<br>grammaprocédé, dat verschillende intervallen omvat. De verdeling ge-<br>beurt in moeilijkheidsniveaus en in tijdintervallen. U kunt echter steeds op het programma beroep doen om trapweerstand of tijdverloop te wijzigen. Bovendien volgt er een overeenkomstige balkweergave in het displayveld. De trainingsparameters door druk op F-toets in te stellen (Tijd/Afstand/ Calorieën en Hartslag)

![](_page_46_Figure_6.jpeg)

# **Programma's 11 15:**

Individuele trainingsprogramma's (U1-U5). Hier kunt u uw individuele trapweerstand invoeren. De trainingsparameters door druk op F-toets in te stellen (Tijd/Afstand/Calorieën en Hartslag).

![](_page_46_Figure_9.jpeg)

**Programma 16: wattprogramma**<br>Hier kunt u uw individuele wattvermelding invoeren.(30-350Watt) Binnen een bepaalde tolerantiezone wordt de trapweerstand automatisch - onafhankelijk van de trapfrequentie door de computer bijgeregeld zodat u zich steeds in de vooraf ingevoerde zone bevindt. De trainings-<br>parameters door druk op F-toets in te stellen (Tijd/Afstand/Calorieën en Hartslag).

![](_page_46_Picture_12.jpeg)

# **Programma's 17 19:**

Hier berekent de computer na de invoer van uw leeftijd zelfstandig uw<br>maximale hartslagfrequentie en afhankelijk van het programma de corresponderende - op 55% / 75% of 95% - aangepaste beoogde frequen-<br>tie van de training. Deze gewenste waarde wordt weergegeven. De trapweerstand wordt automatisch door de computer bijgeregeld om bij deze beoogde frequentie te blijven.

![](_page_46_Figure_15.jpeg)

# **Programma 20: beoogde rainingsharslagrequene THF**

Hier kunt u uw persoonlijke - optimale trainingspolsslagfrequentie THF<br>vooraf invoeren. Binnen een bepaalde tolerantiezone wordt de trapweerstand automatisch door de computer bijgeregeld zodat u zich steeds in de vooraf ingevoerde zone bevindt.

![](_page_46_Picture_854.jpeg)

**Programma 21: Lichaamsveprogramma** ningssuggestie ontvangen. Gebruik de F-toets om de persoonlijke ge-<br>gevens te selecteren (gebruikersnummer (user) = 1-8, hoogte (height) = 120-250 cm, geslacht = man / vrouw, Leeftijd (Age) = 10-99 jaar, ge-<br>wicht (weight) = 20-200 kg) na elkaar en stel ze in op uw gegevens met<br>de +/- toetsen. Druk vervolgens op de start/stop-toets en pak de handpulssensoren vast om de lichaamsvetmeting uit te voeren. Na ca. 10<br>seconden wordt het resultaat lichaamsvet in%, BMI en BMR weergegeven en een trainingsprogramma voorstel. Om dat te doen Om het lichaamsvetprogramma af te sluiten, drukt u eenmaal op de Start/Stoptoets en om het trainingsprogramma opnieuw te starten op de Start/ Stop-toets.

![](_page_46_Figure_21.jpeg)

![](_page_46_Picture_855.jpeg)

### **Opmerking:**

1. Er verschijnt een foutmelding Err2 als de handpulssensoren niet on-<br>middellijk worden aangeraakt tijdens de analyse 2. De programmasuggesties zijn alleen gebaseerd op de vastgestelde lichaamsvetgegevens en zijn een hulpmiddel voor gerichte training.

![](_page_46_Figure_25.jpeg)

## **FOUTMELDINGEN:**

Bij iedere nieuwe start voert de computer een sneltest op goede functioneerbaarheid door. Indien dan toch eens niet alles in orde is, geeft de computer foutmogelijkheden aan:<br>E 1 Dit symbool en een waarschuwingsgeluid verschijnen wanneer de bedrading verkeerd aangesloten is of de trapweerstand doet niet. Contro-

leer al de kabelverbindingen, meer in het bijzonder aan de stekkers. Na oplossing van de fout de toets "Start / Stop" 2 seconden lang ingedrukt houden om het systeem terug op 000 te zetten.

# **FITNESSCIJFER / TEST "ONTSPANNINGSPOLSSLAG"**

Uw ergometer biedt de mogelijkheid, een evaluatie van uw individuele<br>fitness in de vorm van een "fitnesscijfer" door te voeren. Het meetprincipe is gebaseerd op het feit dat bij gezonde, goed getrainde personen de polsslagfrequentie binnen een bepaalde tijdspanne na de training sneller daalt dan bij gezonde, minder goed getrainde personen. Voor de vaststelling van de fitnesstoestand wordt er daarom op het verschil van de polsslagfrequentie op het einde van de training (beginpolsslag)<br>en een minuut na het einde van de training (eindpolsslag) beroep geen een minuut na het einde van de training (eindpolsslag) beroep ge-<br>daan. Start deze functie pas wanneer u een tijdje getraind hebt. Voor het begin van de functie "Ontspanningspolsslag" moet u uw actuele polsslagfrequentie laten weergeven doordat u uw handen op de hand-<br>pulsvoelers legt of met cardioborstgordel traint .

1. Druk de toets "Test" in en leg daarna beide handen voor de polsslag-<br>meting tegen de voelers.

**2.** De computer gaat over naar de modus "STOP", in het midden van het display wordt er een groot hartsymbool weergegeven en de autohet display wordt er een groot hartsymbool weergegeven en de auto-<br>matische meting "Ontspanningspolsslag" wordt geïntroduceerd.

**3.** De tijd, die op het display begint, wordt 0:60 aan achteruit geteld

4. In het veld "Beoogde polsslag " wordt de beginpolsslag in het begin van de meting weergegeven. Daarbij wordt er op het gemiddelde van de vier hoogste polsslagwaarden tijdens de laatste 20 seconden voor het indrukken van de toets "Fitness" beroep gedaan.

5. In het veld "Polsslag" wordt de op het gegeven moment gemeten polsslagwaarde weergegeven.

**6.** Na verloop van een minuut is de tijd terug naar 0:00 gegaan en weer-<br>klinkt er een signaalgeluid. De motor keert terug. In het veld "Polsslag" wordt de eindpolsslag op het tijdstip 0:00 aangegeven. U kunt nu uw handen van de polsslagvoelers verwijderen. Na een aantal seconden verschijnt in het midden van het display uw fitnesscijfer van F 1,0 - F 6,0 (systeem met schoolcijfers).

![](_page_47_Figure_8.jpeg)

# **POLSSLAGMETING**

**Handpulsmeng:** plaat, de voelers, voorzien. Gelieve erop te letten dat steeds beide handpalmen gelijktijdig met normale kracht op de voelers liggen. Zodra er een polsslag volgt, knippert er een hart naast het polsslagdisplay.<br>(De handpulsmeting dient slechts ter oriëntatie omdat het door beweging, wrijving, zweet etc. tot afwijkingen van de effectieve polsslag kan komen. Bij een klein aantal personen kan het tot foutieve functies van<br>de handpulsmeting komen. Indien u moeilijkheden met de handpulsmeting ondervindt, raden wij het gebruik van een externe cardioborst-<br>gordel aan.)

# **INDOOR TRAININGEN APP**

Het product kan worden gebruikt met de Kinomap-app. Dit maakt ver- makelijke en interactieve training met Android- of IOS-pparaten moge- lijk en het opslaan van trainingsgegevens.

Sport, coaching, gaming en eSport zijn de sleutelwoorden van de Ki- nomap-app. Hierin zitten vele kilometers echt filmmateriaal binnen te oefenen alsof je buiten bent; Traceren van routes en analyse van uw prestaties; Coaching inhoud; Multiplayer-modus; nieuwe berichten dagelijks; Officiële indoorwedstrijden en meer ... De APP bevat dus onge-<br>veer 100.000 video's die zijn opgenomen door atleten en 200.000 km verzamelde tracks voor fietsen, hardlopen of roeien voor momenteel ongeveer 270.000 leden van over de hele wereld.

# **Download de APP en maak verbinding**

Scan de naastliggende QR-code met je smartphone / tablet of gebruik de zoekfunctie in de Playstore (Android) of APP Store (IOS) om de Kinomap APP te downloaden. Registreer en volg de instructies in de APP.<br>Activeer Bluetooth op de smartphone of tablet en selecteer de appa-Activeer Bluetooth op de smartphone of tablet en selecteer de appa-<br>raatbeheerder via het menu in de APP en selecteer vervolgens de cate-<br>gorie "Crosstrainer". Selecteer vervolgens uw type-aanduiding via het fabriekslogo "Christopeit Sport" om de sportuitrusting aan te sluiten. Afhankelijk van de sportuitrusting worden door de APP via Bluetooth verschillende functies opgenomen of worden gegevens uitgewisseld.

**Let op:** De Kinomap APP biedt een gratis proefversie van 14 dagen. Daarna zijn er kosten van toepassing die worden vermeld op de Ki-<br>nomap homepage. Zie voor meer informatie: **https://www.kinomap.**<br>**com/nl/** 

# **WATT TAFELLE**

RPM en vermogen in Watt van niveau 1 - niveau 24 voor AX 8000 Art.-Nr. 2009

![](_page_47_Picture_1090.jpeg)

### **Opmerkingen:**

**1.** De energieconsumptie (Watt) wordt gemeten door de trapsnelheid te meten (min-1) van de as en de torsie (Nm).

2. Het apparaat is vóór verscheping geijkt om te voldoen aan vereisten van de accuratieclassificatie, Mocht u twijfels hebben over de accura-<br>tie, neem dan aub contact op met uw leverancier of stuur het apparaat naar een bevoegd laboratorium om te laten testen, og opnieuw te la-<br>ten ijken.

![](_page_47_Picture_24.jpeg)

![](_page_47_Picture_25.jpeg)

![](_page_47_Picture_26.jpeg)

# **REINIGING, ONDERHOUD EN OPSLAG VAN DE HOMETRAINER**

**1.Reiniging**<br>Gebruik alleen een vochtige doek voor het reinigen. **Let op:** Gebruik nooit benzeen, thinner of andere agressievereinigingsmiddelen voor oppervlaktereiniging als deze Schadeveroorzaakt. Het apparaat is alleen voor prive gebruik en voor gebruik geschiktebinnenshuis. Houd het apparaat schoon en vocht uit het apparaat.

# **2.Opslag**

Steek de stroom adapter uit met de intentie het apparaat voor dan 4 weken te gebruiken. Schuif de zadel glijder naar het stuur en de zadelbuis zo diep mogelijk in het frame. Kies een droge opslag in het huis en doe er wat nevel olie aan het verbinding van den poot voor en achterste zijde en de as van de greep buizen. Bedek de apparaat om het te beschermen tegen verkleuring door een zon en stof.

**3.Onderhoud**<br>Wij adviseren om de 50 bedriljfsuren aan de schroefverbindingen op dichtheid beoordelen, die werden bereid in het samenstel. Elke 100 bedrijfsuren, moet je op een gegeven oliespray aan het verbinding van den poot, voor en achterste zijde en de as van de greep buizen.

# **FIXES**

Als u niet kunt oplossen met behulp van de genoemde storing informatie, kunt u contact opnemen met uw dealer of Fabrikant.

![](_page_48_Picture_377.jpeg)

![](_page_48_Picture_10.jpeg)

Oefenterrein in mm (Voor de apparaat-en gebruikers)

![](_page_48_Figure_12.jpeg)

Oefenterrein in mm (Voor de apparaat-en gebruikers)

# **TRAININGSHANDLEIDING**

De onderstaande factoren moeten in acht worden genomen bij het be-<br>palen van de benodigde training voor het bereiken van een merkbare verbetering van uw figuur en gezondheid:

**1. Inensiei:** lasting overschrijden, zonder dat u daarbij buiten adem en/of uitgeput raakt. De hartslag kan een geschikte richtwaarde voor een effectieve training zijn. Tijdens de training moet deze tussen de 70% en 85% van de maximale hartslag liggen (zie de tabel en formule om deze te bepa-<br>len en te berekenen).

Tijdens de eerste weken moet de hartslag tijdens de training in het laagse deel hiervan, rond 70% van de maximale harslag liggen. In de loop van de daaropvolgende weken en maanden zou de hartslag<br>langzaam tot de bovengrens van 85% van de maximale hartslag moeten stijgen. Hoe beter de conditie van degene die traint is, des te meer moet het trainingsniveau stijgen om tussen de 70% tot 85% van de maximale hartslag te komen. Dit kan worden bereikt door langer te trainen en/of door de moeilijkheidsgraad te verhogen.<br>Wanneer de hartslag niet op het display wordt weergegeven of wan-

wanneer de hardlag nie op het die voorde verdie op het die die die die voor de zekerheid uw hartslag wilt controleren, omdat deze door eventuele gebruiksfouten enz. onjuist weergegeven kan zijn, kunt u het volgende doen:

De hartslag op de gebruikelijke wijze meten (bijv. de pols voelen en het aantal slagen per minuut tellen).

De hartslag met een geschikt en geijkt meetapparaat meten (verkrij-<br>gbaar bij gezondheidsinstellingen)

# **2. Frequene:**

De meeste experts adviseren een gezondheidsbewust dieet, dat op uw trainingsdoel moet worden afgestemd en drie tot vijf maal per week een lichamelijke training. Een normale volwassene moet tweemaal per week trainen om zijn huidige conditie te behouden. Om zijn conditie te verbeteren en zijn lichaamsgewicht te veranderen moet hij minimaal driemaal per week trainen. Natuurlijk is de ideale trainingsfrequentie vijf maal per week.

# **3. Planning van de raining**

Iedere trainingssessie moet uit drie fasen bestaan: een "warming-up", een "trainingsfase" en een "cooling down". In de "warming-up" moet de lichaamstemperatuur en de zuurstoftoevoer langzaam toenemen. Dit kan worden bereikt door vijf tot tien minuten lang gymnastiekoefe-<br>ningen te doen.<br>Daarna moet de eigenlijke training ("trainingsfase") beginnen. De trai-

ningsbelasting moet de eerste minuten laag zijn en dan gedurende een<br>periode van 15 tot 30 minuten zo toenemen, dat de hartslag zich tusperiode van 15 o 30 minuen zo oenemen, da de harslag zich us- sen de 70% en 85% van de maximale harslag bevind. Om de bloedsomloop na de "rainingsase" e onderseunen en om

spierpijn of verrekte spieren te voorkomen, moet de trainingsfase door<br>een "cooling down" worden gevolgd. Hierbij moeten vijf tot tien minueen "cooling down" worden gevolgd. Hierbij moeen vij o en minu- en lang srechoeeningen en/o liche gymnasekoeeningen worden gedaan.

## **4. Movae**

De sleutel tot een succesvol programma is een regelmatige training. U kunt het beste een vaste tijd en plaats per trainingsdag vaststellen en u ook geestelijk op de training voorbereiden. Train alleen met een goed humeur en houd uw doel voor ogen. Met een continue training zult u zien dat u per dag vooruitgang boekt, dat u zich verder ontwikkelt en dat u uw persoonlijke trainingsdoel beetje bij beetje nadert.

# **Berekeningsormules:**

Maximale hartslag (220 - leeftijd) = 220 - leeftijd 90% van de maximale hartslag =  $(220 - \text{leeftijd}) \times 0.9$ 85% van de maximale hartslag =  $(220 - \text{leeftijd}) \times 0.85$ 70% van de maximale hartslag =  $(220 - \text{leeftijd}) \times 0.7$ 

![](_page_49_Figure_18.jpeg)

# **WARMING-UP OEFENINGEN (WARM UP)**

Begin uw warming-up door te lopen op de plek voor minimaal 3 minuten en voer de volgende gymnastische oefeningen om het lichaam voor de opleidingsfase dienovereenkomstig te bereiden. De oefeningen overdrijf het niet en alleen zo ver draaien tot een lichte weerstand gevoeld. Deze positie zal iets vast te houden.

![](_page_49_Picture_21.jpeg)

![](_page_49_Picture_781.jpeg)

Na de warming-up oefeningen door sommige armen en benen los te schudden. Wij raden de warm-up oefeningen op het einde van de training worden uitgevoerd en om uw workout te beëindigen met het schudden van de ledematen. (Afkoelen)

# **STUKLIJST - RESERVEONDERDELENLIJST AX 8000**

Best.nr. Technische specificatie: **2009 22.02.2022**

# **Crossrainer Ergomeer klasse HA/**

# • Magnetisch remsysteem

- ca. 8 kg vliegwielmassa
- Motor-en computer gestuurde weerstandsregeling met 24 weer-<br>standfases
- 10 voorgeprogrammeerde weersandsprogramma's
- 4 hartslag programma's (polsgestuurd)
- 5 individuele instelbare trainingsprogramma's
- 1 manueel programma
- 1 omwentelings onafhankelijk programma (instelbaarheid watt prestatie van 30 tot 350 watt in 10 stappen)
- 1 Lichaamsvetprogramma
- Handpolsslag meting
- $\bullet$  3-weg verstelbare voetensteun<br>  $\bullet$  lichaamsvet analyse (RMI)
- lichaamsvet analyse (BMI)
- Adapter
- 
- Stelvoeten om waterpas te zetten en transportrollen<br>Bedieningsvriendelijke back light computer met gelijktijdige aan-• Bedieningsvriendelijke back light computer met gelijktijdige aan-<br>duiding van 6 functies: tijd, snelheid, afstand, ca. calorieverbruik, lichaamsvet analyse, pedaalomwentelingen, Wattage, polsslagfre-<br>quentie, ODO en Fitness-Test aanduiding, Houder voor smartpho-<br>ne / tablet
- Bluetooth-verbinding voor Kinomap (APP voor iOS en Android)
- Belastbaar met een lichaamsgewicht tot ca. 150 kg

![](_page_50_Picture_707.jpeg)

**Deze produk alleen bedoeld voor persoonlijke homefnessruime en nie geschik voor indusrieel o commercieel gebruik. Home f- ness gebruik klasse H/A**

Wanneer een bepaald onderdeel niet in orde is of ontbreekt, of wan-<br>neer u in de toekomst een reserveronderdeel nodig heeft, kunt u zich wenden tot:

Top-Spors Gilles GmbH Friedrichsraße 55 42551 Velber Telefon: +49 (0)20 51 / 60 67-0 Telefax: +49 (0)20 51 / 60 67-44 e-mail: info@christopeit-sport.com www.christopeit-sport.com

![](_page_50_Picture_708.jpeg)

<u>luntunluntunluntunluntunluntunluntunluntunluntunluntunluntunl</u> **0 5 10 15 20 25 30 40 50 60 70 80 90 100**

![](_page_51_Picture_727.jpeg)

**NL**

![](_page_52_Picture_226.jpeg)

# **NOTITIES**

# **ОБЗОР СОДЕРЖАНИЯ**

![](_page_53_Picture_1005.jpeg)

# **ВАЖНЫЕ РЕКОМЕНДАЦИИ И УКАЗАНИЯ ПО БЕЗОПАСНОСТИ**

Наши изделия принципиально подвергаются испытаниям со сто-<br>роны и тем самым отвечают актуальному, самому высокому стан-<br>дарту безопасности. Однако этот факт не освобождает от обя-<br>занности строго соблюдать приведенные ниж указания.

**1.** Монтировать тренажер в точном соответствии с монтажной инструкцией и использовать только те относящиеся к тренажеру .<br>ведением монтажа проверить комплектность поставки на основа-<br>нии накладной и комплектность содержимого картонной короб-<br>ки-упаковки по монтажу и эксплуатации.

**2.** Перед первым использованием и через регулярные интервалы времени проверять прочность посадки всех винтов, гаек и прочих соединений с тем, чтобы обеспечить надежное эксплуатационное состояние тренажера.

**3.** Разместить тренажер в сухом, ровном месте и предохранить его от влаги и сырости. Скомпенсировать неровности пола за счет соответствующих мер, осуществляемых на полу, и предусмотрен-<br>ных для этого, юстируемых деталей тренажера, если они есть на данном тренажере. Исключить контакт с влагой и сыростью.

4. Если следует защитить место размещения тренажера в осо-<br>бенности от продавливания, загрязнений и тому подобного, под-<br>ложить под тренажер подходящую, нескользящую прокладку (на-<br>пример, резиновый коврик, деревянную пли

**5.** Перед тренировкой удалить все предметы в радиусе 2 метров вокруг тренажера.

**6.** Для очистки тренажера нельзя пользоваться агрессивными чи-<br>стящими средствами, а для монтажа и возможного ремонта ис-<br>пользовать только поставленный вместе с ним или подходящий собственный инструмент. Удалить с тренажера следы пота сразу же после окончания тренировки.

**7. ВНИМАНИЕ!** Неквалифицированная и чрезмерная тренировка " симения и в вед здоровью. Поэтому перед тем, как присту-<br>пать к целенаправленной тренировке, проконсультироваться с со-<br>ответствующим врачом. Он может определить, каким максималь-<br>ным нагрузкам (пульс, ватт, продолжител ном положении тела во время тренировки, о целях тренировки и о питании. Запрещается тренироваться после обильной еды. При-<br>мите во внимание, что тренажер не предназначен для терапевти-<br>ческих целей.

**8.** Тренироваться на тренажере только тогда, когда он работает нальные запасные части. ВНИМАНИЕ! Если во время пользовани-<br>ем тренажером какая-либо часть нагревается, необходимо срочно заменить ее и не пользоваться тренажером до тех пор, пока он не будет приведен в рабочее состояние.

**9.** Настраивая регулируемые детали, следить за правильным по- ложением или, соотв., учитывать помеченную максимальную по- зицию настройки и обеспечивать надлежащую фиксацию заново настроенного положения.

**10.** Если в руководстве не указано иного то тренажером может пользоваться только один человек. Время тренировки не должно превосходить в целом 90 Min./ежедневно.

**11.** Необходимо носить тренировочную одежду и обувь, которые подходят для оздоровительной тренировки на тренажере. Одежда должна быть такой, чтобы по своей форме (например, длине) она<br>не могла зацепиться во время тренировки. Следует подбирать тренировочную обувь, которая подходит к тренажеру, обеспечивает устойчивость для ног и имеет нескользящую подошву.

**12. ВНИМАНИЕ:** Если возникнут головокружение, тошнота, боли в груди и другие аномальные симптомы, прервать тренировку и об-<br>ратиться к соответствующему врачу.

**Уважаемые покупательницы и покупатели!**<br>Поздравляем Вас с покупкой тренировочного снаряда для домашних занятий спортом и желаем Вам самых приятных впечатлений.<br>Следуйте, пожалуйста, указаниям и инструкциям нашего руковод-<br>ства по монтажу и эксплуатации.

Если у Вас возникнут какие-нибудь вопросы, то Вы можете в любое время без стеснения обращаться к нам. С уважением,

**TopSpor Gilles GmbH**

![](_page_53_Picture_20.jpeg)

**13.** Следует принципиально учесть, что спортивные снаряды – не игрушки. Это устройство может быть использовано детей в воз- расте от <sup>8</sup> лет и лиц с ограниченными физическими, сенсорными или умственными способностями или нехваткой опыта и знаний, пасному использованию прибора, а также, возможно, воспитании опасностей, связанных с понималась, Дети не могут играть с дома спортивного оборудования. Очистка и техническое обслуживание не должно выполняться детей без присмотра. Исключить возмож-<br>ность использования тренажера детьми без надзора, приняв соот-<br>ветствующие меры.

**14.** Это устройство может работать только с включенным блоком питания.

**15.** Следить за тем, чтобы тренирующиеся и другие лица никогда не попадали какими-либо частями своего тела в зону еще движу- щихся деталей или чтобы они не находились там.

**16.** В конце срока службы этот продукт не должен быть ути- лизирован в домашние отходы, а должен быть отдан на сборный пункт утилизации использованных электрических и электронных приборов. На это указывает символ на продукте, на инструкции по эксплуатации или на упаковке. Все материалы могут быть сно- ва использованы согласно маркировке. При повторном исполь- зовании, вторичной переработке или других формах вторичного использования старых приборов Вы вносите свой вклад в защиту окружающей среды. Пожалуйста, узнайте в коммунальном управ- лении адрес близлежащего сборного пункта утилизации.

**17.** Учитывая требования экологии, не удалять упаковочный ма- териал, израсходованные батарейки и детали тренажера вместе с бытовыми отходами, а класть их в предусмотренные для этого контейнеры- сборники или сдавать их в соответствующие пункты сбора утильсырья.

18. Для зависимой от скорости тренировки тормозное сопротив-<br>ление можно установить вручную и достигнутая мощность будет<br>зависеть от шаговой скорости педалей. Для независимой от скозависеть от шаговой скорости педалей. Для независимой от ско- рости тренировки пользователь может сам задать на компьютере желаемый показатель в ваттах и проводить независимую от скоро- сти тренировку при равной мощности. Тормозная система автома- тически устанавливает сопротивление к шаговому передвижению, чтобы достигнуть заданный показатель в ваттах.

19. Тренажер оборудован 24-ступенчатым регулятором сопро-<br>тивления, обеспечивающим уменьшение или, соотв., увеличение<br>тормозного сопротивления, а тем самым и нагрузки во время третормозного сопротивления, а тем самым и нагрузки во время тре- нировки. При этом нажатием клавиши( - ) приводит к уменьшению тормозного сопротивления, а тем самым и нагрузки во время тре-<br>нировки. Нажатием клавиши (+) приводит к увеличению тормоз-<br>ного сопротивления, а тем самым и нагрузки во время трениров-<br>ки.

**20.** Тренажер прошел испытания и сертификацию согласно норме<br>DIN EN ISO 20957-1/2014 и EN ISO 20957-9:2016 "Н, А". Допустимая максимальная нагрузка (= вес тела) установлена в 150 кг. Класси-<br>фикация H/A указывает на то, что этот тренажер предназначен для фикация Н/А указывает на то, что этот тренажер предназначен для<br>использования только в домашних условиях и оборудован ком-<br>пьютером с высокой точностью индикации показателей в ваттах.<br>Допуски: ±SW до 50W и ±10% от 50W. Ко

**21.** Инструкции по сборке и эксплуатации должны рассматривать- ся как часть продукта. Эта документация должна предоставляться при продаже или передаче продукта.

# **РУКОВОДСТВО ПО МОНТАЖУ**

Пожалуйста, выньте все отдельные части из ко-<br>робки и проверьте их на комплектность в соответ-<br>ствии со спецификацией. Примите во внимание, что некоторые части предварительно смонтирова-<br>ны. Время установки 50мин.

# **Монтаж передней и задней ножек 56+58. ШАГ 1:**

**1.** Установите переднюю ножку (56), смонтиро- ванную сколпачками и транспортировочным бло- ком (55) на основнуюраму (40) крепко прикрутите ее с помощью крепежных болтовM8x45 (59), пру- жинных шайб (32) подкладных шайб (37) иколпач- ковые гайки (36).

**2.** Установите заднюю ножку (58), смонтирован- ную с колпачками(57), на основную раму (40) <sup>и</sup> тов (59), пружинных шайб (32) подкладных шайб (37) и колпачковые гайки (36). (После того,как Вы смонтировали весь тренажер, правильновыста- витекомпенсаторы (57) неровности пола. Этим Вы предупредите неп реднамеренные движения тренажера во времятренировки.)

![](_page_54_Picture_5.jpeg)

# **ШАГ 2:**

**Монтаж шатун педали 97 и обшивка шатун пе- дали 95.**

**1.** Установите шатун педали (97) на шатун запись педали (93) крепко прикрутите ее с помощью кре- пежных болтов M8x20 (96), пружинных шайб (32).

**2.** Установите обшивка шатун педали (95) на ша- тун запись педали (97) крепко прикрутите ее с по- мощью крепежных болтов M5x15 (102).

**3.** Наденьте на обшивка шатун педали (95) по од- ной заглушки (94).

![](_page_54_Picture_11.jpeg)

# **ШАГ 3:**

# **Соединение компьютерного кабеля 34 с кабе- лем серводвигателя 35 и монтаж опорной тру- бы 30 на основную раму 40.**

**1.** Положите болты M8x20 (33), подкладные шайбы (31) и пружинные шайбы (32) рядом с пе- редней частью основной рамы (40).

**2.** Вставьте нижнюю часть опорной трубы (30) в основную раму (40), наденьте резиновое кольцо (100) и обшивка опорной трубы (101).

**3.** Подведите нижнюю часть опорной трубы (30) ных кабелей (34+35), выходящие из (30+40), со-<br>едините. (**Внимание!** Выходящий из опорной трубы (30) конец компьютерного кабеля (34) не бится при последующем монтаже). Также обра- тите внимание на то, чтобы при соединении труб компьютерные кабели не были зажаты.

**4.** Наденьте на каждый болт (33) по одной пру- жинной шайбе (32) и одной подкладной шайбе (31) и вставьте опорную трубу (30) в основную раму (40). Вставьте болты (33) в отверстия и затя-<br>ните.

**5.** Вставьте обшивку опорной трубы (101) с рези- новым кольцом (100) на предусмотренное место в положении.

# **ШАГ 4:**

**Монтаж рукояток 5, ножных рычагов 44 и соединительные трубы 25.**

**1.** Вставьте рукоятки (5R) на соединительные трубы (25R) таким мание! Рукоятки монтируются так, чтобы верхние части расходи-<br>лись от опорной трубы (30).

**2.** Вставьте болты (33) в отверстия и крепко прикрутите рукоят- ки (5R) с помощью подкладных шайб (31) и пружинных шайб (32).

**3.** Приложите ножной рычаг (44R) на соединительную трубу (25R) таким образом, чтобы отверстия располагались друг над другом.

**4.** Вставьте болты M8x78 (23) в отверстия и прикрутите ножной нительной трубе (25R). (Это болтовое соединение прикрутить не-крепко, только чтобы оно легко двигалось).

**5.** Правый ножной рычаг (44R) и правую соединительную трубу (25R) положите на правую сторону основной рамы (40). (**Внима- ние!** Правая сторона подразумевается из положения стоя на тре- нажере при тренировке.)

**6.** Вставьте ось (19) посередине в опор- ную трубу (30), наденьте подкладную шайбу (20) и после этого соединительную трубу (25R) на ось (19). Наденьте на болт кладную шайбу 8//32 (22) вкрутите ось (19) опорной трубы и крепко прикрутите.

7. Наденьте правый ножной рычаг (44R)<br>на правый шатун педали (97) и прикруните с помощью крепление канатно-<br>го блока подкладной шайбы 8//20 (49), пружинной шайбы (32), Крепление ка- натного блока (52) и болтов (48).

**8.** Установите крышку ножного рычага (53) на правый ножной рычаг (44R) и за- тяните винтом (54).

9. Смонтируйте левый ножной рычаг<br>(44L) при помощи всех необходимых частей к левой стороне тренажера как опи-<br>сано выше в пунктах 1.-8.

**10.** Свяжите кабели пульса (10+16) и на- деньте заглушку (11) на болт (12).

![](_page_55_Picture_19.jpeg)

![](_page_55_Picture_20.jpeg)

# **ШАГ 5:**

# **Монтаж правого фиксатора 43 на ножной рычаг 44.**

**1.** Приставьте правый фиксатор стопы (43R) на правый ножнойрычаг (44R) таким образом, чтобы отверстия располагалисьдруг над другом.

**2.** Вставьте болты M6x50 (42) сверху в отверстия. Наденьте собратной стороны одну подкладную шайбу (45), одну пружинную шайбу (46), вкрутите грибковую гайку (47) и крепкозакрутите.

**3.** Смонтируйте левый фиксатор стопы (43L) на левый ножнойрычаг (44L), как описано выше в пунктах 1-2. (**Внимание!** Для различия правого и левого фиксатора стопы (43R+43L) обратите вни- мание на высоту канта. Высокий кантдолжен быть с внутреннейстороны, т.е. ближе к основнойра-<br>ме.)

# **ШАГ 6:**

# **Монтаж поручней 3 на опорную трубу 30.**

**1.** Наденьте на болты M8x20 (33) по одной гну- той подкладнойшайбе (31) и пружинную шайбу (32).

**2.** Наденьте на болты (33) и крепко смонтируйте поручень (3) на опорную трубу (30).

**3.** Установите обшивка руля (18) на поручень (3) крепко прикрутите ее с помощью крепежных бол- тов M5x15 (102).

# **ШАГ 7:**

# **Монтаж компьютера 1 на опорную трубу 30.**

**1.** Возьмите компьютер (1) и вставьте соедини- тельный кабель (34) с обратной стороны компью- тера (1).

**2.** Вставьте кабель пульса (16) в соответствую- щее гнездо накомпьютере (1), приложите ком- пьютер (1) на креплениекомпьютера, находящее- ся сверху на опорной трубе (30), иприкрепите его с помощью болтов M5x10 (15). (Обратите внима- ние на то, чтобы кабель не был зажат.)

# **ШАГ 8:**

# **Подключение блока питания 13.**

**1.** Вставьте штекер блока питания (13) в соответ- ствующеегнездо (39) на заднем конце обшивки (98).

**2.** Затем вставьте блок питания (13) в розетку (230В~/50Гц).

# **ШАГ 9:**

# **Контроль**

**1.** Проверьте все соединения на правильность сборки и проведите проверку функциональности. При этом монтаж считается законченым.

**2.** Если все в порядке, проведите пробную тре-<br>нировку прималенькой нагрузке, и индивидуаль-<br>но настройте тренажер.

# **Замечание:**

Пожалуйста, сохраняйте набор инструментов для последующих возможных ремонтов и инструкцию по монтажу

![](_page_56_Figure_24.jpeg)

**RU**

![](_page_57_Figure_0.jpeg)

# **ИСПОЛЬЗОВАНИЕ ТРЕНАЖЕРА**

**Транспортировка:**<br>На передней ножке находятся два транспортировочных ролика. На передней ножке находятся два транспортировочных ролика.<br>Для того, чтобы передвинуть тренажер на другое место или поместить на место хранения, возьмитесь за руль и наклоните тренажер на переднюю ножку так, чтобы тренажер можно было легко передвинуть с помощью транспортировочных роликов на нужное место. (Внимание: Если тренажер не оснащен рулем, осторожно передвигайте тренажер за поручни.)

### **Пользование тренажером**

На передней ножке находятся два транспортировочных ролика.<br>Для того, чтобы передвинуть тренажер на другое место или поместить на место хранения, возьмитесь за руль и наклоните тренажер на переднюю ножку так, чтобы тренажер можно было легко передвинуть с помощью транспортировочных роликов на нужное место. (Внимание: Если тренажер не оснащен рулем, осторожно передвигайте тренажер за поручни.)

# **Садиться и спускаться с тренажера:**

### **Садиться на тренажер:**

Встаньте рядом с тренажером и возьмитесь за поручни. Установите ближайшую педаль в нижнюю позицию и поставьте на нее ступню Перекиньте другую ногу на противоположную сторону и ноставьте ступню на педаль. Крепко держитесь при этом двумя руками за поручни.

## **Пользование:**

Держитесь двумя руками сначала за скобу в удобном для вас месте и шагайте при одновременном переносе веса с одной педали на другуютаким образом, чтобы только пятка немного приподнималась от педали и осуществлялось равномерное движение. Для одновременной тренировки верхней части тела держитесь за движущиеся поручни справа и слева. С увеличением или уменьшении скорости и тормозного сопротивления можно регулировать интенсивность тренировки. Постоянно держитесь за скобу или поручни во время тренировки.

## **Спускаться с тренажера:**

Прекратите тренировку, крепко держась за неподвижные поручни.<br>Снимите сначала одну ступню с педали и поставьте ее надежном положении на пол. Снимите потом другую ступню с педали и<br>поставьте ее на пол и сойдите м тренажера.

Этот тренажер – неподвижный домашний тренажер, имитирующий сочетание езды на велосипеде, бега и занятий на степпере. Из-за тренировки при любой погоде, без внешних воздействий, а также без давления при езде в группе уменьшается вероятность падения и переутомления.

Из-за возможности изменения сопротивления, сочетание езды на велосипеде, бега и занятий на степпере предоставляет возможность тренировки сердечно-сосудистой системы без черезмерного напряжения. При этом возможна более или менее интенсивная тренировка. При этом тренируются верхние и нижние конечности, укрепляется сердечно-сосудистая система и способствуется поддержание хорошей спортивной формы.

# **ИСТРУКЦИЯ К КОМПЬЮТЕРУ**

![](_page_58_Picture_1.jpeg)

Компьютер вашего Эргометра очень удобен в обслуживании. Так как все функциональные данные одновременно выводятся на ди- сплей, исключается необходимость постоянного переключения и весь тренировочный процесс можно контролировать одним взгля-<br>дом. Этот тренажер является тренажером, нагрузка которого не зависит от числа оборотов педалей. Чтобы добиться желаемой мощности, компьютер регулирует тормоз не зависимо от частоты вращения педалей. (программа ватт 16)

## **Включение:**

**<sup>1</sup>** Вставте штекер блока питания в соответствующее гнездо на ап- парате. Появится звуковой сигнал – все показатели на компьютере появятся на 2 сек и установятся на 00

или<br>2) Штекер уже вставлен / компьютер автоматически отключился. Посредством нажатия на любую кнопку – или оборота педалей –<br>компьютер автоматически включается.

**Выключение:** жером не пользовались лосле окончания тренировки отключите тренажер от сети.

# **ФУНКЦИОНАЛЬНЫЕ КЛАВИШИ**

# **"Sar/Sop" кнопка:**

"**жату этор - полима.**<br>Старт или остановка тренировки в выбранной программе. Ком-<br>пьютер начинает отсчет только после нажатия кнопки "Start/Stop". Если держать кнопку Start/Stop" более 3 сек. нажатой, все данные устанавливаются в нуль т.е. на начальную стадию.

# **"F" кнопка:**

При помощи вводной и подтверждающей клавиши (Е) возможен переход к следующей задаваемой функции. Выбранная функция мигает. При помощи клавиши "+" и "—" возможен ввод необходи-<br>мых показателей и при повторном нажатии клавиши "F" заданные показатели фиксируются. Одновременно начинает мигать следую-<br>щая функция. Во время обучения можно нажать F ключевые функ-<br>ции RPM и калорий или км/ч и KM постоянно показывать или по-<br>очередно.

# **"+" и "" кнопка:**

При помощи этих клавиш вы можете изменять задаваемые показа-<br>тели (только при мигающей индикации).

# **"Tes" кнопка:**

При помощи этой клавиши можно провести фитнес-тест .

# **ИНДИКАЦИЯ**

# **PROGRAMM/ПРОГРАММА**

Индикация встроенных программы от 1-21 (программы 1–10 фитнес- программы, программы 11-15 – программы задаваемые пользователем; программа 16 – программа ватт; программы 17-20<br>– пульсозависимые программы; программы 21 программа изме-<br>рения процентного содержания жира).

# **LEVEL/СТЕПЕНЬ НАГРУЗКИ**

Индикация выбранной степени нагрузки от 1–24. Чем выше сте-<br>пень нагрузки, тем больше сопротивление. Штриховой индикатор, показывающий степень нагрузки, имеет 12 горизонтальных штри-<br>хов. Каждый штрих показывает две параметра (например: 3 штри-<br>ха - уровень 5 или 6). Точную величину можно считать в функции LEVEL / СТЕПЕНЬ НАГРУЗКИ. Нагрузку можно изменить в любое время и во всех программах с помощью клавиш "+" и "-".

**TIME** (ВРЕМЯ) / WATT (ВАТТ)<br>Установка/индикация времени в минутах и секундах до максимального значения 99:00 мин. Ввод производится в поминутно, счет по нарастающей и убывающей производится в секундах. В навливается от 5 до 99 мин. Компьютер точно измеряет роизве-<br>денную в ходе тренировки работу. Индикация производится в ват-<br>тах. В программе 16 производится индикация целевого значения.<br>Устанавливается от 30 до 350 ватт.

**RPM ОБ/мин / SPEED/km/h СКОРОСТЬ/км/час** матическое изменение отображения RPM (ОБ/мин) и SPEED/km/h (СКОРОСТЬ/км/час). Или постоянно, нажав клавишу F.

**KCAL/ / КИЛОДЖОУЛЬ / DIST РАССТОЯНИЕ** Установка и индикация расстояния. Устанавливается от <sup>0</sup> до <sup>999</sup> км. Счет по нарастающей и убывающей шагом по 0,1 км. Производится индикация дистанции всех тренировок в км. Устанавливается от 1 до 999 км. С помощью средних величин компьютер расчитывает калории, которые выводятся на дисплее в килокалориях. Для пе- ресчета единиц энергии джоулей в калории применяйте формулу: ется от 10 до 990 кило калорий. Или постоянно, нажав клавишу F.

**Всего КМ ODO** чения невозможно. Дисплей ODO можно обнулить в любое время.<br>Для этого одновременно нажмите кнопку F и кнопку Старт / Стоп в течение 2 секунд.

# **HEART RATE / ИНДИКАЦИЯ ПУЛЬСА/ТИП ТЕЛА**

Индикация текущего значения пульса. Если задан верхний предел<br>импульса, дисплей мигает, когда достигнуто заданное значение. TARGET H.R. (ВЕРХНЕЕ ОГРАНИЧЕНИЕ ПУЛЬСА) / ALTER (ВОЗРАСТ): Функция доступна только в программах 17-20. В программе 17 - 19: тренировочная программа с 55% / 75% или 95% вашей MHF (мак-<br>симальной частотой сердечных сокращений). После ввода вашего возраста (10-100) расчитывается ваше МНF (максимальная частота<br>сердечных сокращений), которая рассчитывается в соответственсердечных сокращений), которая рассчитывается в соответствен-<br>ном процентном соотношении. Результат, Ваш МНF и Ваш акту-<br>альный пульс, выводятся на дисплей. После ввода возраста ком-<br>пьютер расчитывает верхний допустимый показатель пульса (формула: (220 – возраст) x 0,80 ), который ни в коем случае недолжен превышаться. При достижении этой ве-<br>личины начинает мигать индикатор пульса. Вам необходимо не-<br>медленно уменьшить скорость или снизить уровень нагрузки. В программе 20: индикация введенного вами целевого показателя пульса. Устанавливается от 60 до 240.

**WIDERSTANSPROFIL/ПРОФИЛЬ НАГРУЗКИ:** Продолжительность Это время делится компьютером на 10 интервалов. Каждая балка<br>на оси времени (по горизонтали) = 1/10 заданного времени, нана оси времени (по горизонтали)<br>пример тренировочное время = 5 мин. = каждая балка равна 30<br>сек., тренировочное время = 10 мин. = каждая балка = 1 мин. Ка-

ждая из 10 балок соответствует такому временному интервалу.<br>Текущий отрезок времени обозначается индикацией миганием<br>колонки. Если время не задается, то каждая колонка равна 3 мин. тренировки, что означает: по прошествии 3 мин. индикация мига-<br>нием переходит с колонки 1 на колонку 2 и т.д. до максимального значения 30 мин. При остановке программы клавишей "Start /<br>Stop" останавливается отсчет времени и при повторном нажатии клавиши "Start / Stop" время продолжает отсчитываеться дальше.

**LEVEL/НАГРУЗКА :** При помощи клавиш + / - возможно установле- ние оптимальной нагрузки во всех программах. Изменение видно по высоте балок и по индикации LEVEL /СТЕПЕНЬ НАГРУЗКИ – чем<br>выше колонки, тем выше нагрузка и наоборот. К каждому сегменту колонки относятся две величины (например, 3 сегмент соответ-<br>ствует степени 7, 8 и 9, или сегмент 7 соответствует степени 19, 20 и<br>21). Выбранная величина видна в окошке LEVEL/CTEПЕНЬ НАГРУЗ-КИ. Изменение влияет на действующую и последующие позиции<br>времени. Высота колонок указывает величину нагрузки, но не профиль дороги. Прохождение программы показываются на дисплее графически. Каждая программа протекает по указанной схеме на дисплее, например программа 5 = гора / низина = 2 и т.д. (при этом .<br>высота сегмента = нагрузка, время распределяется по всей шкале). После настройки программы обязательно перед началом трени-<br>ровки нажать клавишу "Start/Stop".

![](_page_58_Picture_36.jpeg)

Выше балка = Выше нагрузка Низкая балка = Низкая нагрузка Каждый сегмент балки содержит 3-е величины

Каждая из 10 балок соответствует 1/10-й заданого тренировочного времени

**Программа Manuell/Ручная :** жера. Показатели времени, скорости/об/мин, дистанции, ватт/ки-<br>лоджоули и текущего показателя пульса непрерывно показывают-<br>ся в индикаторных окошках. С помощью клавиш "+" и "-" можно вручную задавать нагрузку. Все параметры задаются вручную – нет<br>никакой автоматической регулировки. Если необходимо, установка показателей тренировки Zeit/Entfernung/Kalorien/ Puls (ВРЕМЯ / ДИСТАНЦИЯ / КАЛОРИИ / ПУЛЬС).

![](_page_59_Figure_3.jpeg)

# **Программа 1 10 / Фитнес :**

Здесь заданы различные тренировочные программы. При выборе<br>одной из них, программа протекает автоматически по всем содержащимся в ней различным интервалам. Разделение происходит по ступеням нагрузки и временным интервалам. Однако вы можете в любое время изменить нагрузку или время. Также производит-<br>ся индикация програмы в графическом изображении (диаграмма) на дисплее. Если необходимо, установка показателей тренировки Zeit/Entfernung/Kalorien/ Puls (ВРЕМЯ / ДИСТАНЦИЯ / КАЛОРИИ / ПУЛЬС).

![](_page_59_Figure_6.jpeg)

**Программа 11 15: Индивидуальные тренировочные программы** В этих программах возможен ввод различных личных профилей<br>степеней нагрузки (U1-U5) для тренировки. Если необходимо. установка показателей тренировки Zeit/Entfernung/Kalorien/ Puls (BPE-<br>МЯ / ДИСТАНЦИЯ / КАЛОРИИ / ПУЛЬС).

![](_page_59_Figure_8.jpeg)

**Программа 16: Ватт-программа**<br>Здесь вы можете задать вашу индивидуальную нагрузку в ваттах. Компьютер с учетом определенных допусков и независимо от ча-<br>стоты вращения педалей удерживает эту нагрузку в заданном вами пределе. (30-350 ватт). Если необходимо, установка показа- телей тренировки Zei/Enernung/Kalorien/ Puls (ВРЕМЯ / ДИСТАН- ЦИЯ / КАЛОРИИ / ПУЛЬС).

![](_page_59_Figure_11.jpeg)

# **СПИСОК ВОЗМОЖНЫХ НЕИСПРАВНОСТЕЙ:**

После каждого нового старта компьютер проводит быстрый тест на функциональность. При обнаружении несоответствия имеются три сигнала неисправности:

**E1** Этот сигнал, сопровождающийся звуком, появляется, если есть неисправности в кабельных соединениях. Проверте все кабельные соединения и особенно штекеры. После устранения неисправности нажмите клавишу "Start/Stop" и держите более 2 секунд для того, чтобы систему установить в ноль.

## **Программа 17 19: Целевое значение пульса THF**

После ввода вашего возраста (10-100) компьютер расчитывает Ваш дает вам тренировочный целевой показатель - 55% / 75% или 95%<br>от максимально допустимой частоты пульса. Этот номативный показатель выводится на дисплее. Компьютер регулирует нагрузку так, чтобы тренировочный пульс оставался в области выбранного режима.

![](_page_59_Figure_17.jpeg)

## **Программа 20: Целевое значение пульса THF**

Здесь вы можете задать оптимальный показатель частоты биения сердца (THF) и компьютер с учетом определенных допусков удер- живает эту нагрузку в заданном вами пределе. (60-240 пульса)

![](_page_59_Picture_870.jpeg)

**Программа 21: Программа по сжиганию жира** ное предложение по тренировкам. Используйте клавишу F для вы- бора персональных данных (номер пользователя (user) (heigh) = 120-250 см, пол = мужской / женский, возраст (age) = 10- 99 лет, вес (weight) = 20-200 кг) и установите их с помощью клавиш +/-. Затем нажмите кнопку «Start / Stop» и возьмитесь за датчики пульса для измерения жира. Примерно через 10 секунд на экране<br>отобразится содержание жира в %, BMI, BMR и предложение программы тренировки. Для того чтобы выйти из программы анализ жира, нажмите кнопку «Start/Stop» один раз и, чтобы запустить программу тренировки,

нажмите снова кнопку «Start/Stop».

![](_page_59_Figure_24.jpeg)

![](_page_59_Picture_871.jpeg)

### **Примечание:**

1. Сообщение об ошибке Err2 появляется, если датчики пульса не

2. Программные предложения основаны только на определенных данных о жировых отложениях и служат для целевой тренировки.

![](_page_59_Figure_29.jpeg)

# **TEST-FITNESS NOTE (тест-ФИТНЕС-ОЦЕНКА)**

Расчитывая так называемую фитнес-оценку, Ваш тренажер произ-<br>водит оценку состояния вашей спортивной формы. Принцип рас-<br>чета основан на том, что у здорового тренированного человека<br>частота пульса на определенном отрезке стрее, чем у здорового нетренированного. Для определения по-<br>казателя фитнес-оценки компьютер расчитывает разницу между частотой пульса в конце тренировки (начальный пульс) и частотой пульса через одну минуту после окончания тренировки (конечный пульс). Пользуйтесь этой функцией после того, как вы некоторое время тренировались. Перед началом востановительной паузы вы должны измерить текущий пульс. Для этого вы должны положить руки на сенсоры.

![](_page_60_Figure_2.jpeg)

# **ИЗМЕРЕНИЕ ПУЛЬСА**

В правом и левом поручне находятся датчики измерения пульса.<br>Следите за тем, чтобы обе руки по время тренировки плотно ле-<br>жали на датчиках. Как только измерение пульса начнется, начнет мигать значок "сердце" рядом с показателем пульса. (Показатель пульса является ориентировочным показателем, который может<br>отличаться от действительного пульса из-за воздействий движения, трения, пота и т.д. У некоторых людей возможны ошибки при измерении. Если у Вас возникают трудности с измерением пульса, мы рекомендуем Таблица жира использование нагрудного карди-<br>одатчика.)

# **ТАБЛИЦА WATT**

Обороты и мощность от 1 до 24 уровня для AX 8000 № заказа: 2009

![](_page_60_Picture_812.jpeg)

### **Замечания:**

**1.** Показатель мощности в ваттах расчитывается из показателей числа оборотов педальной оси в минуту (UPM) и тормозного мо-<br>мента (Nm).

2. Тренажер был выверен на заводе перед отгрузкой и этим удов-<br>летворяет требования классификации "С высокой точностью инди-<br>кации". Если Вы подвергаете сомнению показатели тренажера, об-<br>ратитесь к продавцу для контроля/

# **• Хіпотар** приложение для тренировки

Продукт можно использовать с приложением Kinomap. Это позво-<br>ляет проводить развлекательные и интерактивные тренировки с устройствами Android или IOS и сохранять данные о тренировках.

Спорт, коучинг, игры и киберспорт - ключевые слова приложения<br>Кіпотар. Здесь много километров реального киноматериала. Тренируйтесь внутри, как если бы вы были снаружи; Отслеживание маршрутов и анализ вашей производительности; Коучинговый контент; Многопользовательский режим; новые обновления ежедневно; Официальные гонки в закрытых помещениях и многое другое ... Таким образом, приложение содержит около 100 000 видеороликов, записанных спортсменами, и 200 000 км накопленных треков для езды на велосипеде, бега или гребли для примерно 270 000 участников со всего мира.

# **Загрузите приложение и подключитесь**

Отсканируйте соседний QR-код своим смартфоном / планшетом иливоспользуйтесь функцией поиска в Playstore (Android) или APP<br>Store (IOS), чтобы загрузить приложение Kinomap. Зарегистрируйтесь и следуйте инструкциям в приложении. Активируйте Bluetooth на смартфоне или планшете и выберите меню настроек в приложе- нии, а затем выберите категорию «Кросс тренер». Затем выберите производителя «Christopeit Sport» для подключения спортивного<br>оборудования. В зависимости от спортивного снаряжения прилоосогу, ---------------<br>жение записывает различные функции через Bluetooth или обме-<br>нивается данными.

**Внимание:** Приложение Kinomap APP предлагает бесплатную пробную версию на 14 дней. После этого будут применяться сборы, которые указаны на домашней странице Kinomap**.** Дополнитель- ную информацию можно найти по адресу: **<sup>h</sup>ps://www.kinomap. com/en/**

![](_page_60_Picture_17.jpeg)

![](_page_60_Picture_18.jpeg)

![](_page_60_Picture_19.jpeg)

![](_page_61_Picture_0.jpeg)

# **ЧИСТКА, ТЕХНИЧЕСКОЕ ОБСЛУЖИВАНИЕ И ХРАНЕНИЕ**

## **1. Чистка**

Для чистки используйте чистую влажную салфетку. **Внимание:** Никогда не используйте для чистки бензин, разбавитель или другие агрессивные чистящие средства, которые могут повредить поверхность. Тренажер предназначен только для домашнего использования в помещении. Предохраняйте тренажер от сырости и пыли.

**2. Хранение тренажера** жении и закрепить это положение с помощью стопорного штифта. Поставьте тренажер в сухое помещение и распылите немного масла а также на резьбу затвора. Накройте тренажер, чтобы защитить его от солнечных лучей и пыли и этим предовратить изменение окраски.

# **3. Техническое обслуживание**

Мы рекомендуем после каждых 50 часов пользования про-верять болтовые соединения и после каждых 100 часов пользования смазы-<br>вать, резьбу винта руля из распылителя.

# **ИСПРАВЛЕНИЕ НЕПОЛАДОК**

Если проблема не может быть решена с помощью нижестоящих указаний, пожалуйста, обратитесь в центр, где вы купили тренажер.

![](_page_61_Picture_298.jpeg)

![](_page_61_Picture_11.jpeg)

Область обучения в мм (Для устройства и поль-<br>зователя)

![](_page_61_Figure_13.jpeg)

Бесплатный поверхность в мм (Площадь Обучение и зоны безопасности (вращающиеся 60см))

# **ИНСТРУКЦИЯ ПО ТРЕНИРОВКЕ**

Вы должны учитывать следующие факторы, чтобы определить верные параметры тренировок для достижения ощутимых физических результатов и пользы для здоровья.

# **1. Интенсивность**

физических нагрузок при тренировках должен превышать уровень нормальных физических нагрузок, но вы не должны задыхаться и сильно переутомляться. Удобной мерой эффективности тренировки может служить частота пульса. Во время тренировки частота пульса может достигать 70-85% от максимальной (смотри таблицу и формуляр для определения и расчета). В первую неделю частота пульса должна оставаться на нижней отметке этой области, т.е. около 70% от максимальной. В последующие недели и месяцы частоту пульса следует постепенно наращивать до 85% от максимальной. Лучше всего для физического состояния человека, выполняющего упражнения, если частота пульса возрастает, оставаясь в пределах 70-85% от максимальной.<br>Это достигается увеличением времени тренировки или уровня<br>сложности

Если частота пульса не показана на дисплее компьютера или Вы хотите проверить частоту пульса, которая, возможно, показана неверно, вследствие какой-либо ошибки . Вы можете предпринять следующее:

**А** измерить частоту пульса обычным способом (подсчитать количество ударов пульса в минуту на запястье)

**В** измерить частоту пульса с помощью специального устройства (которое можно купить у продавцов специализированного оборудования)

### **2. Частота**

Большинство экспертов рекомендуют комбинацию здоровой диеты, которая основана на цели Ваших тренировок, и физические занятия 3 раза в неделю. Нормальный взрослый человек может тренироваться дважды в неделю для поддержания его нормальной<br>физической формы. Трехразовые тренировки необходимы Трехразовые тренировки необходимы , так улучшения Вашей физической формы и уменьшения веса.<br>Идеальная частота тренировок - 5 раз в неделю.

# **3. Планирование тренировок**

Каждая тренировка должна состоять из трех фаз: разогрев (разминка), непосредственно тренировка и остывание после тренировки, заключительная фаза. Температура тела и поступление кислорода в организм должно медленно возрастать во время фазы разогрева. Выполняйте гимнастические упражнения в течение 5-10 минут. Затем приступайте к основной фазе тренировки. Нагрузка должна быть относительно низкой в первые несколько минут, а долякика<br>затем возрастать в течение 15-30 минут, чтобы частота пульса была<br>в пределах 70-85% от максимальной.

Для того, чтобы поддержать циркуляцию крови после основной фазы тренировки, предупредить возникновение болей или<br>напряжения в мышцах необходима заключительная фаза напряжения в мышцах необходима заключительная тренировки: выполнение в течение 5-10 минут упражнений на растяжку или легких гимнастических упражнений.

### **4. Мотивация**

Ключевым моментом успеха программы являются регулярные тренировки. Вам следует установить конкретное время и место на каждый день для тренировок и внутренне подготовить себя к ним. Тренируйтесь только тогда, когда у Вас есть настроение и всегда помните свою цель. Если Вы продолжаете свои занятия, то через какое-то время сможете увидеть свой прогресс день ото дня и будете приближаться к поставленной цели шаг за шагом.

# **ФОРМУЛА РАСЧЕТА ЧАСТОТЫ ПУЛЬСА**

Макс. частота пульса = 220 - возраст (220 - Ваш возраст) 90% от макс. частоты пульса = (220 - возраст) х 0.9 85% от макс. частоты пульса = (220 - возраст) х 0.85 70% от макс. частоты пульса = (220 - возраст) х 0.7

![](_page_62_Figure_16.jpeg)

# **УПРАЖНЕНИЯ ДЛЯ РАЗМИНКИ ПЕРЕД ТРЕНИРОВКОЙ**

Начните разминку с ходьбы на месте в течение 3 минут. После этого выполните следующие упражнения, которые помогут вам опти-<br>мально подготовиться к тренировке. Во время выполнения упражнений вы не должны испытывать боль. В появления тянущего чувства в мышце.

![](_page_62_Picture_19.jpeg)

![](_page_62_Picture_680.jpeg)

После разминки потрясите ногами и руками, чтобы расслабить мышцы. Не прекращайте тренировку внезапно. Сначала уменьшите темп тренировки, чтобы пульс опустился до обычного показателя. Мы рекомендуем в конце тренировки снова выполнить комплекс упражнений для разминки. (Cool down)

# СПЕЦИФИКАЦИЯ - СПИСОК ЗАПАСНЫХ ЧАСТЕЙ  $\overline{XY}$  8000

![](_page_63_Picture_131.jpeg)

 $2000$ **No заказа:** 22.02.2022 Технические характеристики:

- 24 уровня нагрузки, электронная регулировка нагрузки с пульта  $\bullet$ компьютера, магнитная система нагружения
- Иннерционная масса 8 кг
- 10 встроенных программ тренировки
- 4 пульсозависимые программы
- 5 индивидуальные программы
- 1 программа ручной установки
- т программма рушком установливать программа (регулировка<br>Спротивления: 30 350 Вт с шагом 10 Вт)
- 1 программа избыточного веса
- Измерение пульса датчиками на рукоятках
- Компенсаторы неровности пола
- Транспортировочные ролики  $\bullet$
- Блок питания
- 6-окошечный компьютер с подсветкой дисплея LCD с одновременной индикацией следующих параметров: время, скорость, дистанция, прибл. расход калорий, частота вращения педалей, ОДО, нагрузка в ваттах и пульс, Держатель для смартфона / планшета
- Возможность задавать собственные параметры: время, дистанция, пульс и нагрузка в ваттах
- Извещение о превышении заданных параметров
- Фитнесс-тест
- Анализ процентного содержания жира
- Bluetooth-соединение для Kinomap (приложение для iOS и Android)
- Максимальный вес пользователя: 150 кг

Этот конвейер к только для частной области спорта дома кажется и не для промышленного или коммерческого использования подходящий. Использование спорта дома класс Н/А

Сняв упаковку, проверьте по списку, все ли детали на месте. Если ель в порядке, то можно начинать сборку. Если какой-нибудь<br>агрегат не в порядке, то можно начинать сборку. Если какой-нибудь

Top-Sports Gilles GmbH Friedrichstraße 55 42551 Velhert Telefon: +49 (0)20 51 / 60 67-0 Telefax: +49 (0) 20 51 / 60 67-44 e-mail: info@christopeit-sport.com www.christopeit-sport.com

![](_page_63_Picture_132.jpeg)

![](_page_63_Picture_133.jpeg)

![](_page_63_Picture_134.jpeg)

![](_page_64_Picture_747.jpeg)

**RU**

![](_page_65_Picture_207.jpeg)

# **ЗАМЕТКИ**

![](_page_66_Figure_0.jpeg)

**Service / Herseller** Bei Reklamationen, notwendigen Ersatzteilbestellungen oder Reparaturen wenden Sie sich bitte an unsere Service Abteilung.

**TopSpors Gilles GmbH**

Friedrichsrasse 55 D - 42551 Velber

Tel.: +49 (0)2051/6067-0 Fax: +49 (0)2051/6067-44 info@christopeit-sport.com

![](_page_67_Picture_4.jpeg)